*"&4* PERPOS MAAAN FILUM YOOYAKARTA

# *SISTEM INFORMASI OPERASIONAL BARANG*

# *TVRI YOGYAKARTA*

# DI TELEVISI REPUBLIK INDONESIA YOGYAKARTA

# LAPORAN KERJA PRAKTEK

Diajukan Sebagai Salah Satu Syarat Untuk Memperoleh Gelar Sarjana Jurusan Teknik Informatika

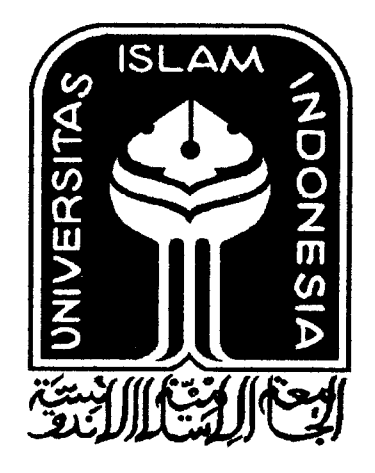

# Disusun Oleh:

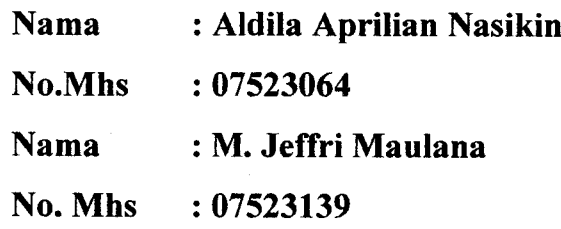

# JURUSAN TEKNIK INFORMATIKA FAKULTAS TEKNOLOGI INDUSTRI UNIVERSITAS ISLAM INDONESIA

2010

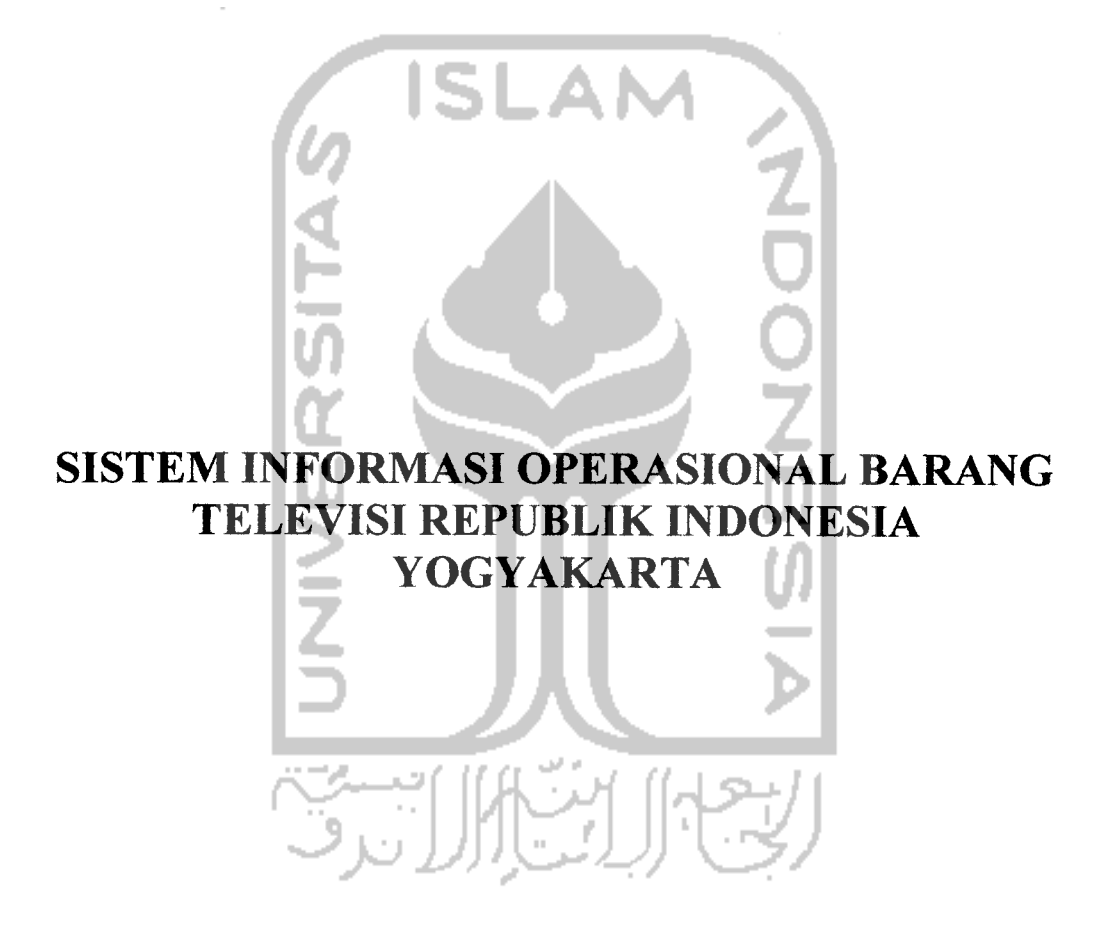

 $\mathbf{i}$ 

RAN IK PERPUSTAKA4N-FTI--Ul VOGvAKARTA

#### *LEMBAR PENGESAHAN*

## *SISTEM INFORMASI OPERASIONAL BARANG TELEVISI REPUBLIK INDONESIA YOGYAKARTA*

#### *LAPORAN KERJA PRAKTEK*

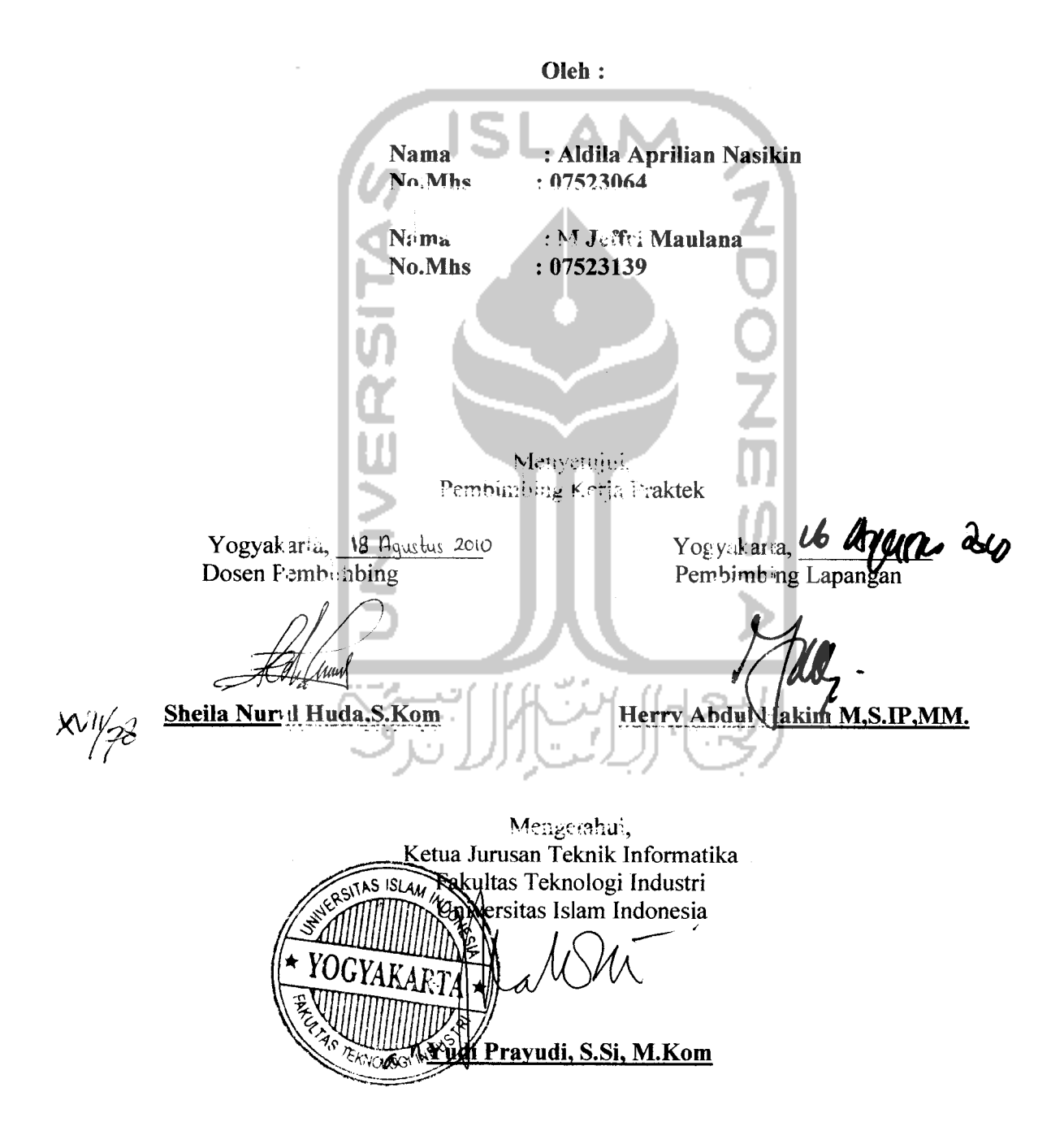

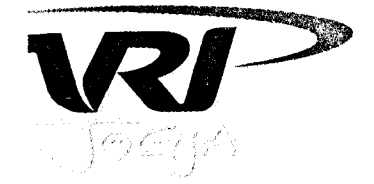

*a>* LPP TELEVISI REPUBLIK INDONESIA STASIUN D.I. YOGYAKARTA Jl. Magelang km. 4,5 Yogyakarta - 55284 Telp. (0274) 514402-514403-514909 Fax.(0274) 514909

# *SURAT KETERANGAN*

No: 726 /II.9/TVRI/2010

Yang bertanda tangan di bawah ini, menerangkan bahwa :

Nama NIM Jurusan Fakultas Perguruan Tinggi

*Aldila Aprilian Nasikin* 07 523 064 Teknik Informatika Teknik Industri Universitas Islam Indonesia Yogyakarta

Benar - benar telah melaksanakan Praktek Kerja Lapangan di Bidang Teknik TVRI Stasiun D. I. Yogyakarta mulai tanggal 1-30 April <sup>2010</sup> dengan hasil baik.

Demikianlah surat keterangan ini dibuat agar dapat dipergunakan sebagaimana mestinya.

Kogyakarta, 14 Juli 2010 **PENYIARAA** ala Stasiun  $\frac{\hat{C}_{\mathcal{U}_{\mathcal{U}_{\mathcal{V}_{D.1}}}^{2}}}{\mathcal{U}_{\mathcal{V}_{D.1}}}$   $\sim$  19540714 197704 1001  $\not\!\! p$ %. Tri Wiyono Somahardja, MM $\not$ 

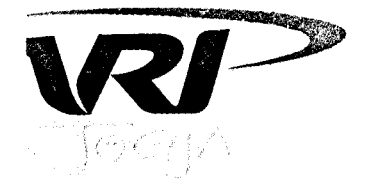

**LPP TELEVISI REPUBLIK INDONESIA**<br>STASIUN D.I. YOGYAKARTA<br>JI. Magelang km. 4,5 Yogyakarta - 55284<br>Telp. (0274) 514402-514403-514909 Fax.(0274) 5 STASIUN D.I. YOGYAKARTA Jt. Magelang km. 4,5 Yogyakarta - 55284 Telp. (0274) 514402-514403-514909 Fax.(0274) 514909

# *SURAT KETERANGAN*

No: 737711.9/TVR1/2010

Yang bertanda tangan di bawah ini, menerangkan bahwa

Nama NIM Jurusan Fakultas Perguruan Tinggi *M. Jeffri Maulana* 07 523 139 Teknik Informatika Teknik Industri Universitas Islam Indonesia Yogyakarta

Benar - benar telah melaksanakan Praktek Kerja Lapangan di Bidang Teknik TVRI Stasiun D. I. Yogyakarta mulai tanggal 1 - 30 April 2010 dengan hasil baik.

Demikianlah surat keterangan ini dibuat agar dapat dipergunakan sebagaimana mestinya.

Yogyakarta, | U Juli 2010 Kepala Stasiun, iyono Somahardja, **MM/%** 40714 197704 1001

#### *KATA PENGANTAR*

الثلا عصبوتة التقا

**Assalamu 'alaikum wr. wb.**

Dengan mengucap puji syukur ke hadirat Allah SWT, serta limpahan rahmatNya dan karuniaNya, tak lupa penyusun mengucap syukur alhamdulilah sehingga laporan kerja praktek di Stasiun Televisi Republik Indonesia Yogyakarta telah diselesaikan dengan baik. Sholawat dan salam kepada junjungan Nabi Muhammad SAW dengan sya'faatnya kami mengharapkan keselamatan baik di dunia maupun di akhirat.

Kerja praktek ini, merupakan salah satu syarat akademik yang harus ditempuh seorang mahasiswa di jurusan Teknik Informatika, Fakultas Teknologi Industri, Universitas Islam Indonesia.

Kerja praktek ini, secara tidak langsung telah memberikan pengalaman berharga bagi kami, karena adanya kerja praktek memberikan kesempatan kepada para mahasiswa salah satunya kami untuk terjun langsung ke dunia nyata dalam mengimplmentasikan hasil praktis dan teori dari perkuliahan.

Dalam pelaksanaan dan pengerjaan program kerja praktek ini, penyusun mendapatkan banyak bantuan dari berbagai pihak. Oleh karena itu, penyusun mengucapkan terima kasih yang sebesar-besarnya kepada :

- 1. Ayah dan Ibu, yang selalu senantiasa mendoakan dan mendukung penuh.
- 2. Bapak Yudi Prayudi, S.Si.,M.Kom selaku ketua jurusan Teknik Informatika Fakultas Teknologi Industri, Universitas Islam Indonesia.
- 3. Ibu Sheila Nurul Huda, S.kom selaku dosen pembimbing kerja praktek yang telah memberikan pengarahan dan bimbinngan selama kerja praktek dan penulisan laporan ini.
- 4. Kepada Staf Bagian Humas TVRI Yogyakarta dan staf-staf lain yang baik langsung maupun tidak langsung membantu.
- 5. Teman-teman kampus tercinta, yang telah mendukung dan membantu baik langsung maupun tidak langsung.

Penyusun menyadari bahwa laporan ini masih jauh dari sempurna, karena keterbatasan kemampuan dan pengalaman. Oleh karena itu penulis mengharapkan kritik dan saran demi perbaikam-perbaikan yang digunakan sebagai koreksi kekurangan yang terdahulu, dimasa mendatang.akhir kata penyusun berharap semoga laporan ini bisa bermanfaat bagi pengguna laporan ini.

**Wassalamu 'alaikum wr wb**

Yogyakarta, 12 Agustus 2010

Penyusun.

#### *SARI*

Kerja Praktek di Stasiun Televisi Republik Indonesia, Yogyakarta adalah membuat sebuah sistem informasi tentang manajemen barang dan pembukuan laporan, yang lebih dititik fokuskan pada pemasukkan, pengeluaran, dan pemakaian barang. Sistem Informasi operasional barang ini memberikan informasi secara **offline** untuk mempermudah pengelompokan dan penglolaan barang - barang berdasarkan type barang, lokasi, kategori serta pembukuan laporan bulanan yang tersedia di kantor. Metode analisis perancangan sistem menggunakan aliran dara yang menggambarkan input,proses dan output kedalam bentuk model DFD (Data Flow Diagram).

Metode ini memberikan gambaran lebih jelas, bagaimana alur sistem bekerja ketika terdapat **input,** kemudian di proses, lalu hingga menghasilkan **output.** Bagaimana informasi saling berkesinambungan antara modul sistem satu dengan modul sistem yang lain.

Hasil analisis masukan dan keluaran yang dibutuhkan oleh sistem antara lain data barang, data detail barang, data lokasi, data merk barang, data type barang, data katagori sebagai data masukan, sedangkan data keluarannya menghasilkan laporan excel.

Pembuatan Sistem Informasi Operasional Barang ini menggunakan bahasa pemograman PHP dan menggunakan basisdata MySQL dengan aplikasi sebagai antarmuka menggunakan **browser** Mozilla Firefox 3.55 atau yang lebih baru dan mendukung **javascript.** Perancangan sistem yang dilakukan yaitu : perancangan basis data, perancangan berdarsarkan spesifikasi kebutuhan, dan perancangan antarmuka **{interface).**

Kesimpulan dari Sistem Informasi Operasional Barang ini adalah sebuah sistem informasi yang digunakan untuk mengelola data - data barang yang tersedia di TVRI Yogyakarta guna memberikan kemudahan dalam pengelolaan dan penyajian laporan barang sehingga data barang dapat terpantau.

*Kata kunci* : **data operasional barang, data detail barang, manajemen barang, manajemen detail barang, arsip operasional barang, arsip detail**

**barang**

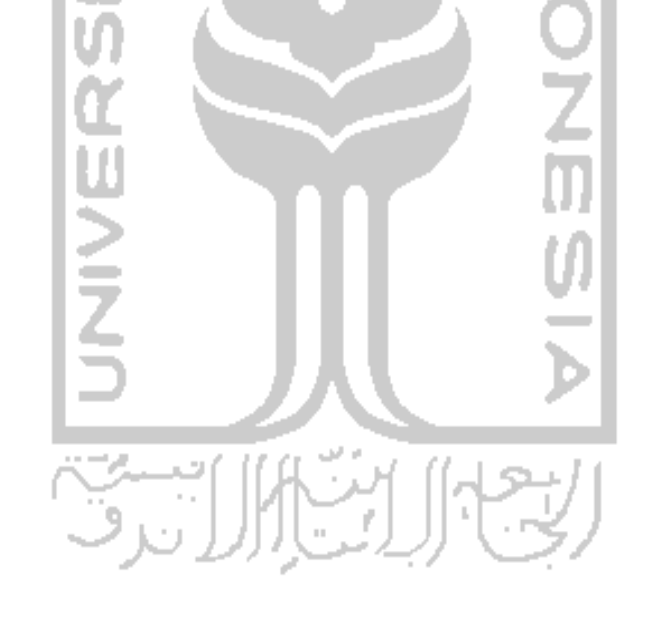

# **TAKARIR**

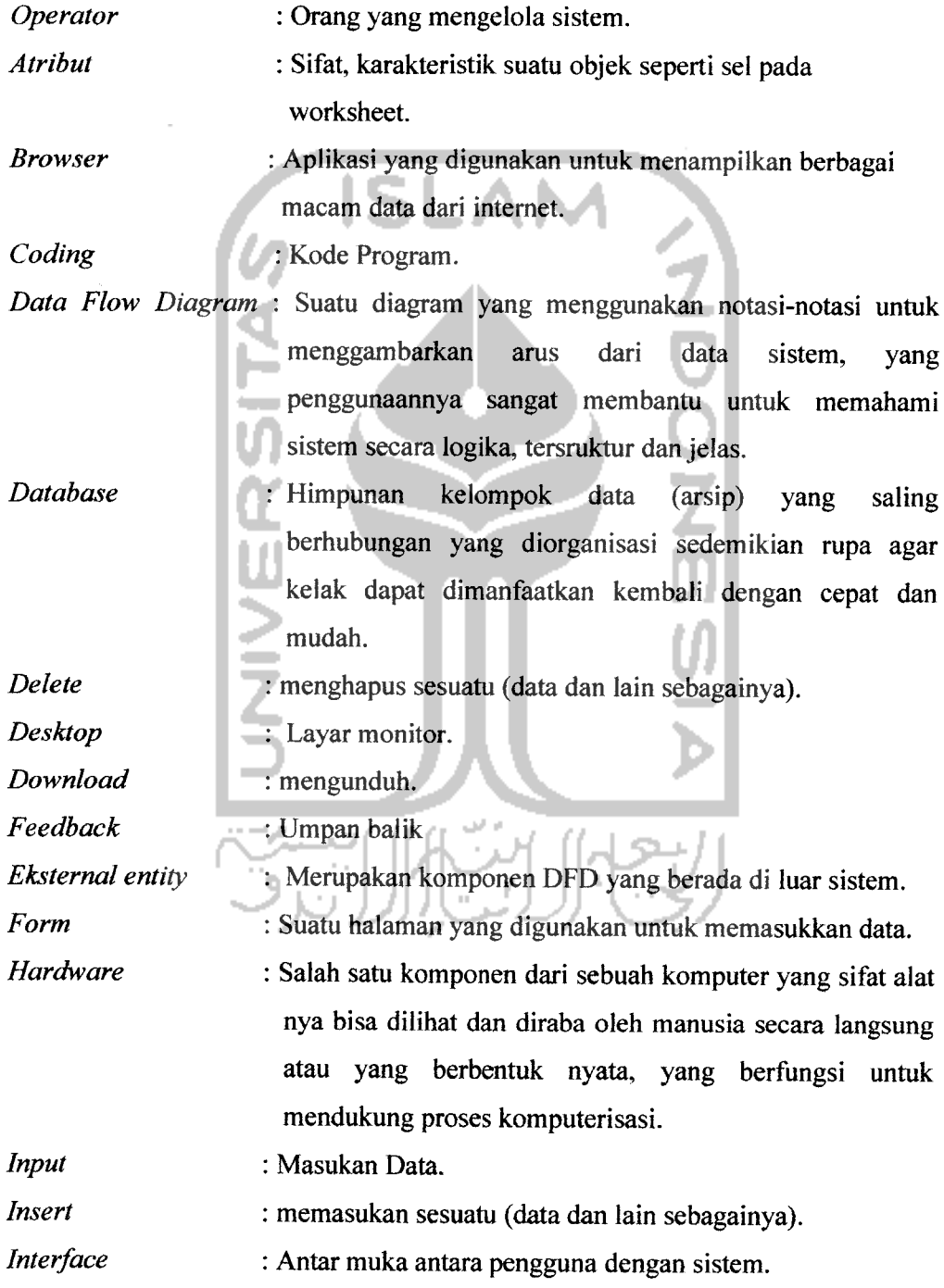

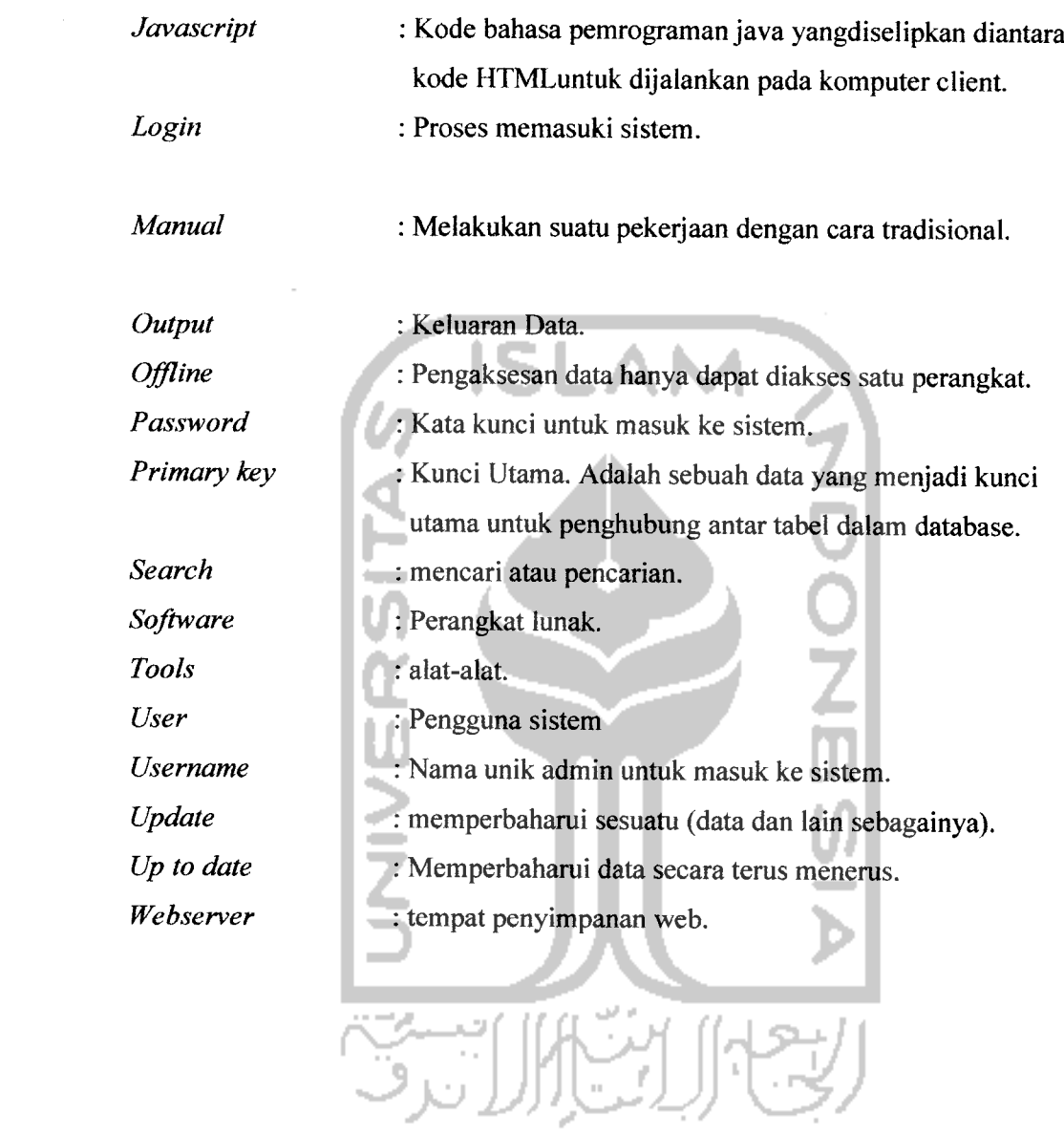

# *DAFTAR ISI*

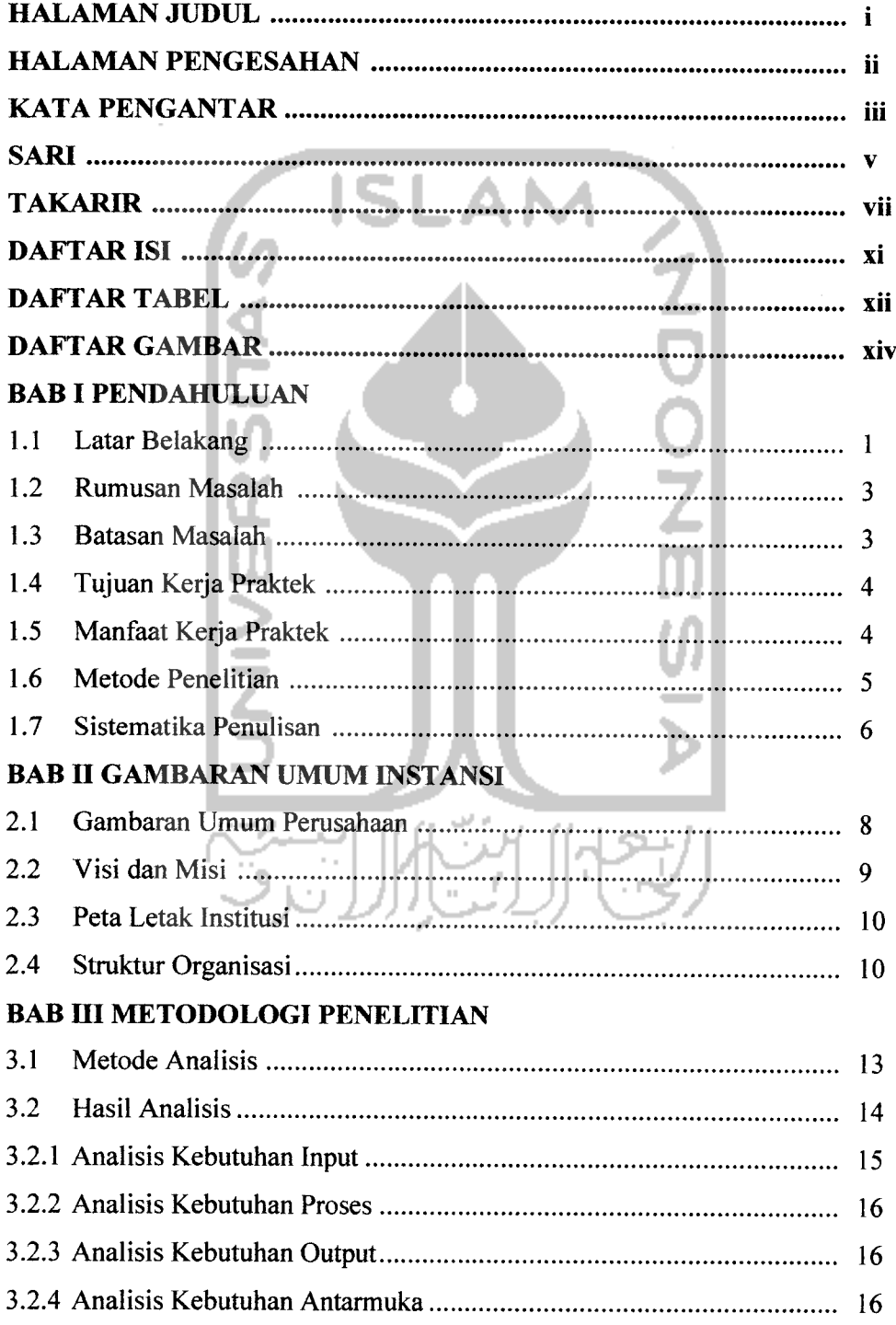

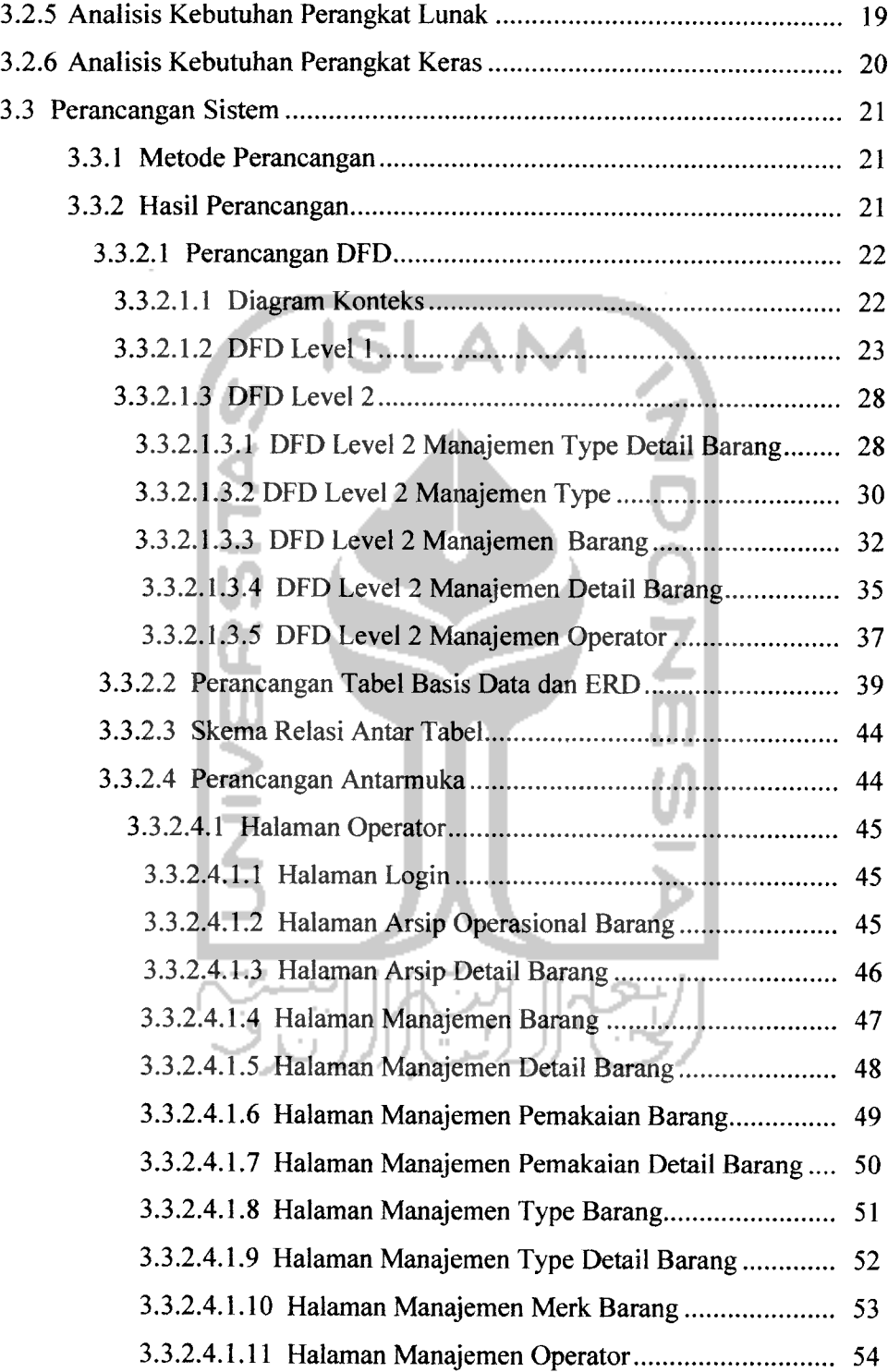

# *BAB IV HASIL DAN PEMBAHASAN*

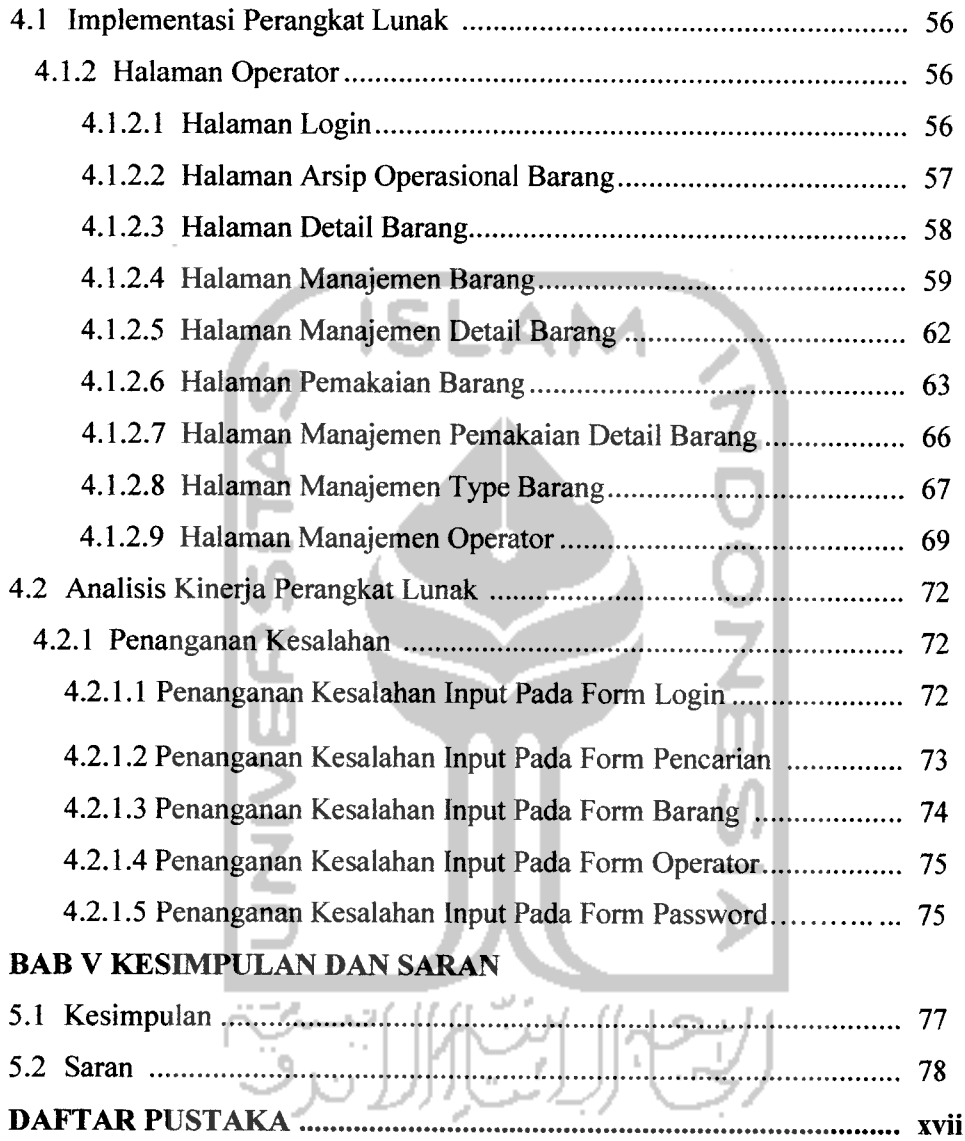

# *DAFTAR TABEL*

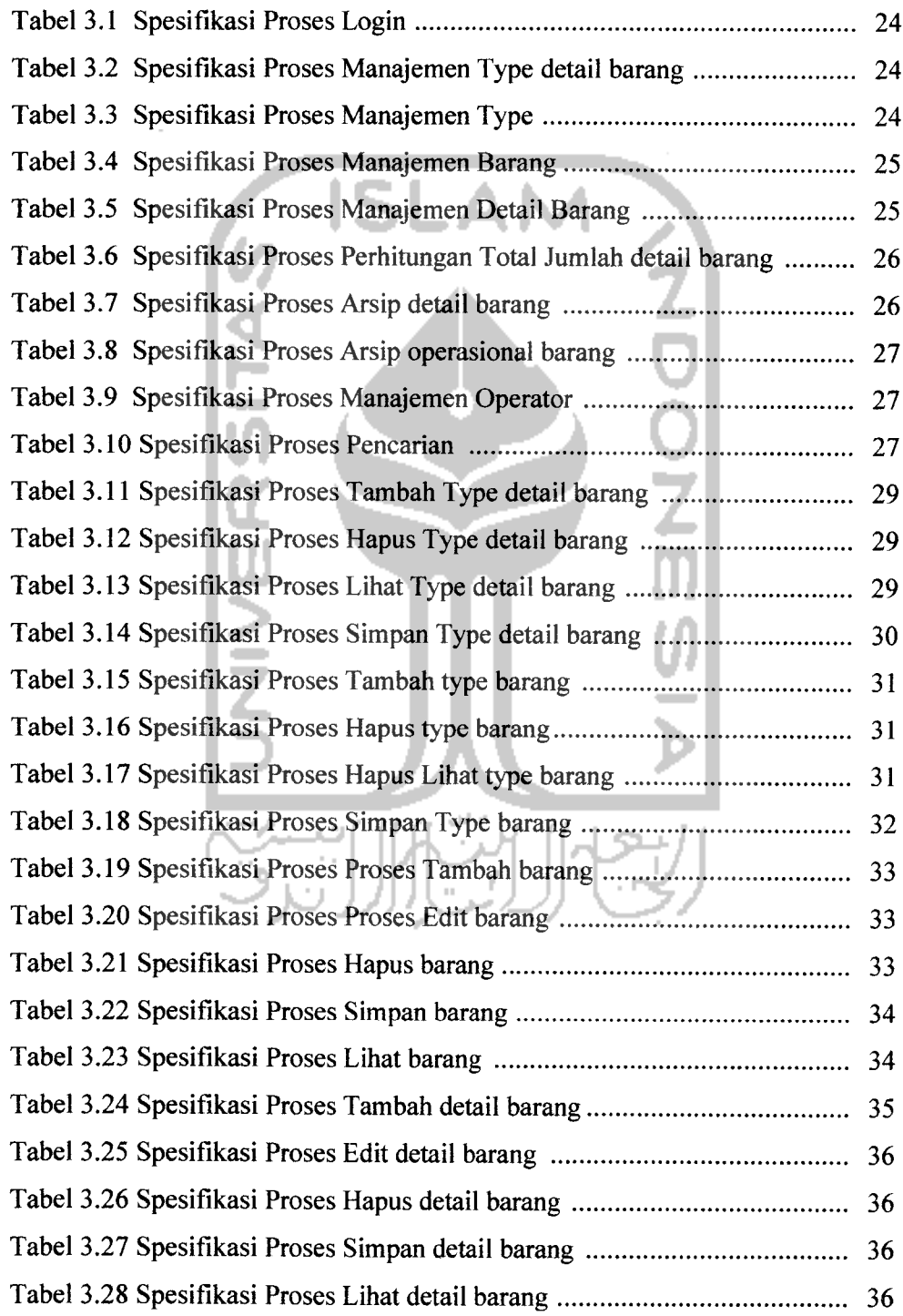

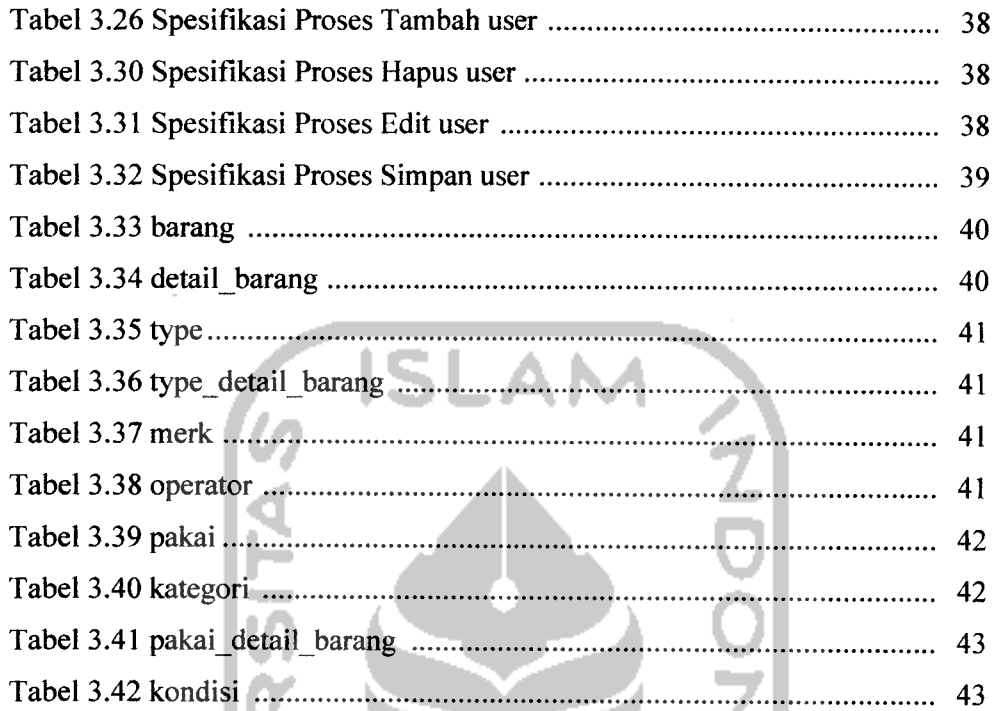

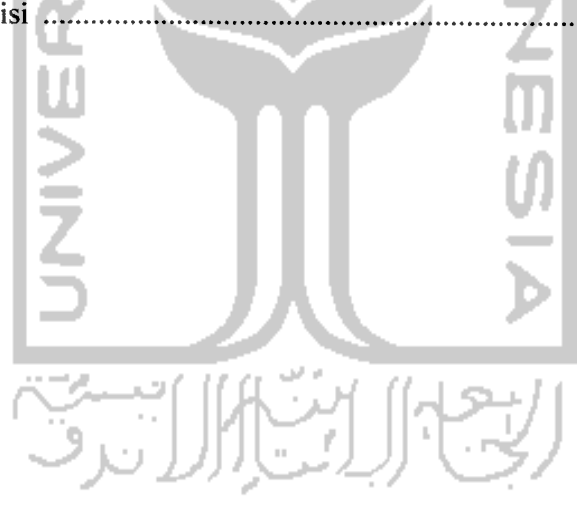

# *DAFTAR GAMBAR*

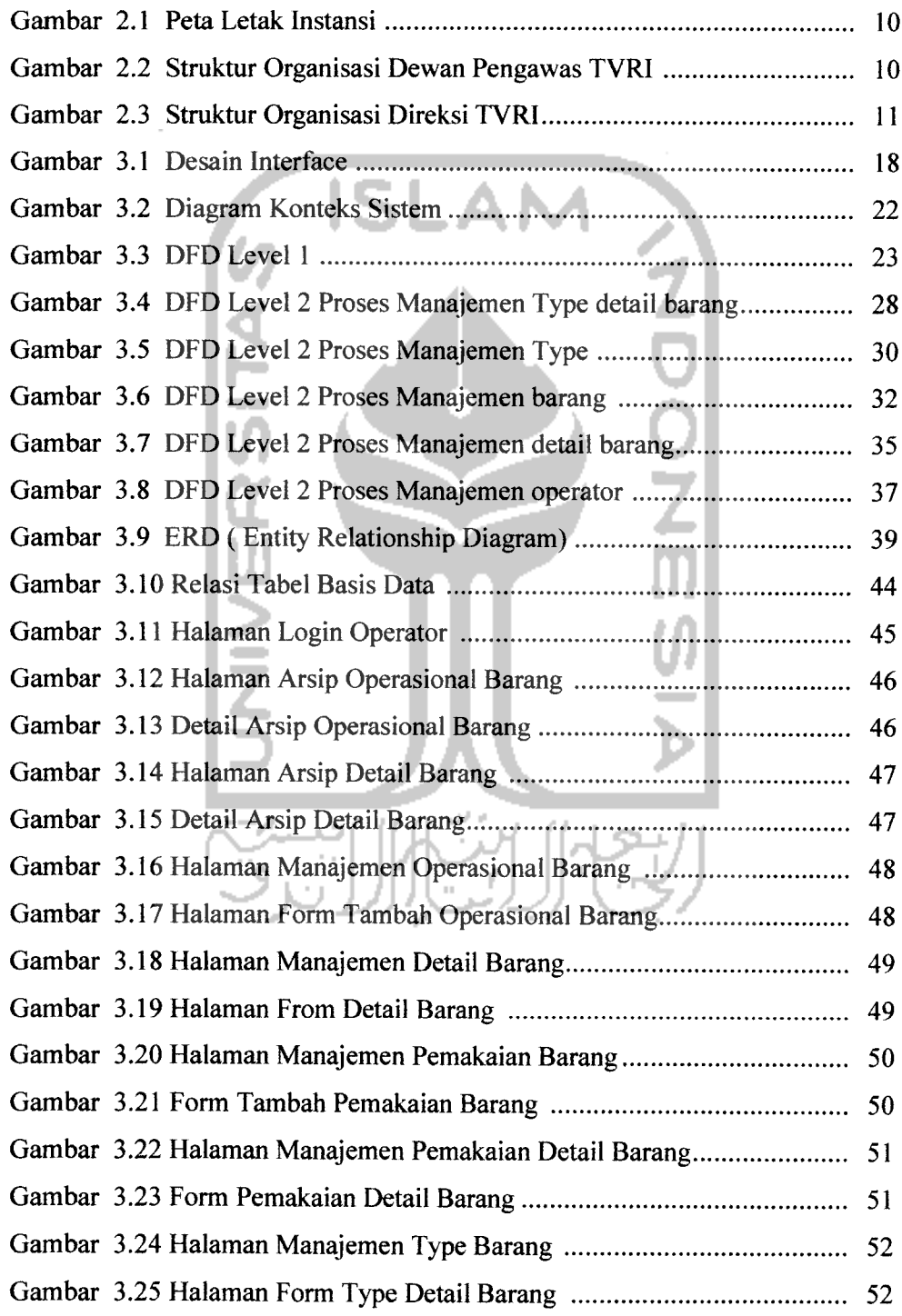

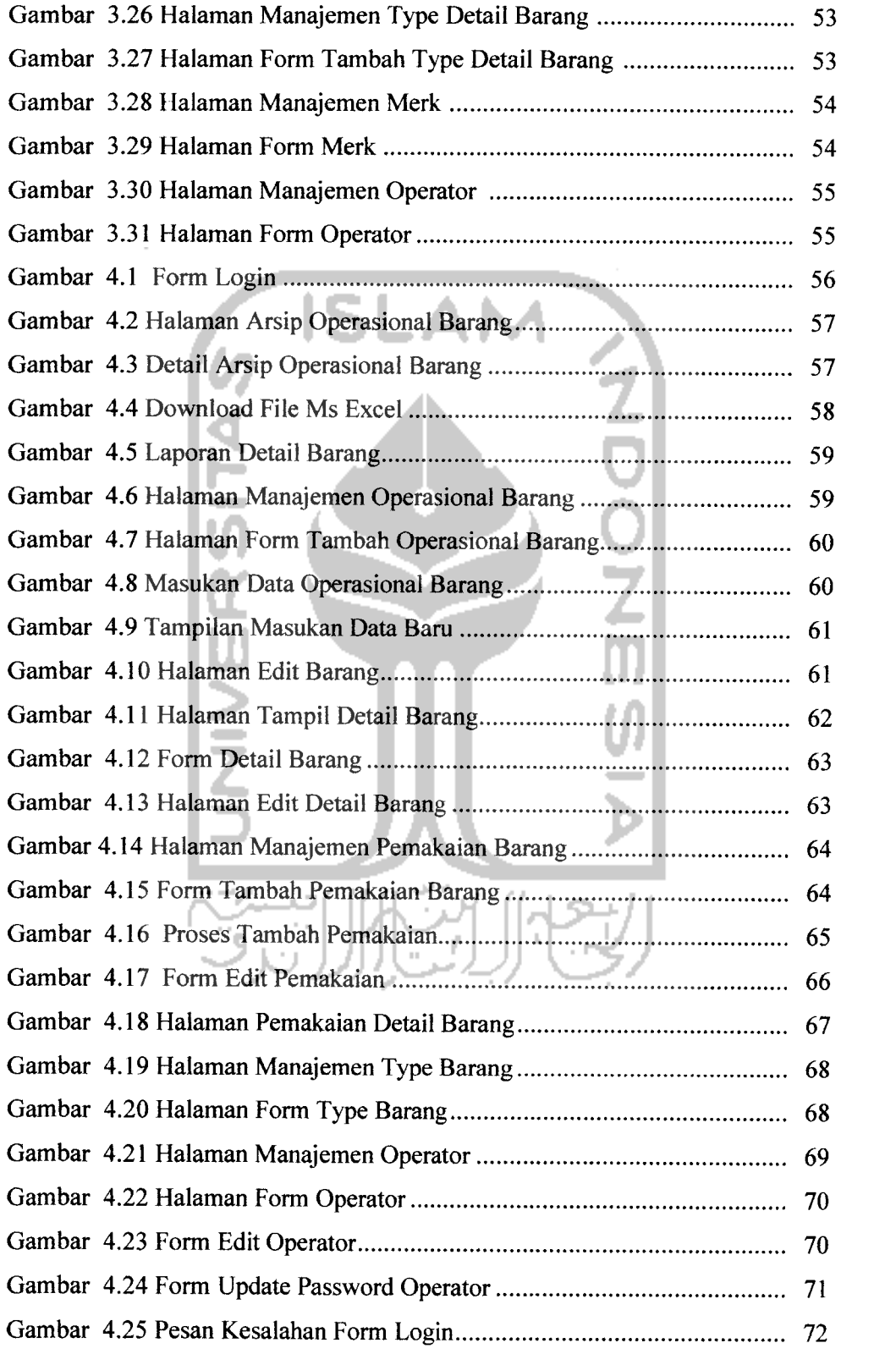

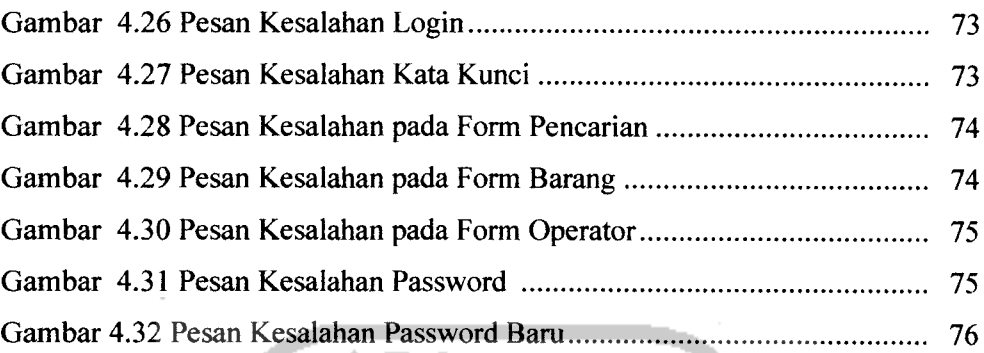

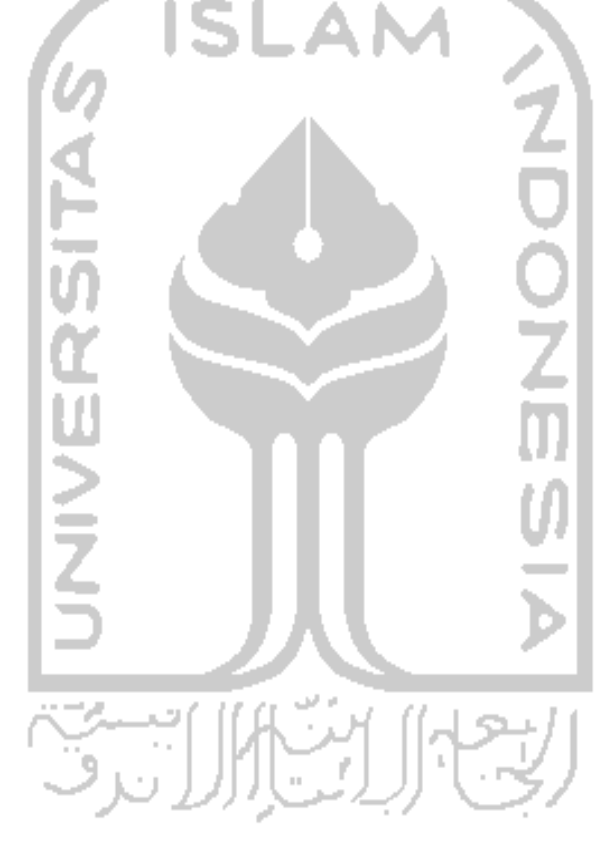

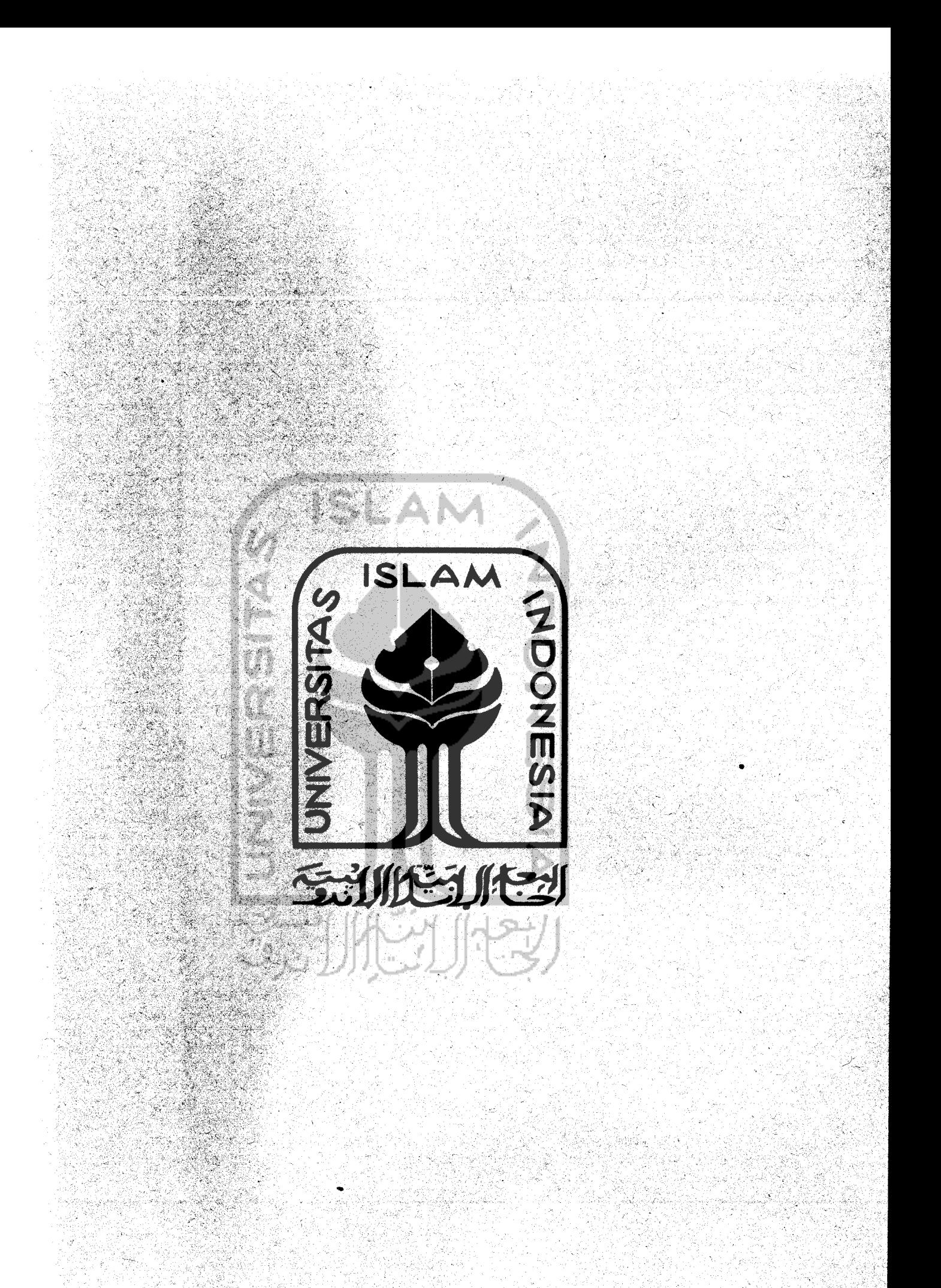

## *BAB <sup>I</sup>*

### *PENDAHULUAN*

## *1.1 Latar Belakang*

Teknologi Informasi adalah, suatu teknologi yang digunakan untuk mengolah data, termasuk memproses, mendapatkan, menyusun, menyimpan, memanipulasi data kedalam berbagai cara untuk menghasilkan informasi yang berkualitas yaitu yang relevan, akurat, dan tepat waktu, yang digunakan untuk keperluan pribadi, bisnis, dan pemerintahan serta merupakan informasi yang strategis untuk pengambilan keputusan.

Perkembangan Teknologi Informasi yang berbasiskan web, memacu suatu cara baru dalam kehidupan atau yang kita kenal dengan **e-life,** artinya kehidupan ini sudah dipengaruhi oleh berbagai kebutuhan secara elektronik, yang berbasiskan sistem informasi, merupakan sesuatu hal yang sering kita temukan di era saat ini.

Sistem Informasi yang berbasiskan web ini menggunakan seperangkat komputer untuk mengolah data, sistem jaringan untuk menghubungkan satu komputer dengan komputer yang lainnya sesuai dengan kebutuhan, dan teknologi telekomunikasi digunakan agar data dapat disebar dan diakses secara global.

Peran yang dapat diberikan oleh aplikasi teknologi informasi ini adalah mendapatkan informasi untuk kehidupan pribadi seperti informasi tentang kesehatan, hobi, rekreasi, dan rohani. Sarana kerjasama antara pribadi atau kelompok yang satu dengan pribadi atau kelompok yang lainnya tanpa mengenal batas jarak dan waktu, Negara, ras, kelas ekonomi, ideologi atau faktor lainnya yang dapat menghambat bertukaran pikiran.

Salah satu contohnya adalah Stasiun Televisi Republik Indonesia yang berlokasi di Jl. Magelang Km 4,5 Yogyakarta. Dimana didalamnya dikelola oleh karyawan bagian Humas yang melakukan pekerjaan dalam inventaris barang, seperti pengadaan, penyimpanan, pengecekan, dan pembukuan laporan atas barang-barang yang terdapat di kantor. Hanya saja semua masih dilakukan secara **manual,** sehingga kekurangan yang dihadapi ialah lambatnya pemrosesan barang, dalam hal ini ialah memasukkan data, pengecekan barang, hingga pembukuan laporan. Dari situasi ini maka terbukanya peluang untuk membuat sebuah sistem informasi yang akan memberikan kemudahan dalam pengadaan, pengamanan, penyimpanan, pengecekan dan pembukuan laporan barang.

# *1.2 Rumusan Masalah*

Dari latar belakang dan dasar pemikiran di atas dapat dirumuskan permasalah yang dihadapi yaitu bagaimana membuat suatu sistem informasi yang akan memberikan kemudahan dalam pengadaan, pengamanan, penyimpanan, pengecekan dan pembukan laporan barang yang berbasiskan web.

#### *1.3 Batasan Masalah*

Suatu sistem informasi biasanya memiliki cangkupan yang cukup luas untuk dibahas. Oleh karena itu, diperlukan adanya suatu pembatasan penyelesaian masalah. Berikut beberapa batasan masalah :

- 1. Sistem informasi hanya dibuat untuk menampilkan semua operasional barang elektronik secara **up to date.**
- **2.** Sistem informasi operasional barang ini, merupakan sistem yang berbasisweb dan bersifat **offline.**
- 3. Merancang laporan pembukuan secara bulanan.
- 4. Sistem informasi ini dapat digunakan, bagi pengguna yang sudah terdaftar sebagai operator.
- 5. Aplikasi ini dapat melakukan pemasukan **{insert),** pengubahan **{update),** penghapusan **{delete),** dan pencarian **{searching)** data.
- 6. Belumterdapat format standar laporan dari TVRI Yogyakarta yang ada pada sistem informasi tersebut.
- 7. Laporan yang dihasilkan berupa file Ms.Excel dan dapat digunakan untuk kebutuhan laporan bulanan operasional barang.

# *1.4 Tujuan Penelitian*

Dalam melakukan suatu kegiatan tentu tidak terlepas dari tujuan yang ingin dicapai sehingga pada pelaksanaanya lebih terarah, adapun beberapa tujuan yang ingin dicapai sebagai berikut:

- a. Sistem Informasi dapat mengolah data-data dalam pengadaan, pengamanan, penyimpanan, pengecekan dan pembukan laporan barang.
- b. Sistem Informasi menyediakan fasilitas tentang informasi dari suatu barang tersebut, secara lebih sederhana dan terperinci.

#### *1.5 Manfaat Penelitian*

Manfaat yang diperoleh dalam melakukan kerja praktek di Stasiun Televisi Republik Indonesia adalah :

- 1. Bagi Mahasiswa
	- a. Dapat menguasai metode-metode perancangan sistem informasi di Stasiun Televisi Republik Indonesia.
	- b. Menambah wawasan dalam sistem informasi inventori yang dapat mengolah informasi dengan praktis.
	- c. Sebagai persiapan diri untuk terjun ke dunia kerja.
- 2. Bagi Perguruan Tinggi
	- a. Membantu perguruan tinggi dalam menyiapkan tenaga kerja yang siap pakai.
	- b. Dapat menguji sejauh mana kemampuan mahasiswa dalam menerapkan teori dibidang praktek.

3. Bagi Perusahaan / Instansi

Menganalisis dan merancang suatu sistem informasi perusahaan, maka perusahaan tersebut akan dapat melihat bagaimana kinerja perusahaan / instansi akan efektif dan efisien, dengan memanfaatkan teknologi informasi.

## *1.6 Metode Penelitian*

# *Analisa Kebutuhan Pengumpulan Data*

Untuk mengumpulkan data dari penyusunan laporan kerja praktek ini menggunakan metode sebagai berikut:

1. Metode Pengumpulan Data

Pengumpulan data dilakukan dengan 2 cara, yaitu :

- a. Langsung menemui Bagian Humas untuk melihat secara langsung proses dalam pengadaan, pengamanan, penyimpanan, pengecekan, dan pembukan laporan barang.
- b. Mencari referensi dari buku dan contoh contoh dari sistem informasi inventori barang.
- 2. Metode Konseptual

Perancangan sistem dilakukan dengan menunjukkan entitas dan relasi table berdasarkan proses yang diinginkan.

## *1.7 Sistematika penulisan*

Untuk mempermudah proses pembacaan dan memberikan gambaran secara meyeluruh masalah yang akan dibahas dalam laporan ini, maka laporan kerja praktek disajikan ke dalam tujuh bab yang akan disajikan :

# *BAB <sup>1</sup> PENDAHULUAN*

Bab pertama merupakan bab pendahuluan yang membahas tentang latar belakang masalah, batasan masalah maksud dan tujuan, manfaat kerja praktek, metode penelitian dan sistematika penulisan laporan kerja praktek.

## *BAB II TEMPAT KERJA PRAKTEK*

Bab kedua menjelaskan tentang gambaran umum Stasiun Televisi Republik Indonesia.

# *BAB III METODOLOGI*

Bab tiga berisi tentang uraian langkah-langkah penyelesaian masalah selama melakukan kerja praktek di instansi. Didalamnya ada berupa perancangan database dan perangkat lunak berserta **interface,** analisa kebutuhan perangkat lunak yang dibutuhkan untuk menjalankan proyek ( **hardware** dan **software ).** Langkah-langkah ini akan disesuaikan dengantopik kerja praktek.

# BAB IV HASIL DAN PEMBAHASAN

Pada bagian ini akan dibahas uraian tentang hasil dan bagaimana hasil tersebut dicapai dari setiap aktifitas yang dilakukan selama kerja praktek. Bagian pembahasan memuat uraian tentang isi **feedback,** bagaimana cara kerja program dan pembahasan hasil aktivitas yang diperoleh selama melakukan kerja praktek. Pembahasan dapat berupa uraian tentang mengapa hasil diperoleh, kelebihan (keunggulan) dan kelemahan penerapan hasil kerja praktek bagi institusi.

## BAB V KESIMPULAN DAN SARAN

Bagian kesimpulan merupakan rangkuman dari hasil analisis pada bagian sebelumnya, sedangkan bagian saran berisi saran-saran yang diperhatikan berdasarkan keterbatasan-keterbatasan yang ditentukan.

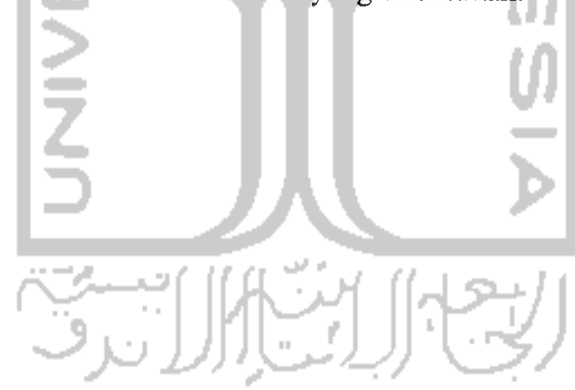

### *BAB II*

#### *GAMBARAN UMUM PERUSAHAAN*

### *2.1 Gambaran Umum Institusi*

TVRI Yogyakarta adalah stasiun televisi regional milik TVRI yang merupakan stasiun daerah pertama di Indonesia, didirikan pada tahun 1965. Pertama berdiri di Yogyakarta yang berlokasi di jalan Hayam Wuruk dengan direktur utama yakni Ir. Dewabrata. Selanjutnya, setelah mendapat bantuan lahan dari Gubernur DIY, Sri Sultan Hamengku Buwono IX, maka menara pemancar TVRI Yogyakarta menempati lokasi baru di Jalan Magelang Km 4,5 Yogyakarta, seluas 4 hektar yang hingga sampai saat ini juga merupakan lokasi dari kantor dari TVRI Yogyakarta.

Jangkauan siaran TVRI stasiun Yogyakarta meliputi seluruh propinsi DIY dan sebagian wilayah Jawa Tengah, yakni Kabupaten Magelang, kota Magelang, Temanggung, Wonosobo, Klaten, Purworejo dan Karanganyar. Sebagai stasiun televisi yang bevisikan budaya, pendidikandan kerakyatan, maka TVRI Yogyakarta berusaha untuk ikut membaur bersama dinamika kehidupan masyarakat. Untuk itu, melalui acara-acara yang memberi ruang luas bagi pemirsa untuk ikut menyuarakan aspirasinya, kita juga memberikan kesempatan kepada masyarakat untuk memanfaatkan fasilitas di TVRI Yogyakarta untuk kegiatan pendidikan, seni budaya, serta kegiatan ekonomis lainnya.

## *2.2 Visi dan Misi*

#### *Visi*

Terwujudnya TVRI sebagai media pilihan bangsa Indonesia dalam rangka turut mencerdaskan kehidupan bangsa untuk memperkuat kesatuan nasional. **ISLAM** 

#### *Misi*

- 1. Mengembangkan TVRI menjadi perekat sosial untuk persatuan dan kesatuan bangsa sekaligus media control sosial yang dinamis.
- 2. Mengembangkan TVRI menjadi pusat layanan informasi dan edukasi yang utama.
- 3. Memberdayakan TVRI menjadi pusat pembelajaran bangsa serta menyajikan hiburan yang sehat dengan mengoptimalkan potensi dan kebudayaan daerah serta memperhatikan komunitas terabaikan.
- 4. Memberdayakan TVRI menjadi media untuk membangun citra bangsa

dan Negara Indonesia di dunia Internasional.*لى*تاللالىلا

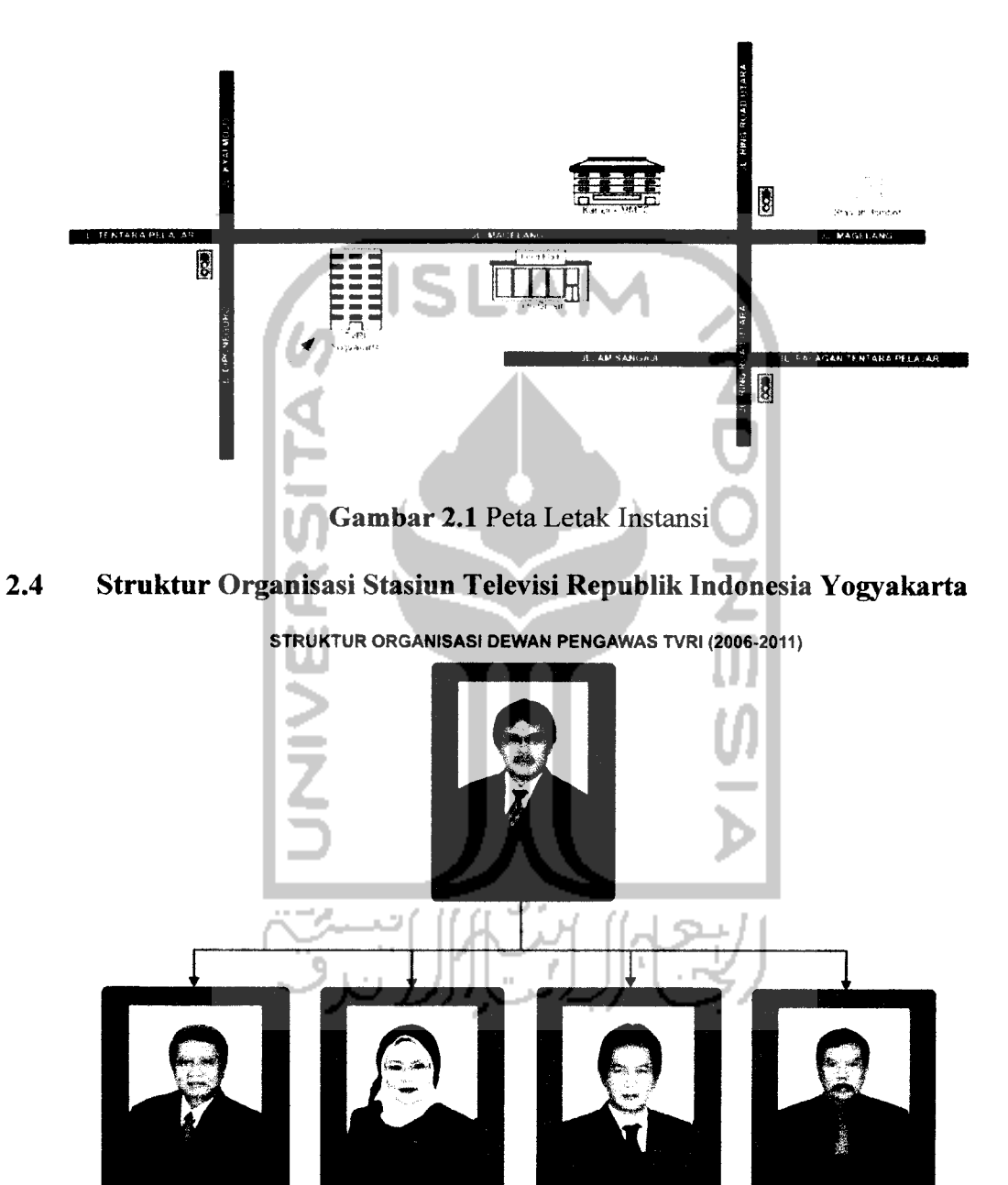

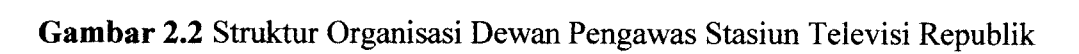

Indonesia

*STRUKTUR ORGANISASI DIREKSI TVRI (2006-2011)*

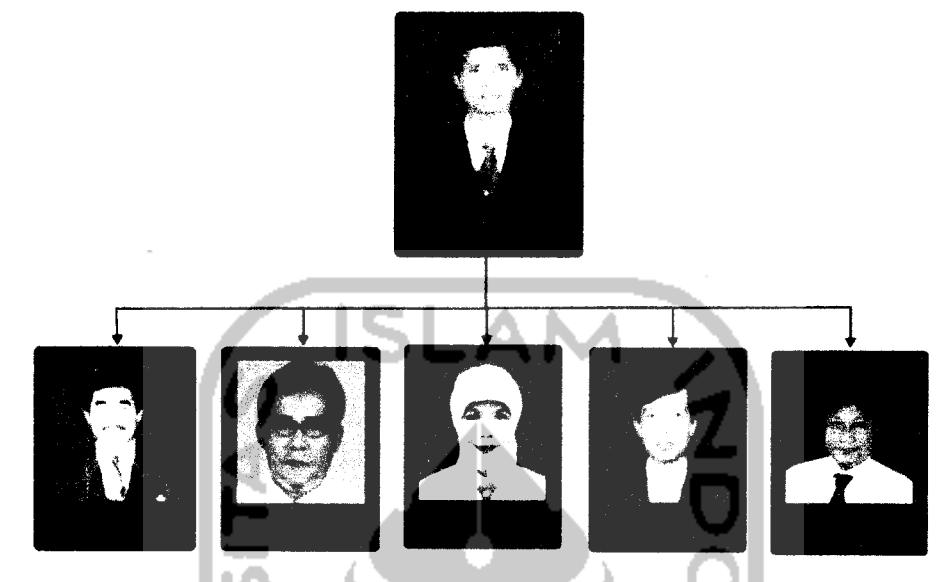

*Gambar 2.3* Struktur Organisasi Direksi Stasiun Televisi Republik Indonesia

Masing-masing Dewan Pengawas maupun Direksi mempunyai tugas, tanggung jawab dan wewenang sesuai dengan bidang dan peranannya. Acara televisi yang terdapat di TVRI Yogyakarta, mulai pada jam 4.30 wib s/d 1.30 wib kecuali pada bulan puasa ataupun hari Raya Besar Keagamaan. Terdapat dua klasifikasi karyawan di Stasiun TVRI Yogyakarta, yaitu :

1. Karyawan bagian Teknisi, yaitu karyawan yang bekerja pada bagian penyiaran serta pendukung dari proses penyiaran tersebut, seperti penyiar, editor, kamerawan, **directing,** dan sebagainya. Pada bagian ini, karyawan bekerja selama TVRI Yogyakarta mengudara, yaitu mulai dari pukul 4.30 WIB s/d pukul 1.30 WIB. Terdapat dua **shift,** yaitu **shift** pertama pada pukul 4.30 WIB s/d pukul 13.30, dan sif kedua pada pukul 13.30 WIB s/d 1.30 WIB. 2. Karyawan bagian Operasional, yaitu karyawan yang bekerja pada bidang adminstratif berupa pembukuan laporan, Humas dan sebagainya. karyawan tersebut bekerja pada pukul 08.00 WIB s/d pukul 16.00 WIB, bekerja pada hari Senin sampai hari Sabtu, kecuali terdapat hari besar beragama dan hari libur nasional, kegiatan dalam perkantoran diliburkan.

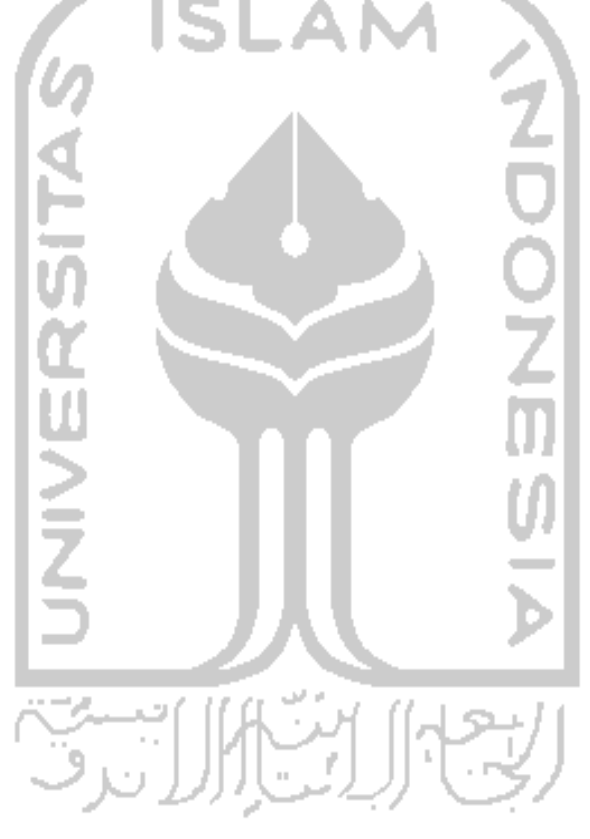

#### *BAB HI*

### *METODELOGI*

#### *3.1 Metode Analisis*

Metode analisis yang digunakan pada pembuatan sistem informasi ini adalah dengan menggunakan metode Model Spiral. Metodologi yang digunakan untuk mendapatkan data yang diperlukan dengan cara sebagai berikut:

a. Observasi

Observasi kami lakukan langsung ke TVRI Stasiun Yogyakarta, yang terdapat dijalan Magelang Km 4,5 Yogyakarta tepatnya di ruang Bidang Sistem Informasi dan Penyiaran. Observasi yang kami lakukan untuk mengumpulkan informasi mengenai komputer-komputer yang terdapat dalam ruangan tersebut. Kami mencatat jumlah komputer yang dapat digunakan yang nantinya akan dimasukan sistem informasi.

Kami juga mencatat spesifikasi dari komputer tersebut sehingga, kami dapat memperkirakan sistem informasi yang sesuai dengan spesifikasi komputer tersebut, baik secara tampilan maupun isi dari sistem informasi tersebut.

b. Wawancara **{Interview)**

Wawancara kami lakukan juga di TVRI stasiun Yogyakarta. Wawancara kami lakukan dengan pembimbing kami bapak Harry. Hal yang dibicarakan antara lain, menu-menu yang dibutuhkan dan nantinya akan ada di sistem informasi tersebut, tampilan sistem informasi, dan hasil akhir

dari sistem informasi tersebut. Di sini, pak hari menginginkan hasil akhirnya berupa laporan operasional barang dan laporan pemakaian detail barang yang berupa file Ms.Excel.

#### *3.2 Hasil Analisis*

Sistem informasi operasional barang ini adalah suatu sistem informasi yang berbasis web yang dapat menunjukkan informasi, melakukan pengarsipan berbagai macam barang elektronik yang terdapat di TVRI Stasiun Yogyakarta dan pembuatan laporan operasional barang dan pemakaian detail yang dikelompokkan dalam beberapa bulan, dan juga terdapat pencarian data barang untuk mepermudah pengubahan dan penghapusan data barang . Dengan adanya aplikasi pembuatan laporan ini, maka pengguna (operator) dapat melakukan pengarsipan barang dan membuat laporan operasional barang dan pemakaian detail barang dengan mudah dan cepat, serta memberikan format baku bagi laporan operasional barang dan pemakaian detail barang yang terdapat di TVRI Stasiun Yogyakarta.

Sistem informasi berbasis website ini memiliki satu **interface user** yaitu operator sebagai pengelola **database** seperti pengelolaan operasional barang, pengelolaan pemakaian detail barang, manajemen type barang , manajemen merk barang, manajemen operator, manajemen pemakaian barang dan juga pengarsipan opersional barang dan pemakaian detail barang, yang

digunakan untuk membuat laporan bulanan. Dan operator dapat mencari data barang yang diinginkannya dengan menggunakan tab **search.**

#### *3.2.1 Analisis Kebutuhan Input*

Masukan yang akan digunakan adalah berupa masukan data barang yang digunakan dalam sistem informasi ini. Data-data masukan yang dibutuhkan antara lain:

1. Data barang.

Data ini berisi informasi barang diantaranya nama barang, merk atau type barang, lokasi barang, jumlah barang, kondisi, dan keterangan.

2. Data detail barang.

Data ini berisi informasi detail barang diantaranya nama barang, merk barang, type barang, tanggal masuk, stok barang, barang masuk, barang keluar, dan keterangan.

3. Data operator.

Berisi data informasi operator diantaranya nama lengkap, alamat, username, dan password.

4. Data type barang dan detail barang

Berisi data informasi semua nama type barang dari barang-barang operasional dan detail barang.

5. Data merk detail barang

Berisi data informasi semua namamerk barang dari detail barang.

#### *3.2.2 Analisis Kebutuhan Proses*

Kebutuhan proses dalam sistem informasi ini antara lain :

- 1. Proses **login** hanya dapat dilakukan oleh operator.
- 2. Proses **input** data nama barang, merk atau type barang, lokasi barang, jumlah barang, kondisi, dan keterangan.
- 3. Proses ubah data apabila ada perubahan data barang dan isi keterangan yang diperlukan.
- 4. Proses hapus data apabila barang sudah tidak bisa digunakan lagi (rusak total), atau hilang.

### *3.2.3 Analisis Kebutuhan Output*

Keluaran yang dihasilkan oleh sistem informasi ini adalah sebuah arsip bulanan penggunaan opersional barang dan pemakaian detail barang. Selain itu, keluaran dari sistem informasi ini adalah berupa laporan bulanan opersional barang dan pemakaian detail barang yang dapat di **download** menjadi file Ms.Excel.

#### *3.2.4 Analisis Kebutuhan Antarmuka*

Kebutuhan antarmuka **{interface)** yang dibuat dengan mempertimbangkan kondisi untuk mudah digunakan oleh pengguna **{user).** Pembuatan **interface** ini dibuat berdasarkan observasi sudah ada. **Interface** yang diinginkan sebaik mungkin sehingga bersifat ramah pengguna **{user friendly),** artinya pengguna dapat menggunakan sistem informasi yang dibuat
tidak memberi kesan sulit atau rumit kepada pengguna dengan meminimumkan kesalahan, baik kesalahan masukan, proses maupun keluaran sistem. Tujuan utama disusunnya berbagai cara interaksi manusia dan komputer pada dasamya untuk memudahkan manusia dalam mengoperasikan komputer dan mendapatkan berbagai umpan balik yang diperlukan selama bekerja pada suatu sistem komputer.

Oleh karena itu dalam pembuatan sistem informasi ini, kami berusaha memberikan sejumlah fitur-fitur yang mungkin nantinya berguna bagi pengguna dalam mencari informasi di sistem informasi ini, tanpa mengurang isi, maksud dan tujuannya.

Disamping pentingnya data-data yang tersimpan dalam sistem informasi tersebut dan kapasitas hardisk yang minim, kami sudah memperhitungkan hal ini dengan meminimalisir gambar-gambar atau tampilan yang terlalu berat dan menjadikan sistem informasi ini **offline** atau tidak di hosting ke **webserver** sehingga, dimungkin pengguna dapat mengakses sistem informasi ini dengan cepat. Berikut ini adalah konsep dari antarmuka sistem informasi operasional barang yang kami buat.

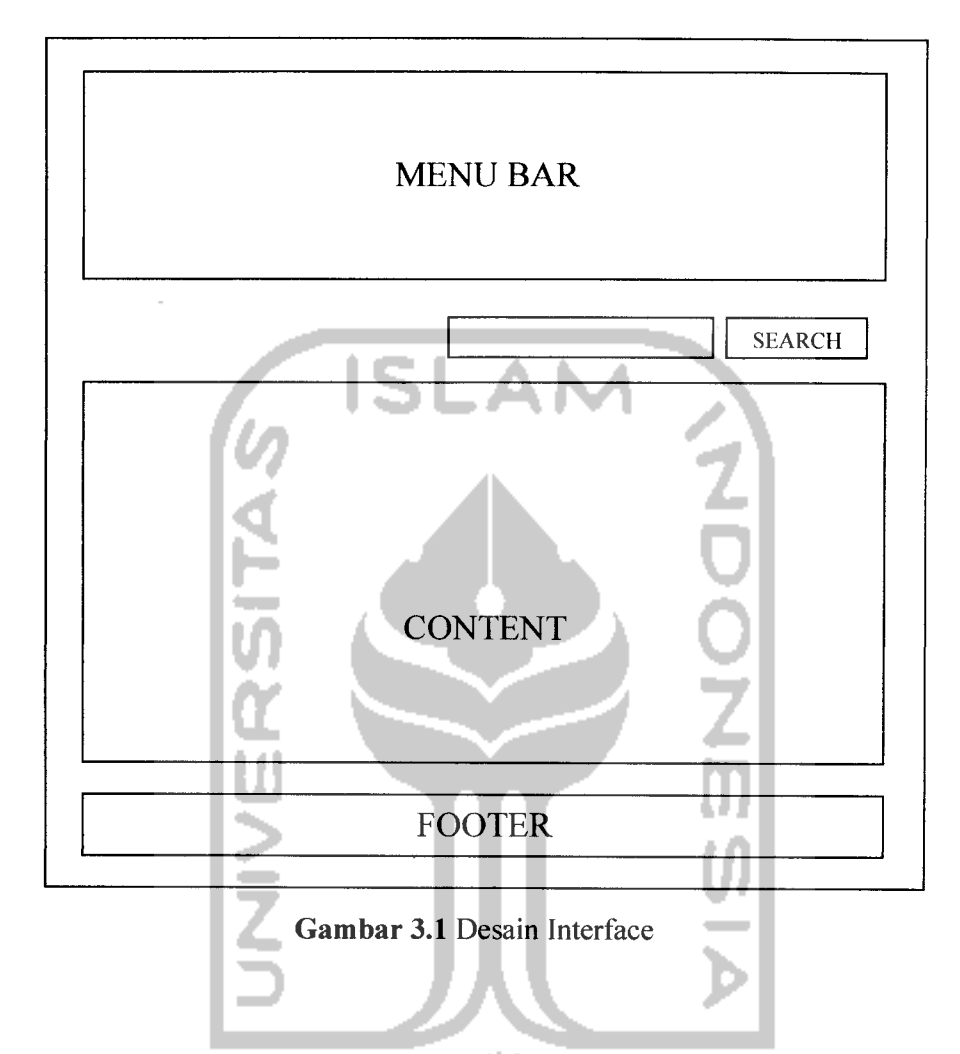

### *Keterangan* :

- 1. **Menu bar** diantaranya arsip operasional barang, arsip detail barang, manajemen barang, manajemen detail barang, pemakaian barang, pemakaian detail barang, manajemen type barang, manajemen merk, manajemen operator dan logout.
- 2. **Content,** area yang menampilkan isi dari menu-menu sistem informasi.
- 3. **Footer,** memuat nama pembuat sistem informasi serta tahun pembuatan dari sistem informasi tersebut dengan keterangan hak cipta.

#### *3.2.5 Analisis Kebutuhan Perangkat Lunak*

Dalam pembuatan sistem informasi ini kami menggunakan beberapa **tools** yang kami anggap lebih memudahkan dalam mengerjakan desain web dan fitur-fiturnya. Kali ini kami menggunakan Macromedia Dreamweaver CS 4 dan XAMPP 1.7.3. Alasan kami memilih **tools** tersebut antara lain :

1. Macromedia Dreamweaver CS4

Membangun sebuah halaman web lebih praktis dan dipermudah karena :

- 1. Ada **autocomplete** yang cukup lengkap,
- 2. Ada referensi syntax HTML, CSS, PHP, Javascript, dsb.
- 3. **Find & Replace**yang canggih, banyak filternya.
- 4. Ada fitur semacam validator (karya http://validator.w3.org/).
- 5. Ada fitur **link-checker,** memudahkan kita mencari **broken link.**
- 6. Manajemen file websitejuga bagus **{Site Manager).**

### **2.** XAMPP 1.7.3

Kami menggunakan XAMPP 1.7.3 dengan pertimbangan kemampuan server yang lengkap, mulai dari Apache, PHP, MySQL, dll. PostgreSQL diinstal bersamaan dengan MySQL. Xmail dan ftpserver ikut diinstal. Konfigurasi sudah beres, tidak perlu belajar banyak mengenai konfigurasi filenya, server siap dipakai. Paket seperti XAMPP dan sejenisnya dirancang untuk **development,** dimana banyak sekali kemudahan yang diberikan.

3. Adobe Photoshop CS4

Kami menggunakan Adobe Photoshop CS4 untuk membuat semua **design interface** yang ada di dalam website ini. Karena photoshop adalah sebuah program yang sudah awam digunakan untuk membuat berbagai macam **design.**

4. MySQL

Kami menggunakan database MySQL untuk menyimpan data ke dalam **server.** Dan untuk manajemen semua data yang ada di dalam website.

### *3.2.6 Analisis Kebutuhan Perangkat Keras*

Dalam pembuatan sistem informasi pembuatan laporan ini ini diperlukan spesifikasi minimal komputer agar sistem informasi ini dapat berjalan. Diantaranya:

- 1. Processor Intel Pentium 4.
- 2. 512 MB RAM.
- 3. Harddisk berkapasitas 8 GB.
- 4. VGA onboard.
- 5. Monitor Resolusi 800 x 600.
- 6. Mouse dan Keyboard.

#### *3.3 Perancangan Sistem*

### *3.3.1 Metode Perancangan*

Metode perancangan yang digunakan dalam pembuatan sistem informasi ini adalah dengan menggunakan model data ERD **{Entity Relation Diagram)** untuk menunjukkan hubungan entitas dalam tabel dan juga menggunakan DFD **{Data Flow Diagram)** sebagai bagan aliran data. Tahapan untuk setiap proses dalam sistem informasi ini digambarkan secara jelas, detil dan juga mudah dimengerti.

### *3.3.2 Hasil Perancangan*

Berdasarkan analisis yang telah dilakukan maka dapat diketahui apa saja yang menjadi masukkan sistem, keluaran sistem, metode yang digunakan sistem, serta antarmuka sistem yang dibuat, sehingga sistem yang dibuat nantinya sesuai dengan yang diharapkan.

Perancangan sistem dalam sistem informasi ini dibagi menjadi beberapa bagian yaitu:

- 1. Perencangan Data Flow Diagram
- 2. Perancangan Tabel Basis Data
- 3. Skema Relasi Antar Tabel
- 4. Perancangan Antarmuka

### *3.3.2.1 Perancangan Data Flow Diagram*

### *3.3.2.1.1 Diagram Konteks*

Untuk menggambarkan sistem secara lengkap maka dibuatkanlah data flow diagram. Penggambaran data *flow diagram* dimulai dari konteks diagram. Diagram arus data digunakan melihat arus data dalam sistem secara umum. Perancangan prosedural akan digambarkan melalui diagram konteks. Sistem selalu mengandung suatu sistem, seperti yang ditampilkan pada gambar 3.2 dibawah ini.  $\frac{1}{2}$ 

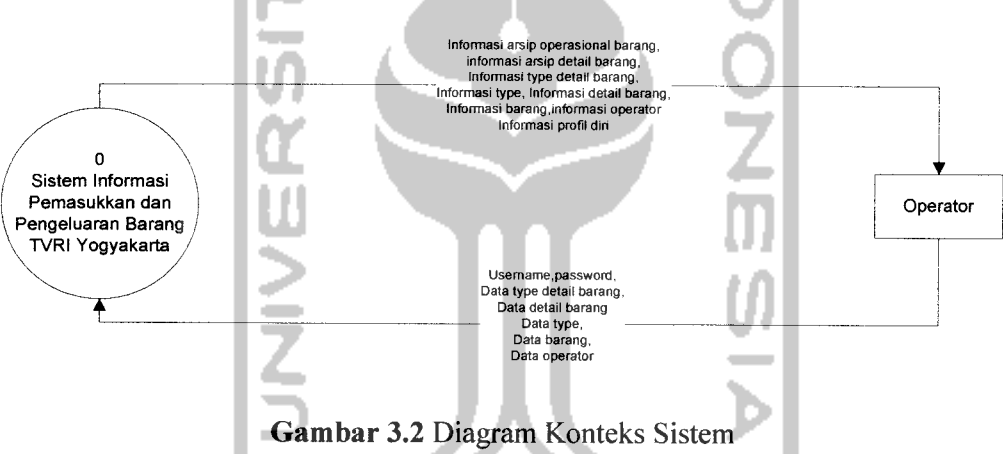

Diagram konteks diatas terlihat bahwa sistem informasi operasional barang TVRI Yogyakarta terhubung dengan sebuah entitas luar yaitu operator. Operator dapat melakukan input berupa data type, data type detail barang, data detail barang,data barang, data operator. Sistem pun melakukan **output** keluaran berupa informasi arsip operasional barang, informasi arsip detail barang, informasi detail barang, informasi barang, informasi type, informasi type detail barang, informasi operator.

### *3.3.2.1.2 Data Flow Diagram Level 1*

DFD level 1 merupakan proses - proses yang menjelaskan aliran data antara sistem dan entitas yang berkaitan dalam Sistem Informasi Pemasukkan dan Pengeluaran Barang TVRI Yogyakarta. DFD level 1 dapat dilihat pada gambar 3.3

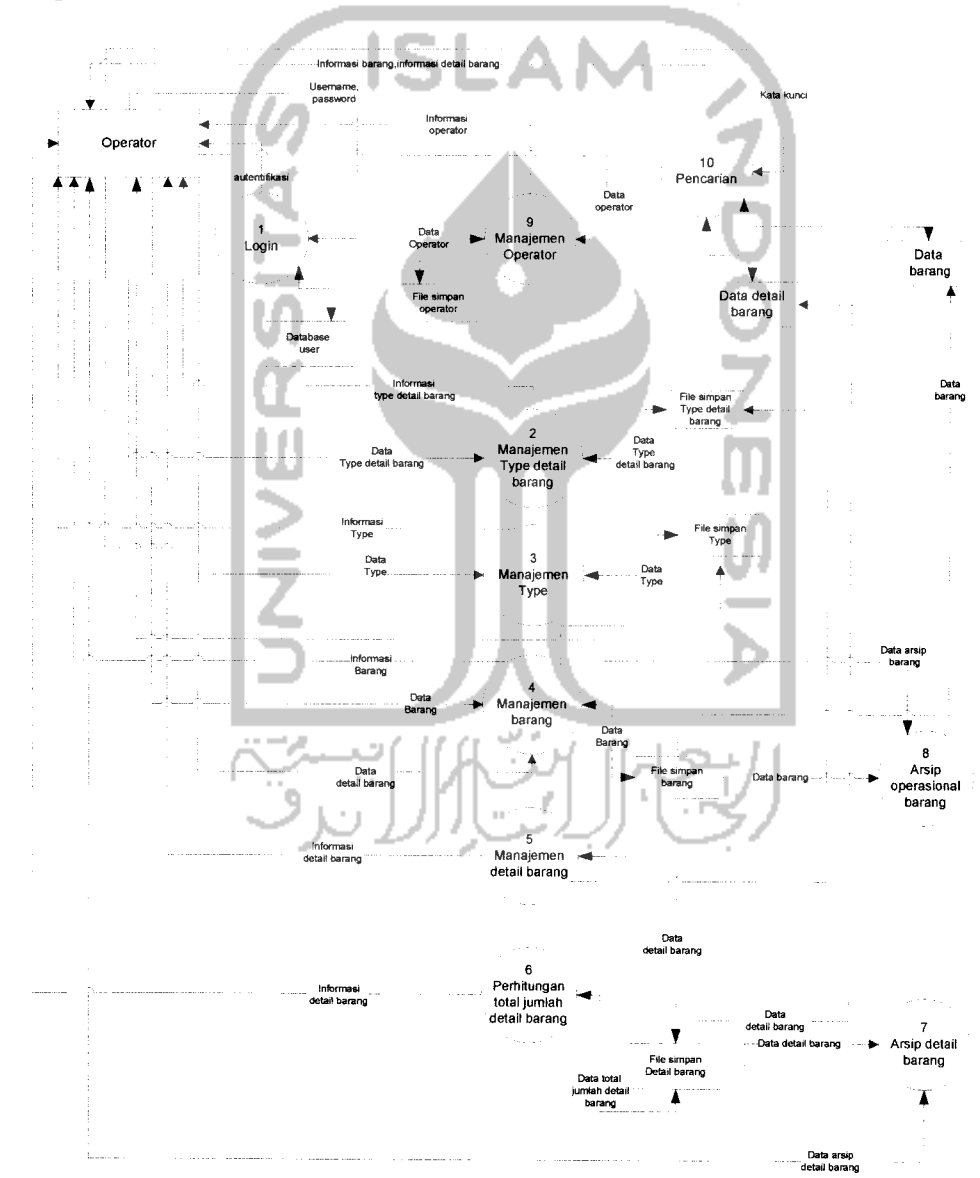

*Gambar 3.3* DFD Level 1

### *Spesifikasi Proses*

### *Tabel 3.1* Spesifikasi Proses Login

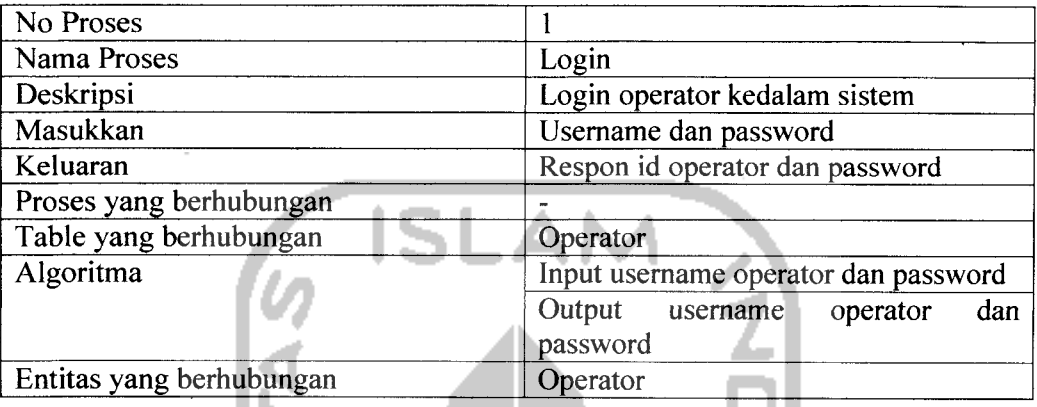

## *Tabel 3.2* Spesifikasi Proses Manajemen Type detail barang

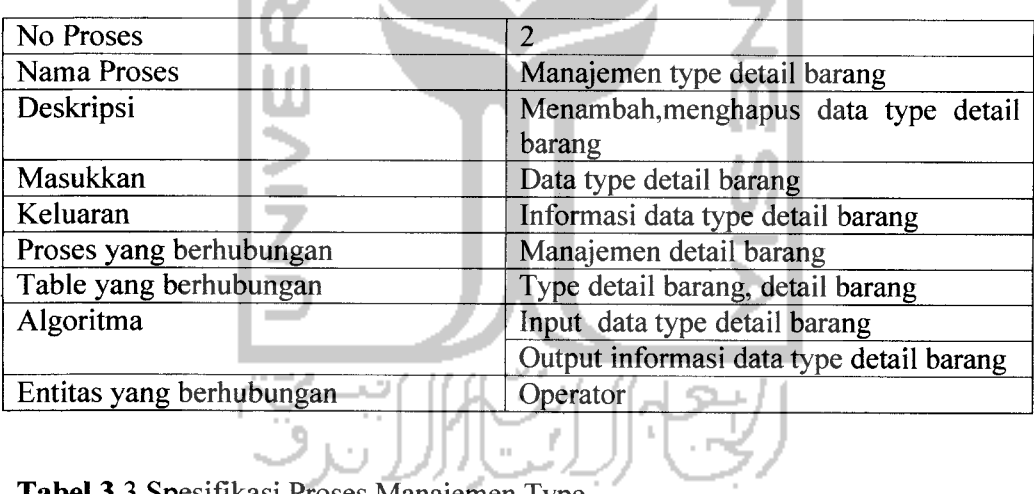

*Tabel* 3.3 Spesifikasi Proses Manajemen Type

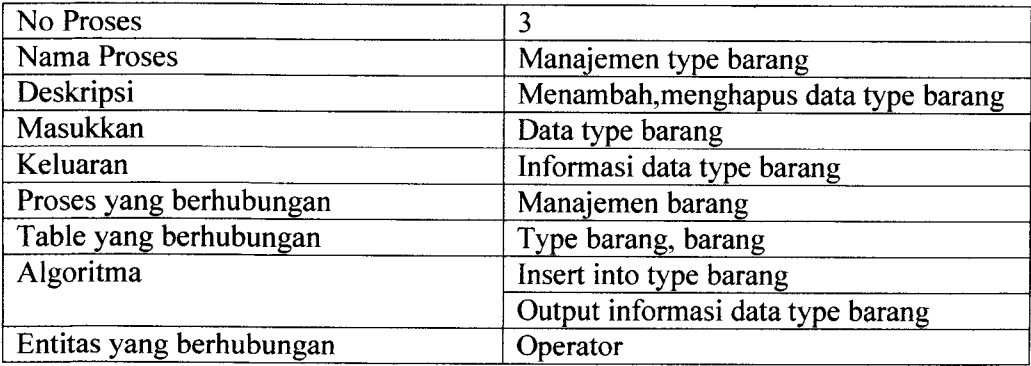

| No Proses                | 4                                        |  |
|--------------------------|------------------------------------------|--|
| Nama Proses              | Manajemen barang                         |  |
| Deskripsi                | Menambah, menghapus, mengedit data       |  |
|                          | barang                                   |  |
| Masukkan                 | Data barang                              |  |
| Keluaran                 | Informasi data barang                    |  |
| Proses yang berhubungan  | Manajemen type barang, arsip             |  |
|                          | operasional barang                       |  |
| Table yang berhubungan   | Barang, type barang                      |  |
| Algoritma                | SELECT b.id_barang, b.id_kategori,       |  |
|                          | b.id type, b.jumlah, b.nama barang,      |  |
|                          | b.id kondisi, b.jam_operasi,             |  |
| $\overline{a}$           | b.id operator, b.hari, b.tanggal, b.jam, |  |
|                          | b.keterangan, kt.id kategori,            |  |
|                          | kt.nama kategori ,t.id_type,             |  |
|                          | t.nama_type, k.id_kondisi,               |  |
|                          | k.nama kondisi                           |  |
|                          | FROM kategori kt, barang b, type t,      |  |
|                          | kondisi k                                |  |
|                          | WHERE kt.id kategori = $b$ .id kategori  |  |
|                          | AND b.id_type = t.id_type AND            |  |
|                          | k.id kondisi = b.id kondisi AND          |  |
|                          | id barang='\$ GET[id]                    |  |
|                          | Output Informasi barang                  |  |
| Entitas yang berhubungan | Operator                                 |  |

*Tabel 3.4* Spesifikasi Proses Manajemen barang

*Tabel 3.5* Spesifikasi Proses Manajemen Detail barang

| No Proses               |                                      |  |
|-------------------------|--------------------------------------|--|
| Nama Proses             | Manajemen detail barang              |  |
| Deskripsi               | Menambah, menghapus, mengedit data   |  |
|                         | detail barang                        |  |
| Masukkan                | Data detail barang                   |  |
| Keluaran                | Informasi data detail barang         |  |
| Proses yang berhubungan | Manajemen type detail barang, arsip  |  |
|                         | detail barang                        |  |
| Table yang berhubungan  | Detail barang, type detail barang    |  |
| Algoritma               | SELECT d.id_detail_barang,           |  |
|                         | d.id type detail barang, d.merk,     |  |
|                         | d.nama detail barang, d.id operator, |  |
|                         | d.tgl masuk, d.jam, d.stok, d.masuk, |  |
|                         | d.keluar, d.sisa, d.keterangan,      |  |
|                         | t.id type detail barang,             |  |

DТ

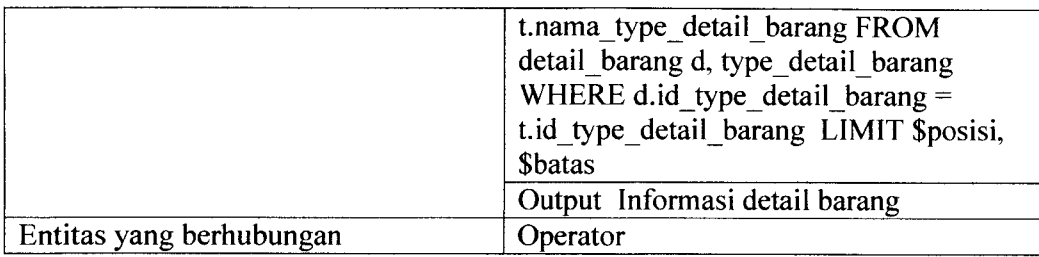

### *Tabel 3.6* Spesifikasi Proses Perhitungan Total Jumlah detail barang

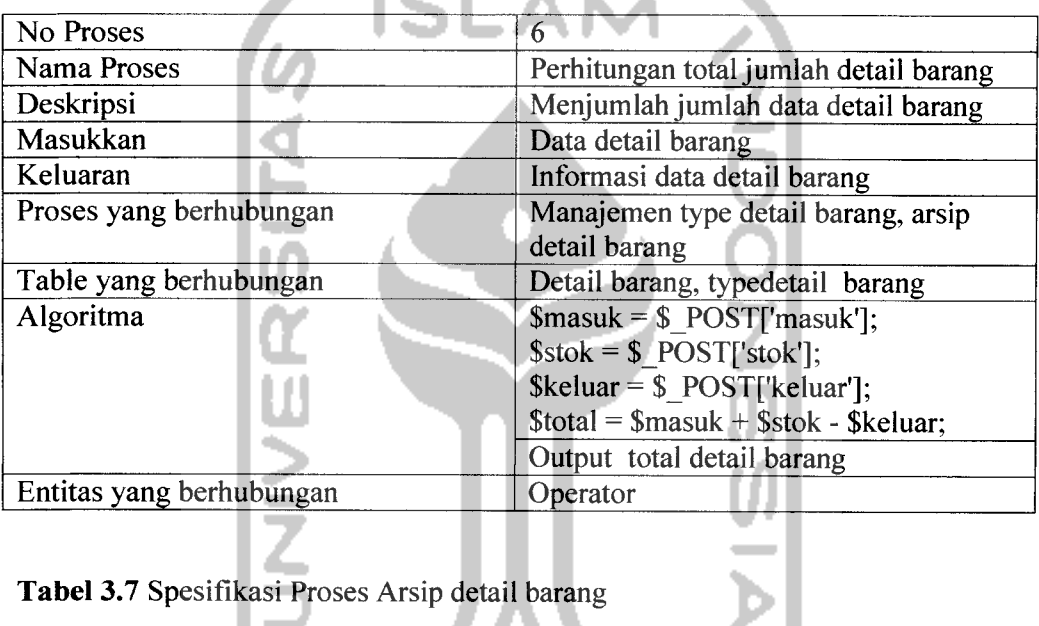

### .. *Tabel 3.7* Spesifikasi Proses Arsip detail barang

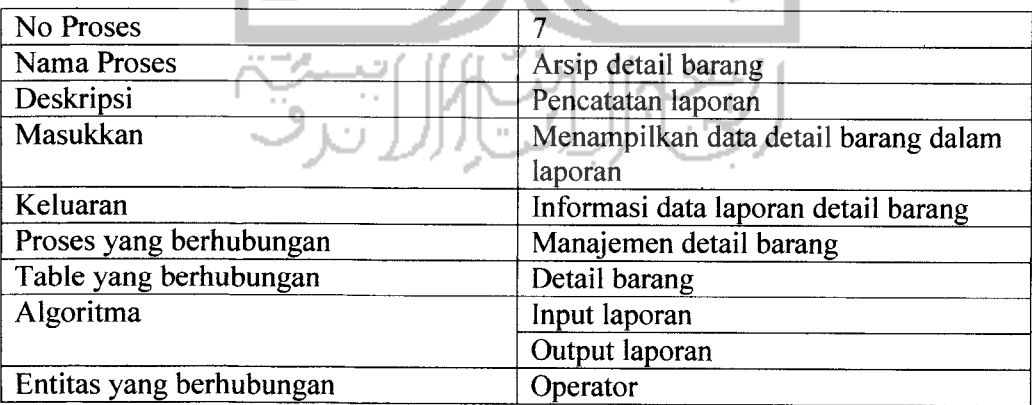

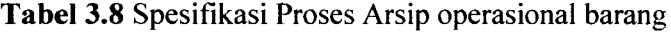

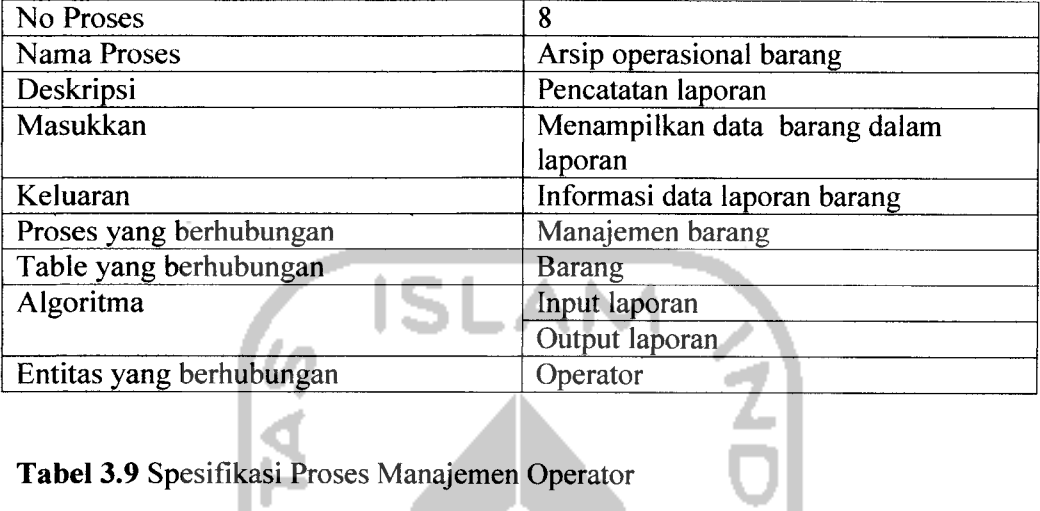

## *Tabel 3.9* Spesifikasi Proses Manajemen Operator

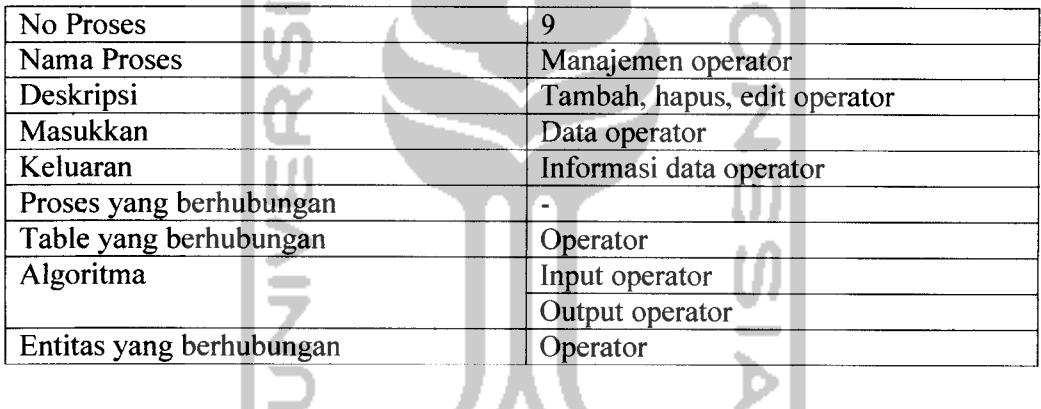

### *Tabel 3.10* Spesifikasi Proses Pencarian

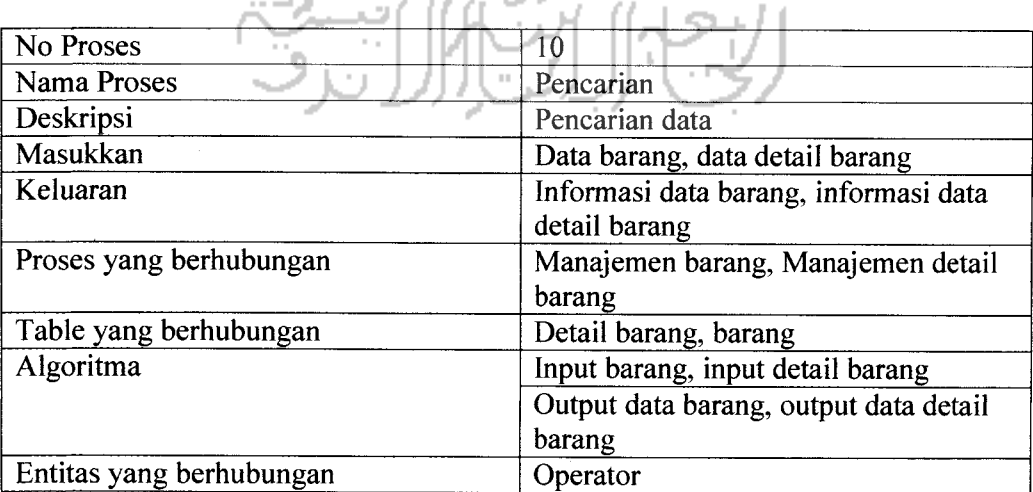

 $\hat{\vec{r}}$ 

### *3.3.2.1.2 Data Flow Diagram Level 2*

### *3.3.2.1.2.1 Data Flow Digaram Level 2 Manajemen Type detail barang*

DFD level 2 proses Manajemen type detail barang merupakan penjelasan proses Manajemen type detail barang pada proses 1, dapat dilihat pada gambar 3.4.

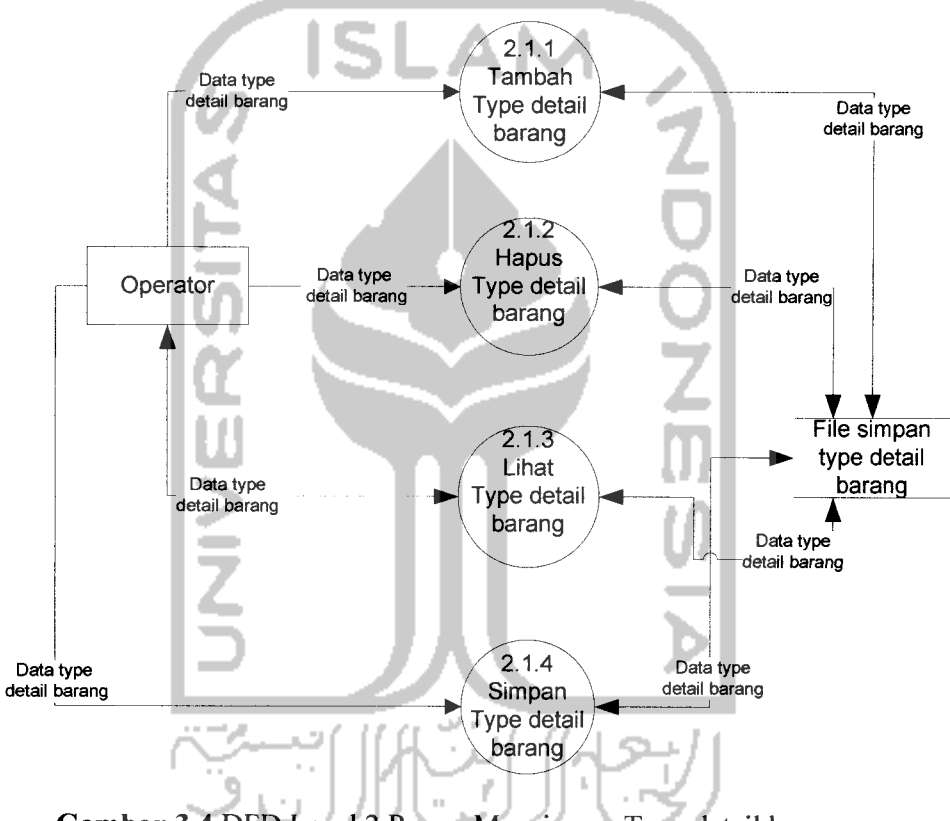

*Gambar 3.4* DFD Level 2 Proses Manajemen Type detail barang

### *Spesifikasi Proses :*

*Tabel 3.11* Spesifikasi Proses Tambah Type detail barang

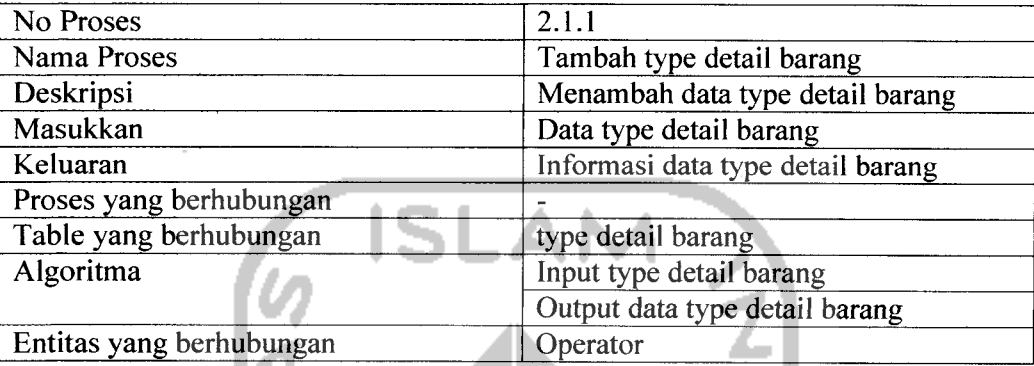

# *Tabel 3.12* Spesifikasi Proses Hapus Type detail barang

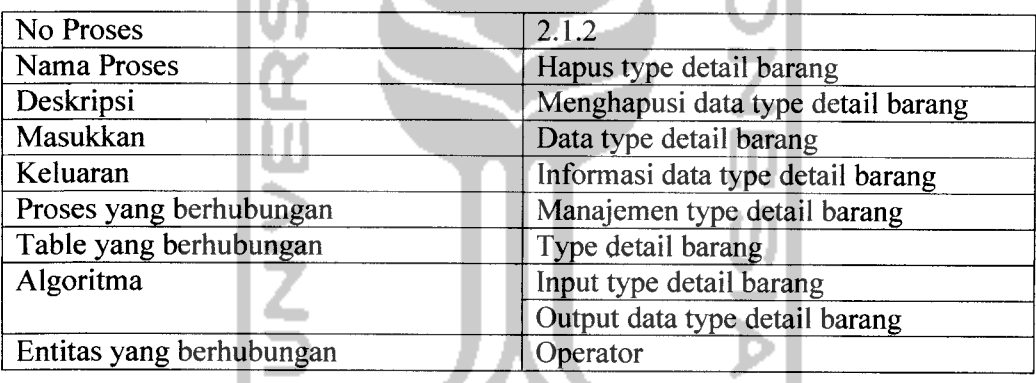

## Tabel 3.13 Spesifikasi Proses Lihat Type detail barang

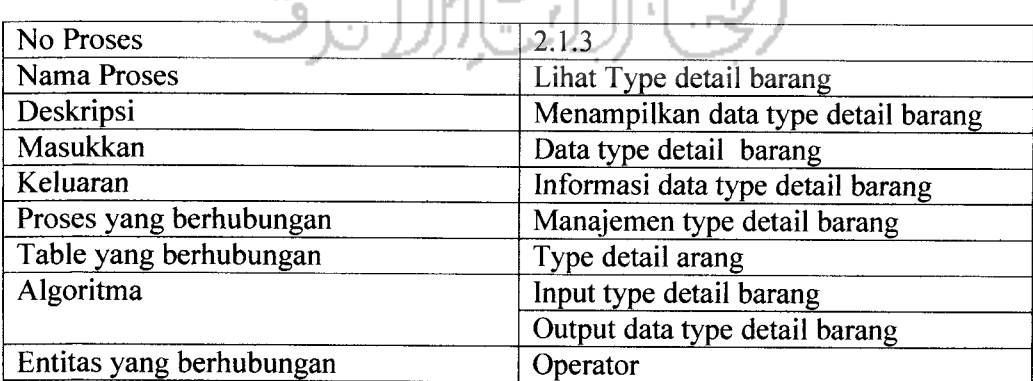

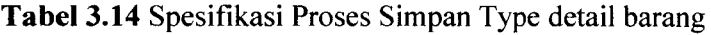

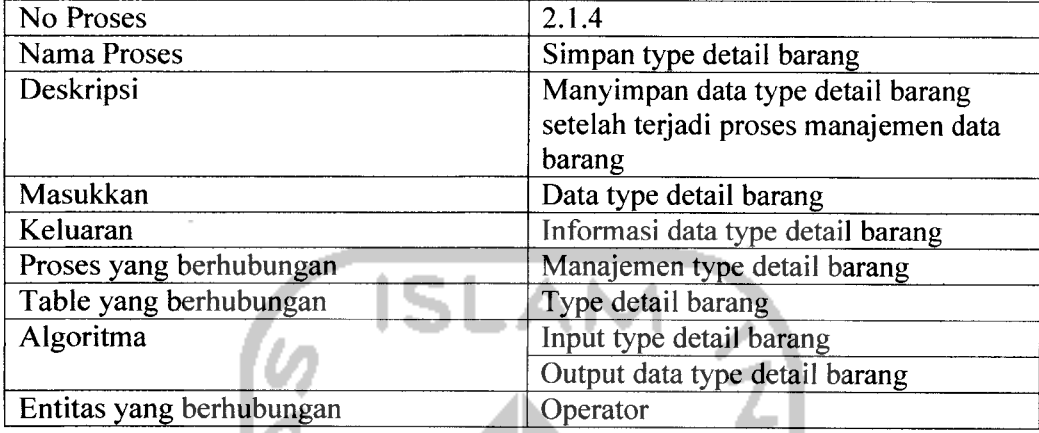

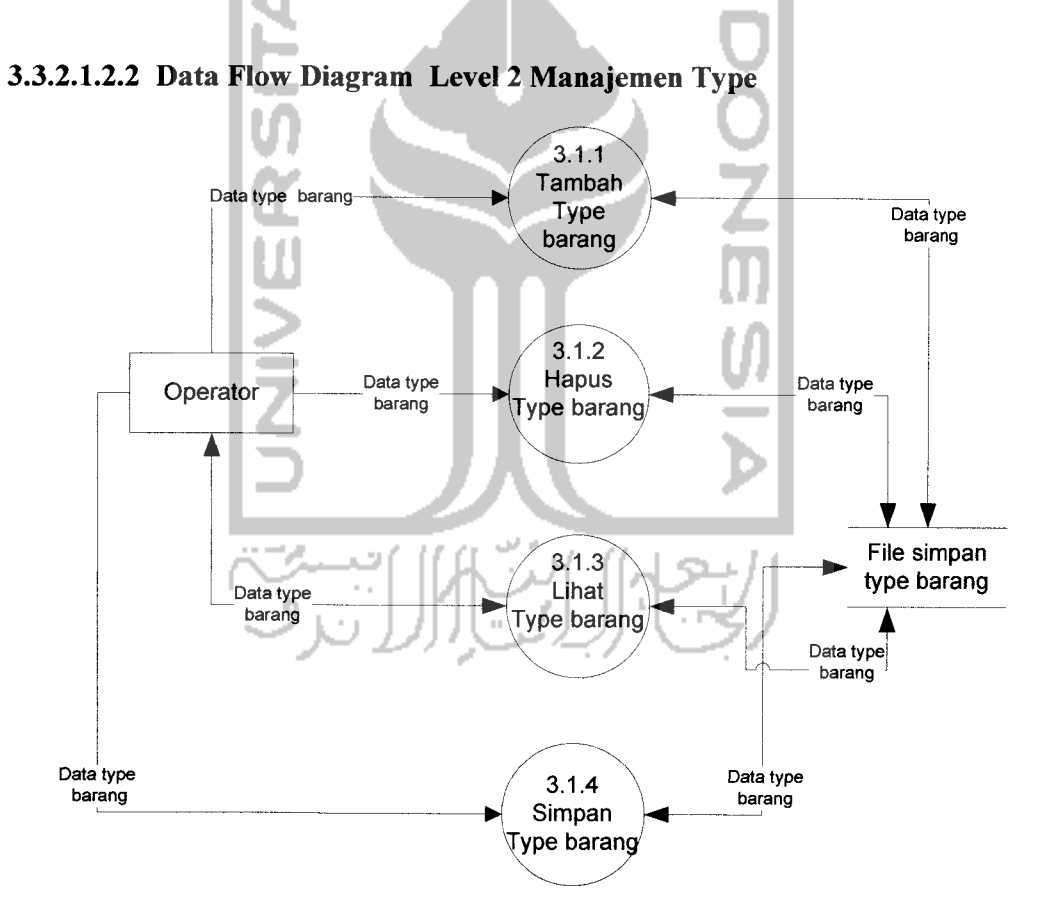

*Gambar 3.5* DFD Level 2 Proses Manajemen Type

### *Spesifikasi Proses :*

*Tabel 3.15* Spesifikasi Proses Tambah type barang

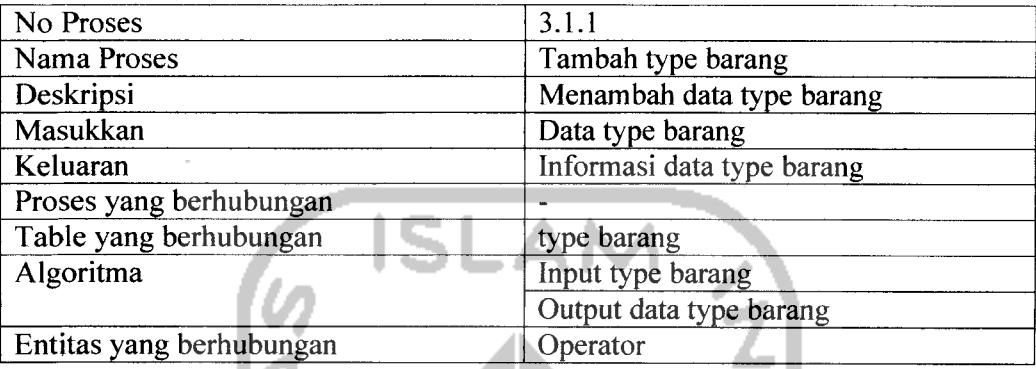

## *Tabel 3.16* Spesifikasi Proses Hapus type barang

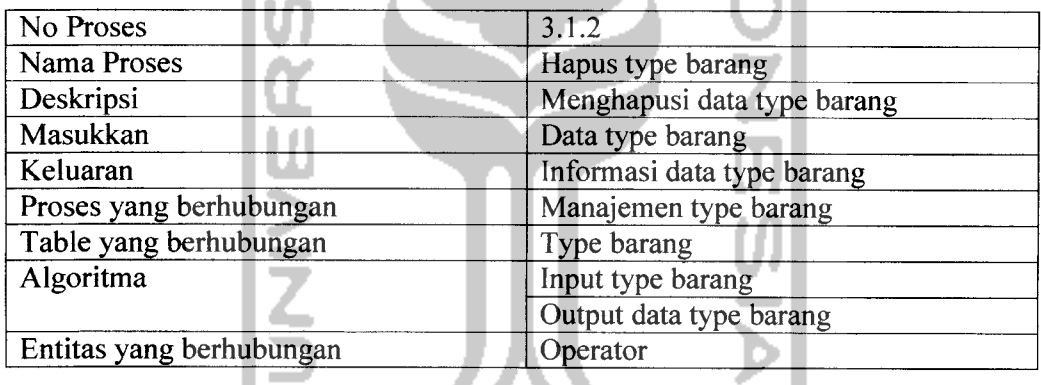

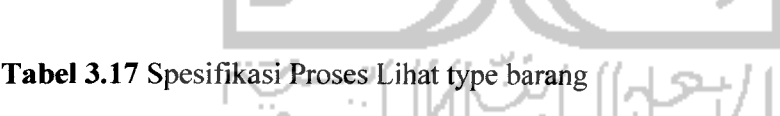

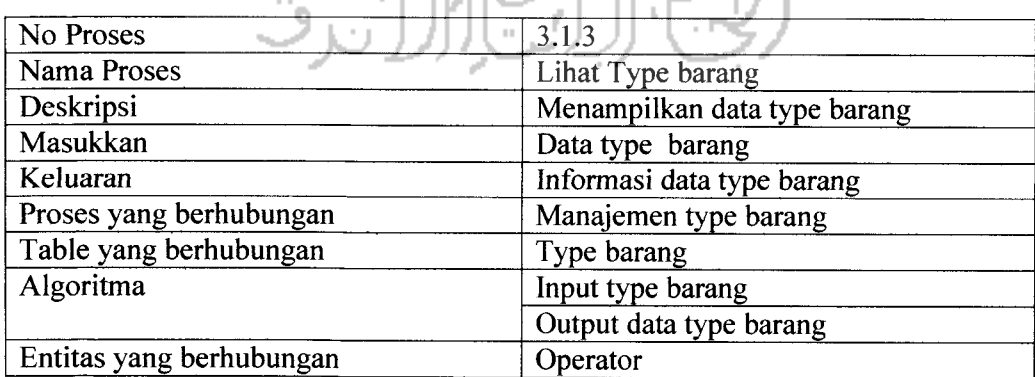

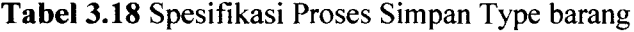

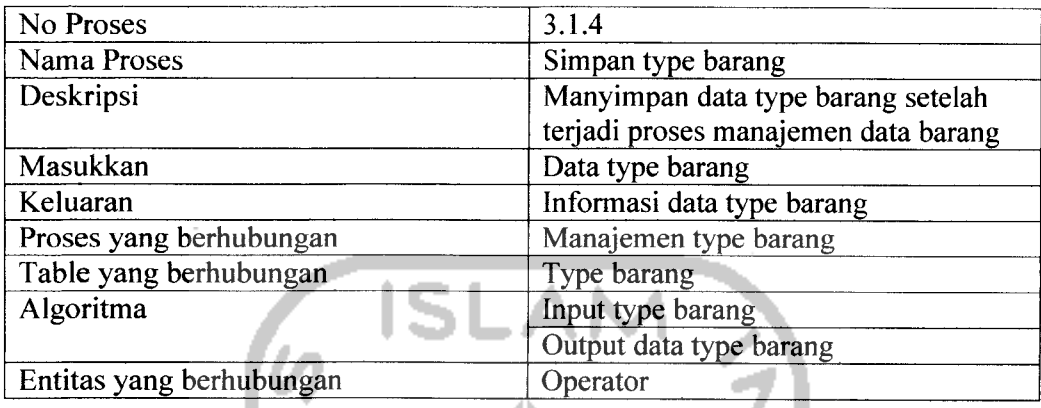

### *3.3.2.1.2.3 Data Flow Diagram Level 2 Manajemen barang*

DFD level 2 proses Manajemen barang merupakan penjelasan untuk

4

proses Manajemen barang pada proses 1, dapat dilihat pada gambar 3.6.

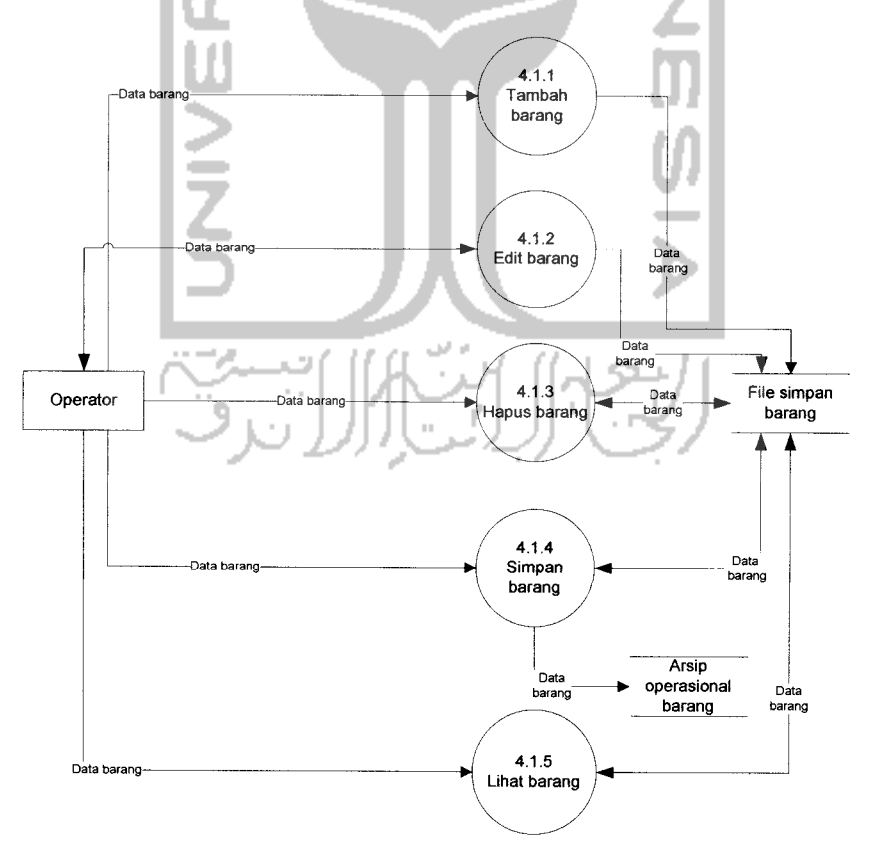

*Gambar 3.6* DFD Level 2 Proses Manajemen barang

### Spesifikasi Proses:

### Tabel 3.19 Spesifikasi Proses Tambah barang

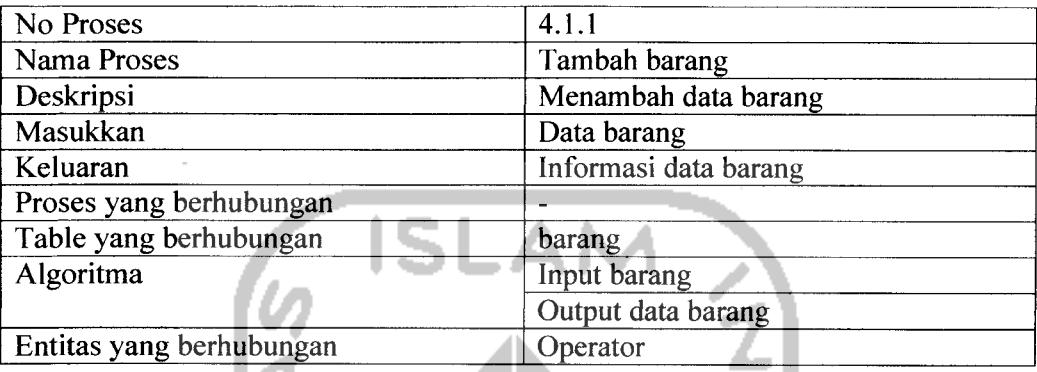

### *Tabel 3.20* Spesifikasi Proses Edit barang

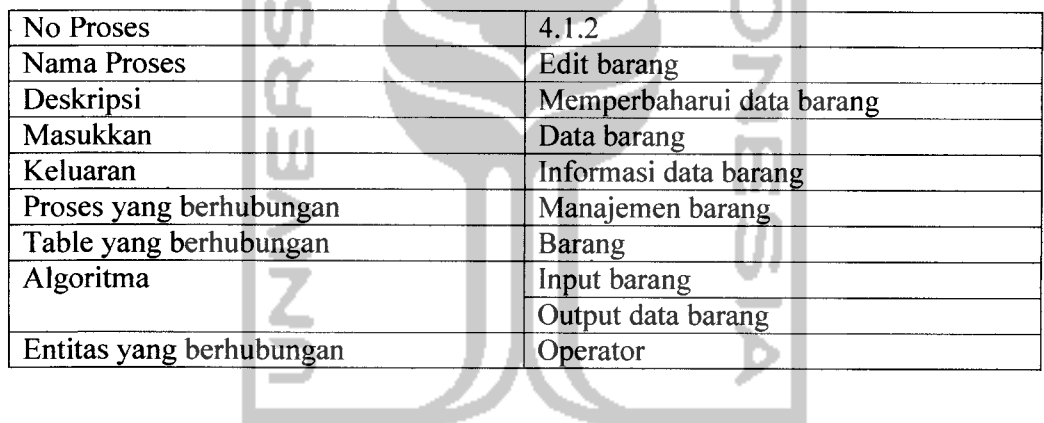

### **Tabel 3.21** Spesifikasi Proses Hapus barang | || ||

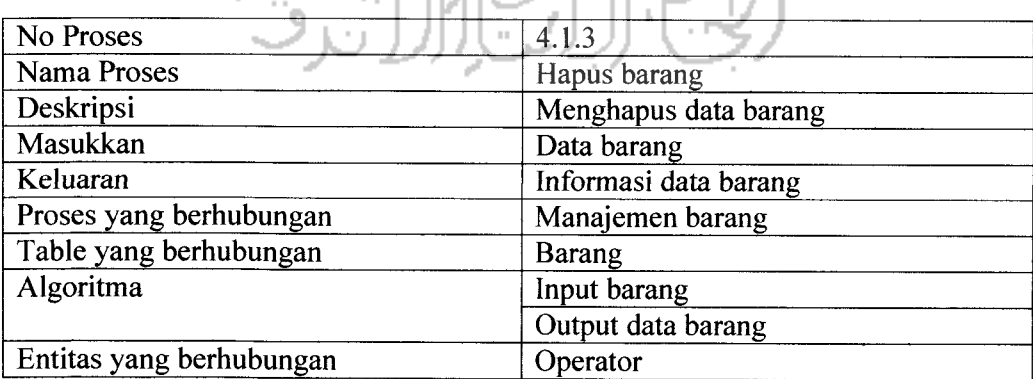

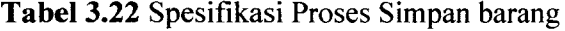

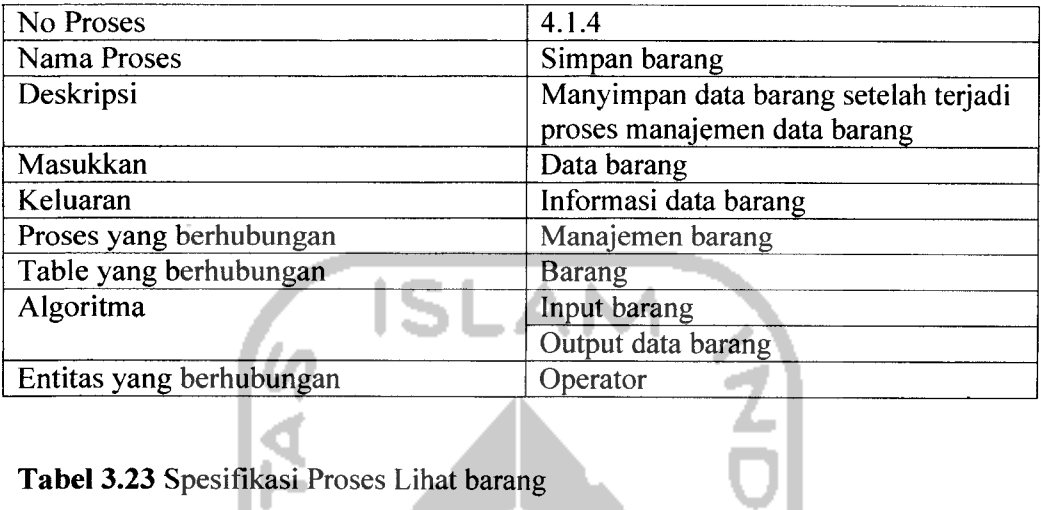

*Tabel 3.23* Spesifikasi Proses Lihat barang

 $\sim$ 

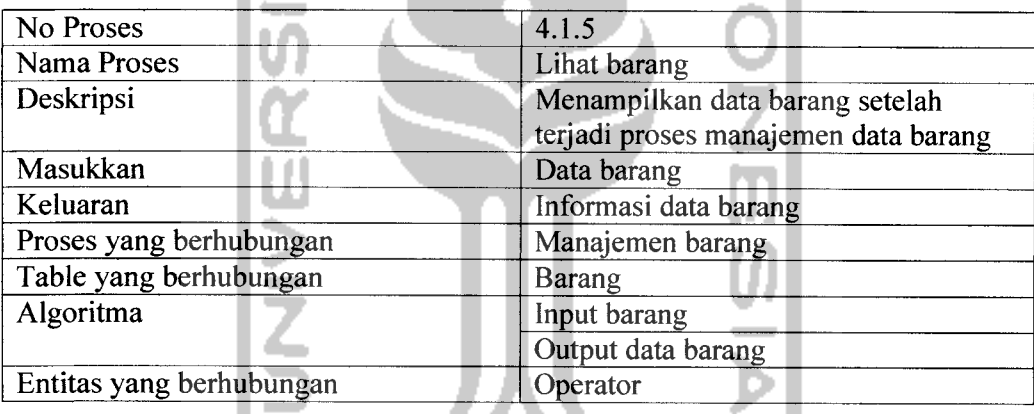

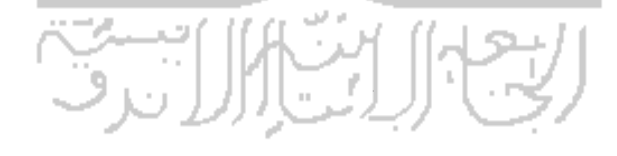

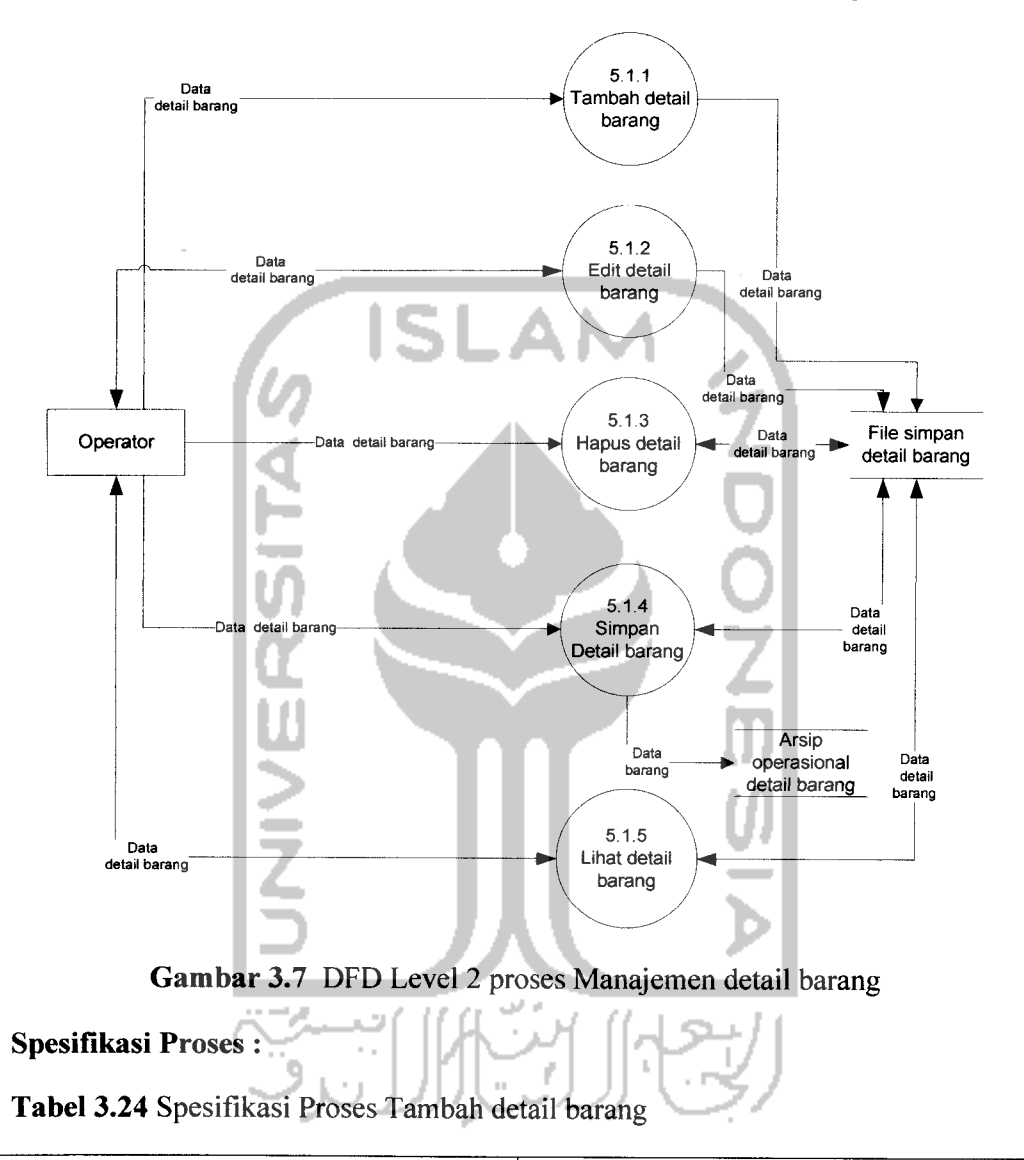

### *3.3.2.1.2.4 Data Flow Diagram Level 2 Manajemen detail barang*

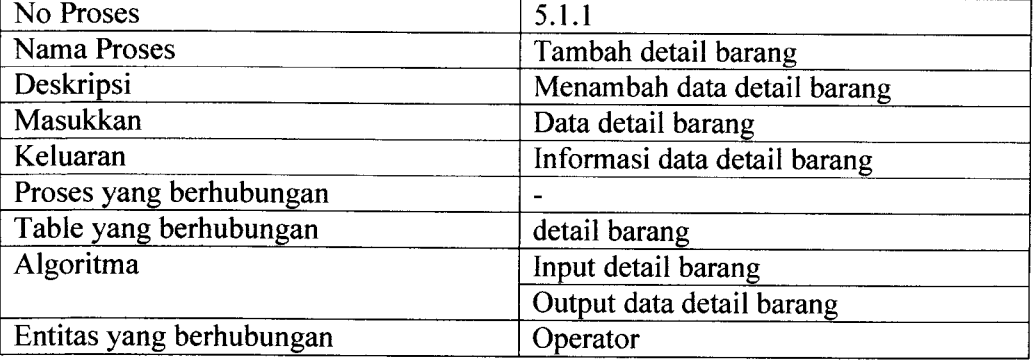

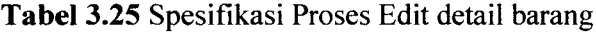

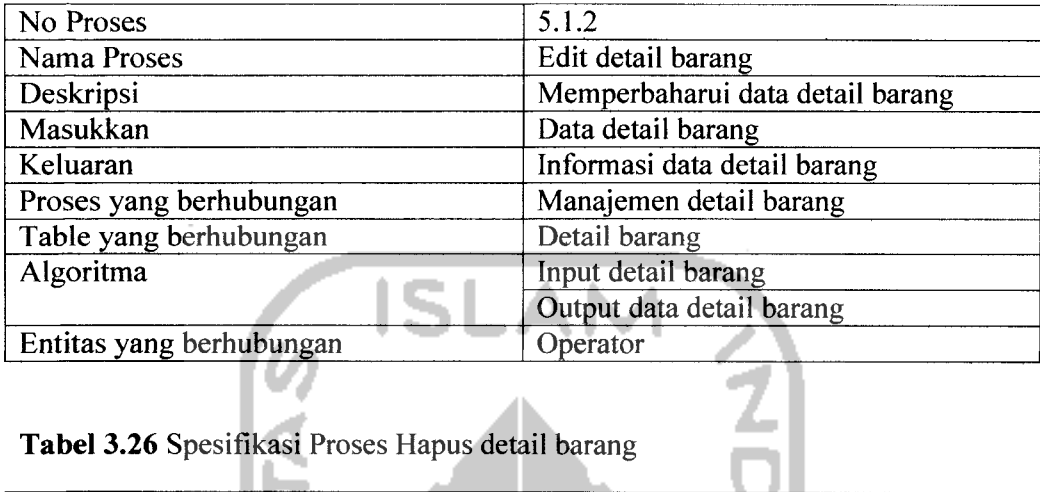

*Tabel 3.26* Spesifikasi Proses Hapus detail barang

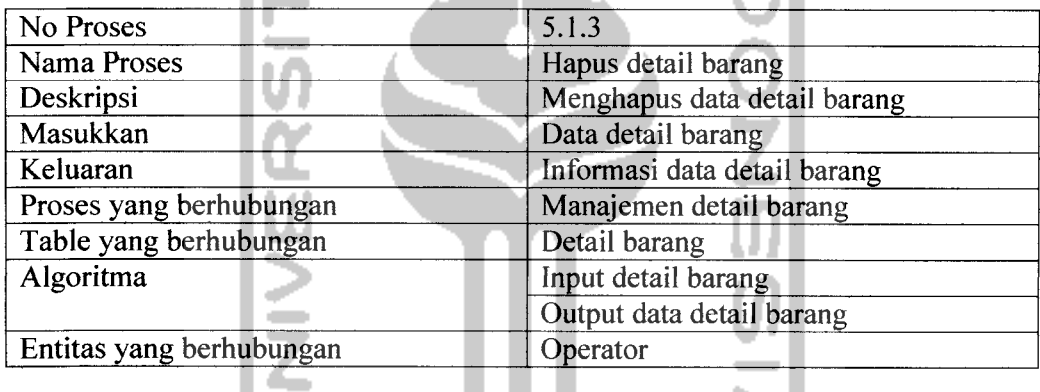

### $\overline{\phantom{0}}$ *Tabel 3.27* Spesifikasi Proses detail barang

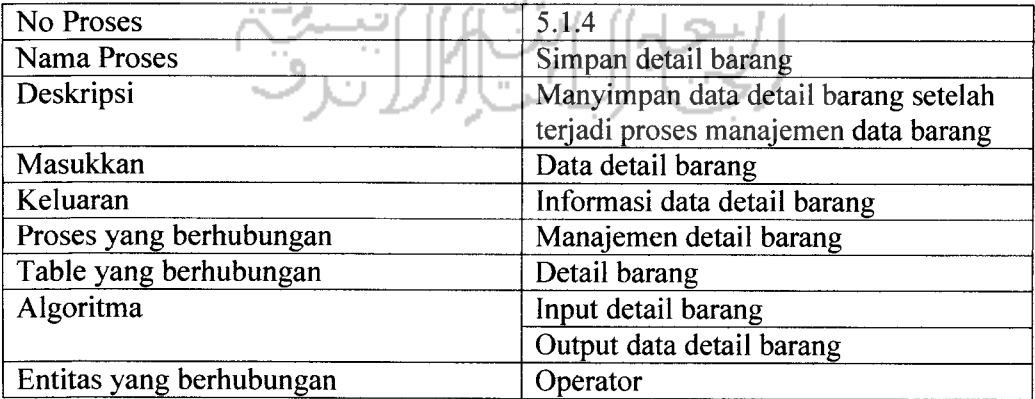

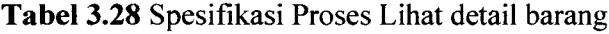

| No Proses                | 5.1.5                                  |  |
|--------------------------|----------------------------------------|--|
| Nama Proses              | Lihat detail barang                    |  |
| Deskripsi                | Menampilkan data detail barang setelah |  |
|                          | terjadi proses manajemen data barang   |  |
| Masukkan                 | Data detail barang                     |  |
| Keluaran                 | Informasi data detail barang           |  |
| Proses yang berhubungan  | Manajemen detail barang                |  |
| Table yang berhubungan   | Detail barang                          |  |
| Algoritma                | Input detail barang                    |  |
|                          | Output data detail barang              |  |
| Entitas yang berhubungan | Operator                               |  |
|                          |                                        |  |

*3.3.2.1.2.5 Data Flow Diagram Level 2 Manajemen Operator*

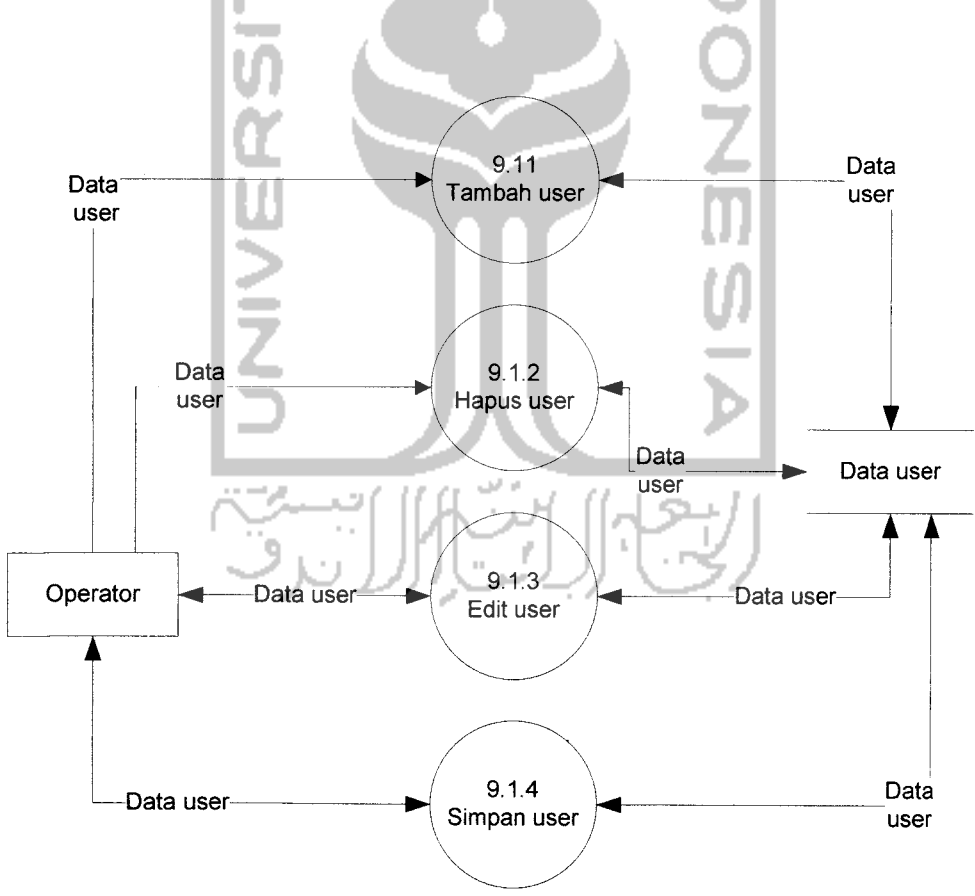

*Gambar 3.8* DFD Level 2 Proses Manajemen operator

### *Spesifikasi Proses:*

*Tabel 3.29* Spesifikasi Proses Tambah user

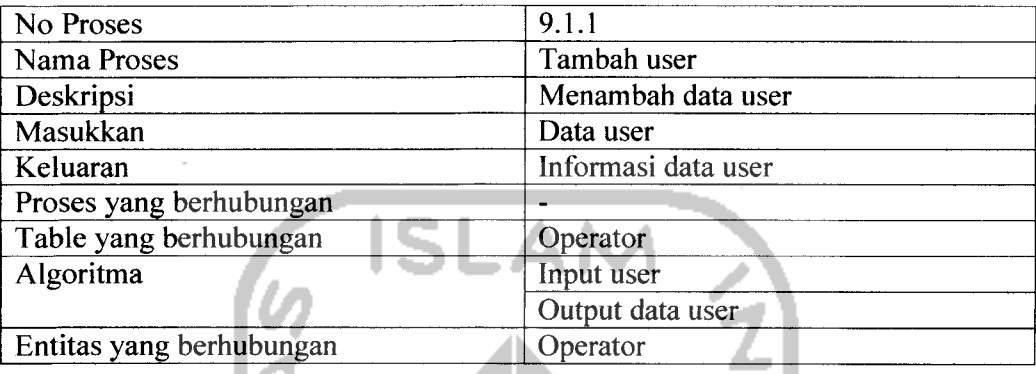

### *Tabel 3.30* Spesifikasi Proses Hapus user

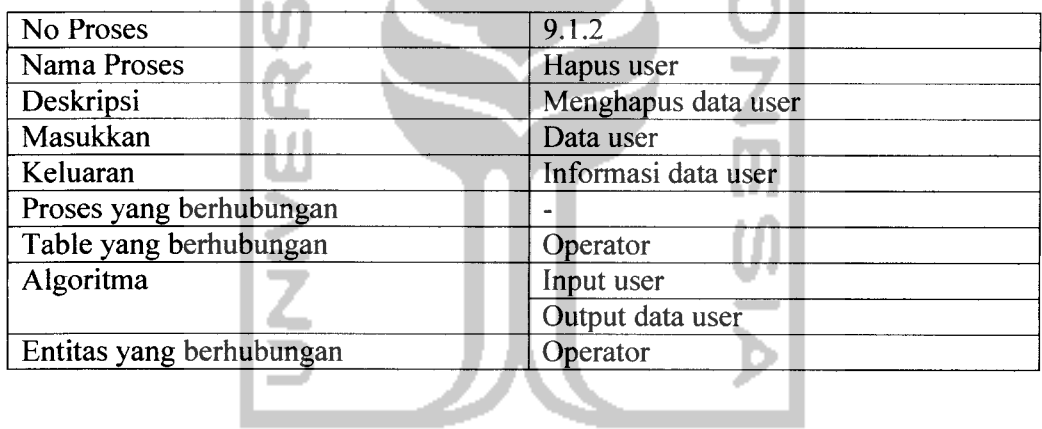

### **Tabel 3.31** Spesifikasi Proses Edit user

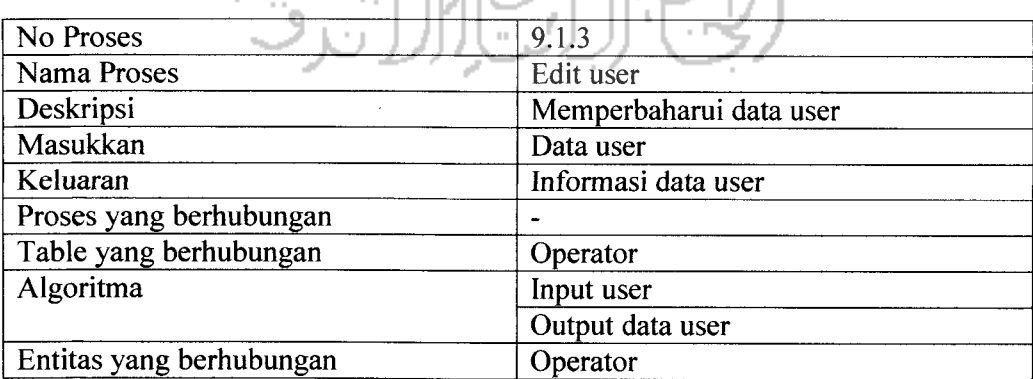

### *Tabel 3.32* Spesifikasi Simpan user

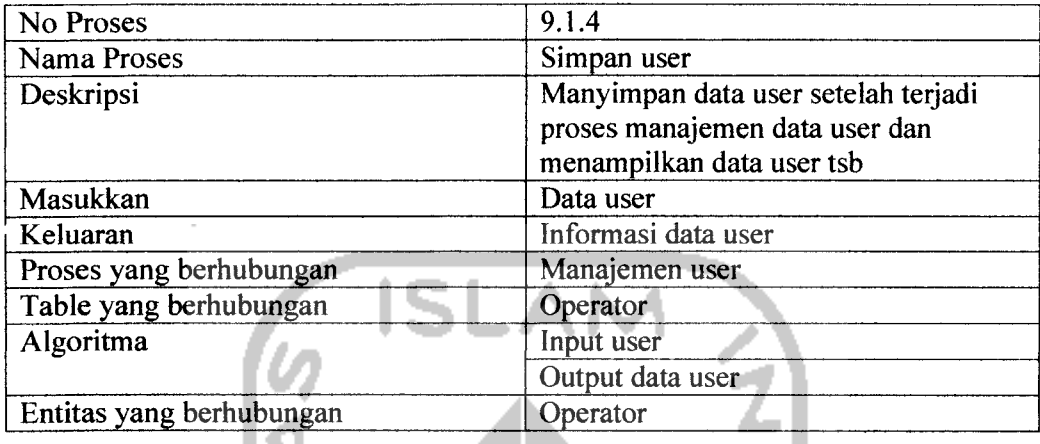

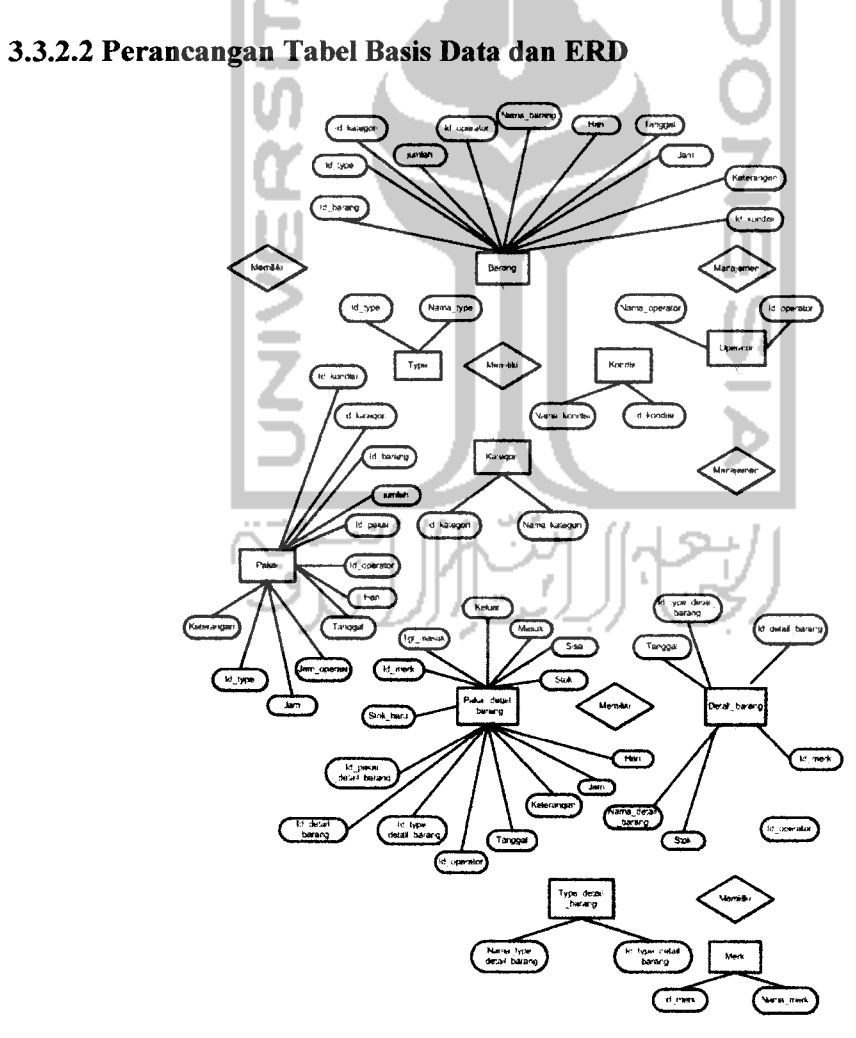

*Gambar 3.9* ERD (Entity Relationship Diagram)

*Tabel 3.33* barang

| N <sub>o</sub> | Nama Field  | Tipe Data      | Keterangan  |
|----------------|-------------|----------------|-------------|
|                | id barang   | int(10)        | Primary Key |
| 2              | id kategori | int(10)        | Foreign Key |
| 3              | id_type     | int(10)        | Foreign Key |
| 4              | jumlah      | int(100)       |             |
| 5              | id_operator | int(50)        | Foreign Key |
| 6              | nama barang | varchar(100)   |             |
| 7              | hari        | varchar $(20)$ |             |
| 8              | tanggal     | date           |             |
| 9              | jam         | time           |             |
| 10             | id kondisi  | int(10)        | Foreign Key |
|                | keterangan  | text           |             |

Di dalam tabel barang diatas berisi id\_barang sebagai *primary key*, id\_kategori, id\_type, id\_operator dan id\_kondisi sebagai *foreign key*. Selain itu, terdapat juga jumlah, nama\_barang, hari, tanggal, jam dan keterangan.

**Tabel 3.34** detail barang

| N <sub>o</sub> | Nama Field              | Tipe Data       | Keterangan  |
|----------------|-------------------------|-----------------|-------------|
|                | id detail barang        | int(10)         | Primary Key |
| $\overline{2}$ | id_type_detail_barang   | int(10)         | Foreign Key |
| 3              | id merk                 | int(10)         | Foreign Key |
| 4              | nama detail barang      | varchar $(100)$ |             |
|                | id operator.            | int(10)         | Foreign Key |
| 6              | tgl_masuk               | date            |             |
|                | tanggal<br>$\mathbb{R}$ | date            |             |
| 8              | jam                     | time            |             |
| Q              | stok                    | int(10)         |             |

Di dalam tabel detail barang diatas berisi id\_detail\_barang sebagai primary key, id\_type\_detail\_barang, id\_merk dan id operator sebagai foreign key. Selain itu terdapat juga nama\_detail\_barang, tgl\_masuk, tanggal, jam, stok.

### *Tabel 3.35* type

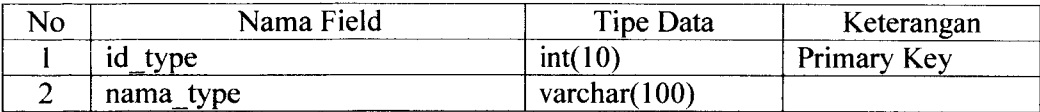

Di dalam tabel type diatas berisi id\_type sebagai primary key.Selain

itu, terdapat juga nama\_type.

Tabel 3.36 type\_detail\_barang

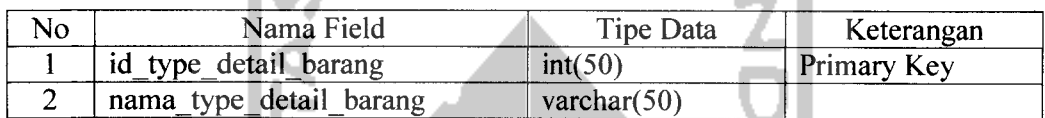

Di dalam tabel type diatas berisi id type sebagai *primary key*.Selain

itu, terdapat juga nama\_type.

### *Tabel 3.37* merk

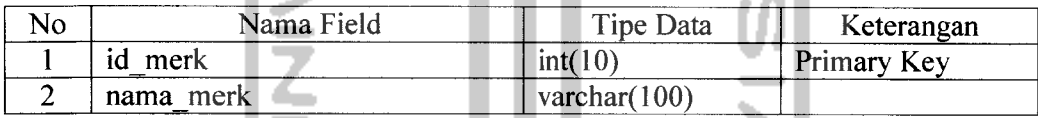

Di dalam tabel type diatas berisi id\_type sebagai primary key.Selain

itu, terdapat juga nama\_type.

*Tabel 3.38* operator

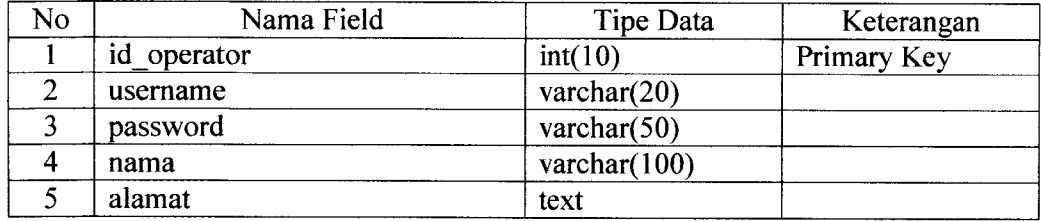

Di dalam tabel operator diatas berisi id\_operator sebagai *primary* key.Selain itu, terdapat juga username, password, nama dan alamat dari operator.

### *Tabel 3.39* pakai

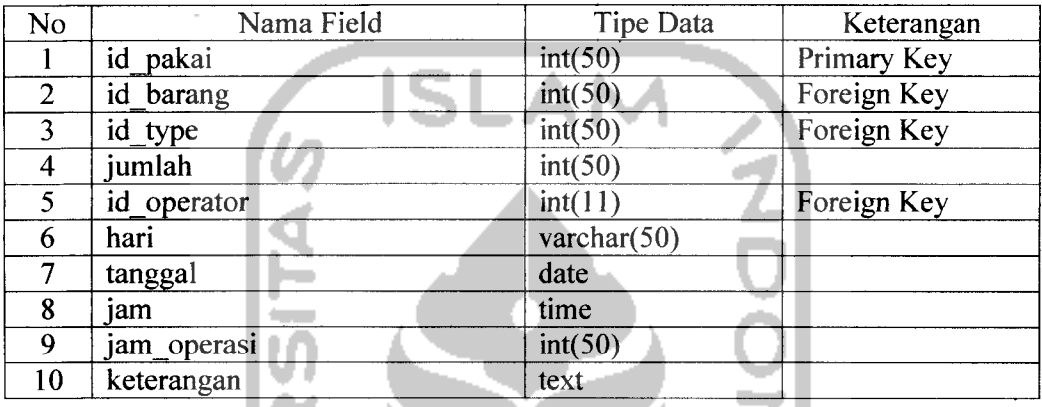

Di dalam tabel pakai diatas berisi id\_pakai sebagai **primary** key.Sedangkan, id\_barang, id\_type dan id\_operator sebagai foreign key. Selain itu, terdapat juga jumlah, hari, tanggal, jam, jam\_operasi, dan keterangan.

### *Tabel 3.40* kategori

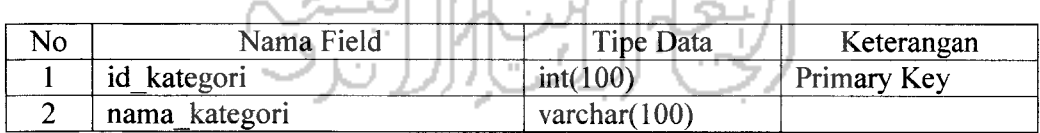

УP.  $\mathcal{L}$  :

Di dalam tabel kategori diatas berisi id kategori sebagai *primary* 

key.Selain itu, terdapat juga nama\_kategori.

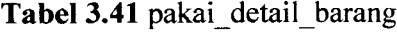

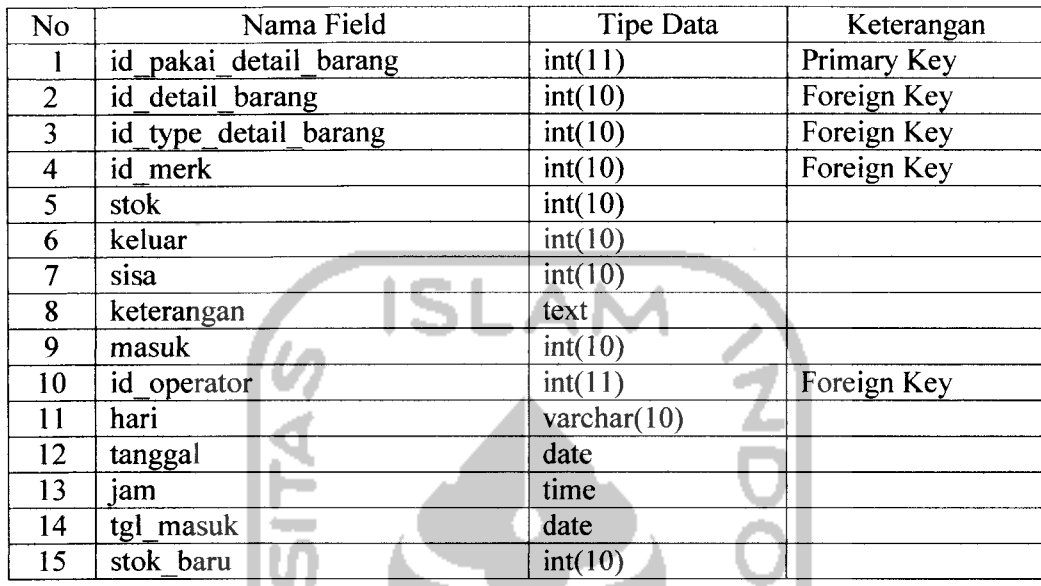

Di dalam tabel pakai detail barang diatas berisi id\_pakai\_detail\_barang sebagai primary key. Sedangkan, id\_detail\_barang, id\_type\_detail\_barang, id\_merk dan id\_operator sebagai foreign key. Selain itu, terdapat juga stok, keluar, sisa, keterangan, masuk, hari, tanggal, jam, tgl\_masuk, dan stok\_baru.

ا *(جح*ہ)) انگ/ا)) ا

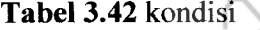

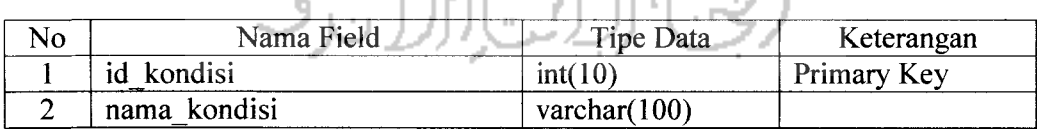

Di dalam tabel kondisi diatas berisi idkondisi sebagai **primary** key.Selain itu, terdapat juga nama kondisi.

### *3.3.2.3 Skema Relasi Antar Tabel*

Skema relasi antar tabel dalam basis data sistem informasi pembuatan laporan operasional barang dan pemakaian detail barang ini, digambarkan dalam Gambar 3.10

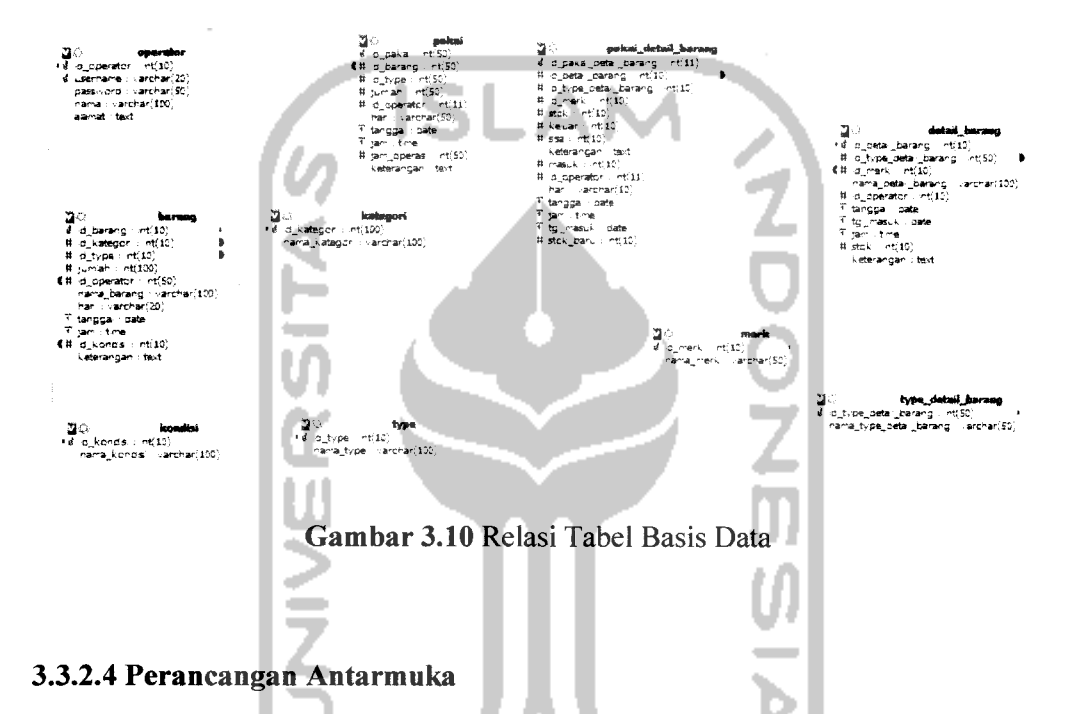

Dalam sistem informasi ini terdapat 1 tampilan yaitu halaman untuk operator. Halaman operator digunakan oleh operator untuk mengelola pengarsipan dari operasional barang dan detail barang, manajemen barang dan detail barang, manajemen pemakaian barang, dan mencetak laporan bulanan operasional barang dan detail barang dari TVRI Yogyakarta. Halaman operator hanya dapat digunakan oleh operator yang sudah terdaftar. Halaman operator bersifat rahasia.

#### *3.3.2.4.1 Halaman Operator*

### *3.3.2.4.1.1 Halaman Login*

Halaman **login** digunakan oleh operator yang sudah terdaftar untuk masuk ke halaman operator dengan cara memasukkan **username** dan **password.**

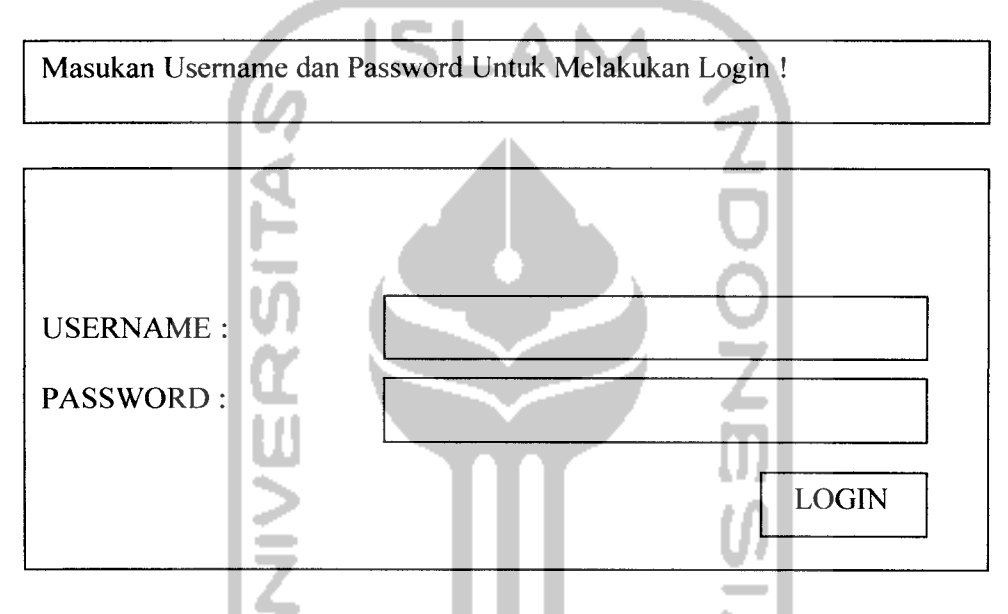

*Gambar 3.11* Halaman Login Operator

Halaman ini adalah, halaman arsip dari laporan operasional barang yang di kelompokan berdasarkan bulan, karena laporan operasional barang bersifat bulanan. Bulan-bulan dalam arsip tersebut akan bertambah secara otomatis, setiap operator memasukkan pemakaian barang pada bulan yang baru. Untuk lebih jelasnya dapat dilihat pada gambar 3.12 dibawah ini.

*<sup>3.3.2.4.1.2</sup> Halaman Arsip Operasional Barang*

### MENU BAR

ARSIP OPERASIONAL BARANG

• BULAN TAHUN

*Gambar 3.12* Halaman Arsip Operasional Barang

Apabila daftar bulan itu di klik maka akan keluar detail dari laporan operasional barang pada bulan tersebut, dan setelah itu operator dapat mengunduh laporan tersebut kedalam format file Ms.Excel.

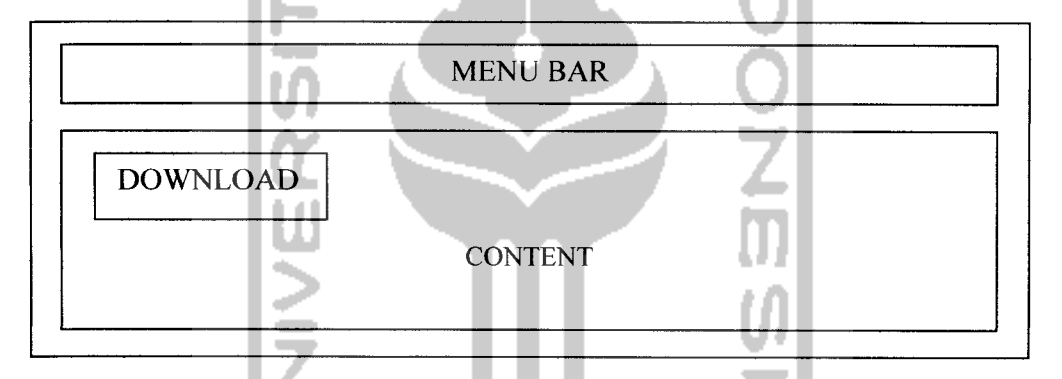

*Gambar 3.13* Detail Arsip Operasional Barang

### *3.3.2.4.1.3 Halaman Arsip Detail Barang*

Halaman ini hampir sama dengan halaman arsip operasional barang, yang berbeda adalah data barangnya. Yang terdapat dalam arsip ini adalah pemakaian detail barang yang dikelompokan berdasarkan bulan. Bulan-bulan dalam arsip tersebut akan bertambah secara otomatis, setiap operator memasukkan pemakaian barang pada bulan yang baru.

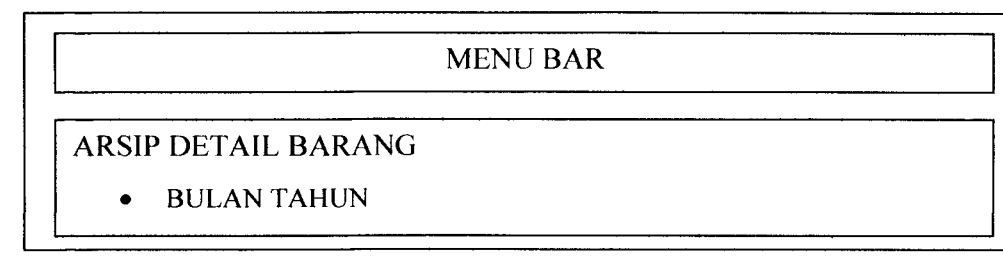

### *Gambar 3.14* Halaman Arsip Detail Barang

Apabila daftar bulan itu di klik maka akan keluar detail dari laporan detail barang pada bulan tersebut, dan setelah itu operator dapat mengunduh laporan tersebut kedalam format file Ms.Excel.

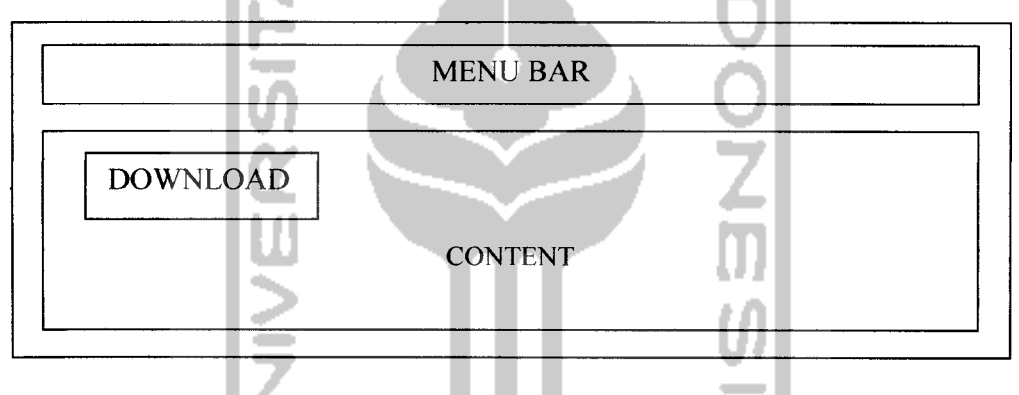

*Gambar 3.15* Detail Arsip Detail Barang

### *3.3.2.4.1.4 Halaman Manajemen Barang*

Halaman ini adalah, halaman yang digunakan untuk melakukan manajemen bagi data-data operasional barang. Di halaman ini operator dapat memasukan data operasional barang yang baru **(insert),** mengubah data barang **{update)** dan menghapus data barang **{delete)** yang sudah ada. Untuk lebih jelasnya dapat dilihat pada gambar dibawah ini.

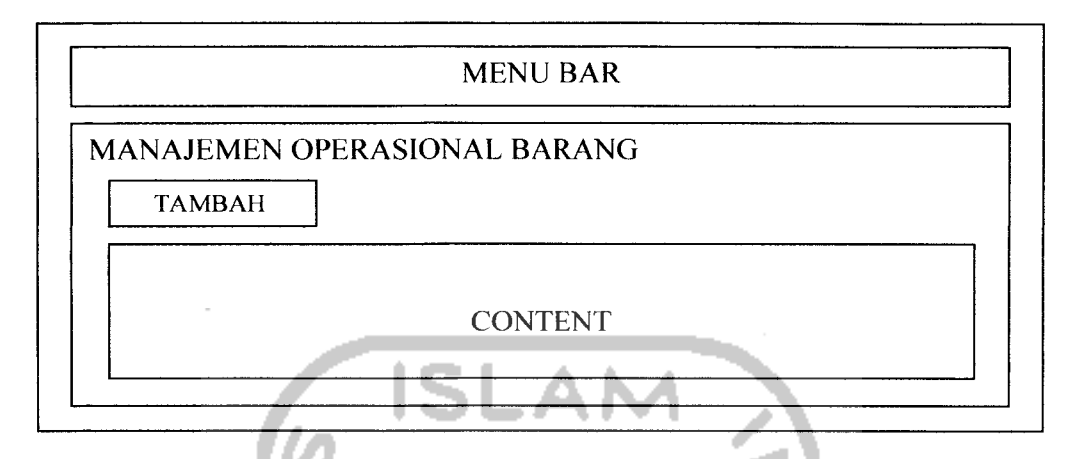

*Gambar 3.16* Halaman Manajemen Operasional Barang

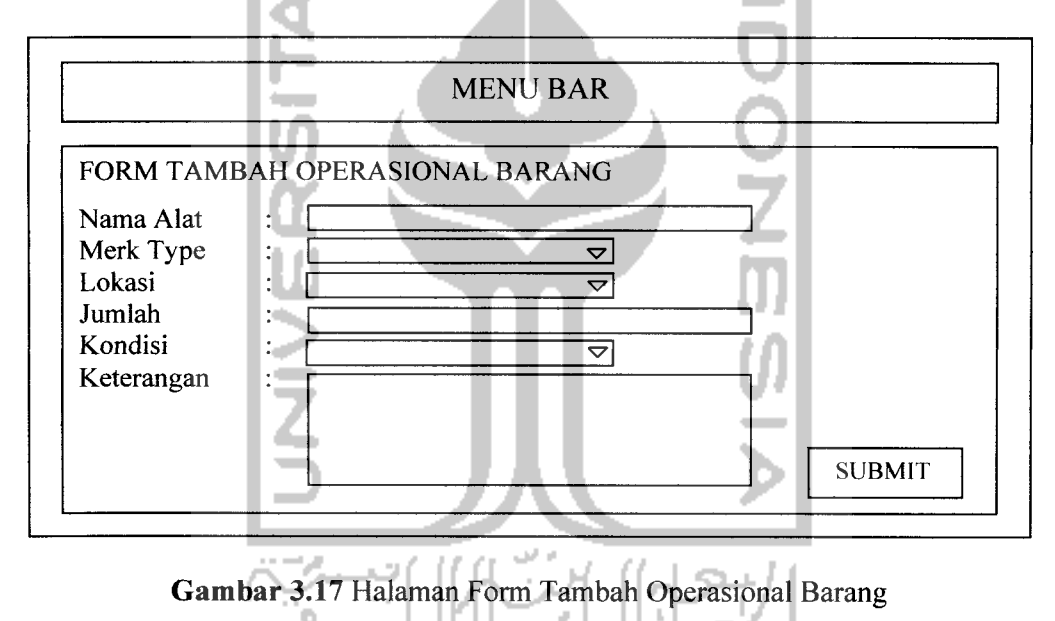

### *3.3.2.4.1.5 Halaman Manajemen Detail Barang*

Halaman ini adalah, halaman yang digunakan untuk melakukan manajemen bagi data-data detail barang. Di halaman ini operator dapat memasukan data detail barang yang baru **{insert),** mengubah data barang **{update)** dan menghapus data barang **{delete)** yang sudah ada. Untuk lebih jelasnya dapat dilihat pada gambar dibawah ini.

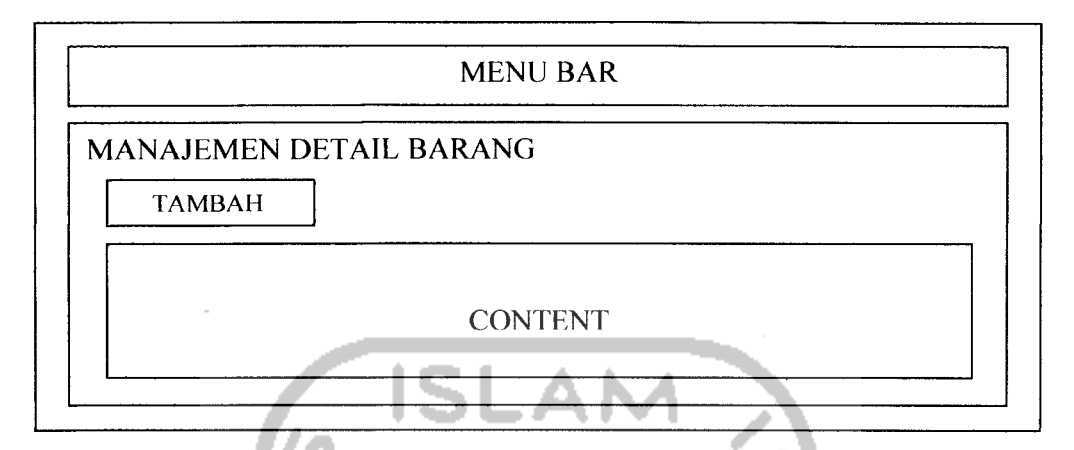

*Gambar 3.18* Halaman Manajemen Detail Barang

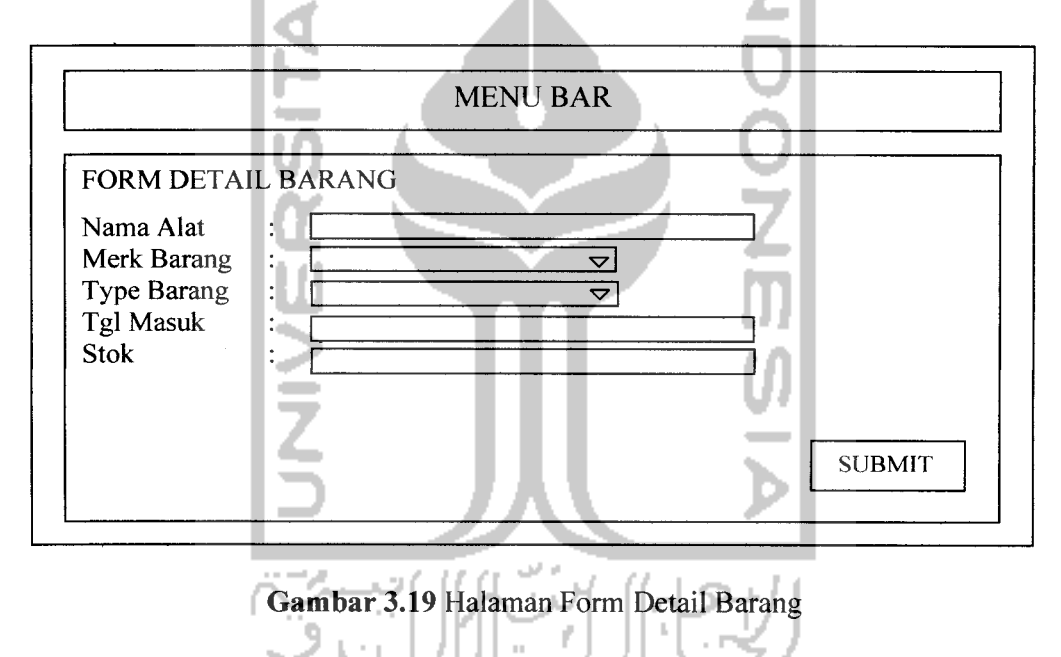

### *3.3.2.4.1.6 Halaman Manajemen Pemakaian Barang*

Halaman ini, digunakan untuk memasukan data pemakaian barang (operasional) dalam kesehariannya (per hari) setiap memakai suatu alat atau barang, operator akan memasukan data yang digunakan kedalam manajeme n pemakaian operasional barang. Halaman ini, akan berhubungan langsung dengan arsip operasional barang. Lihat gambar di bawah ini.

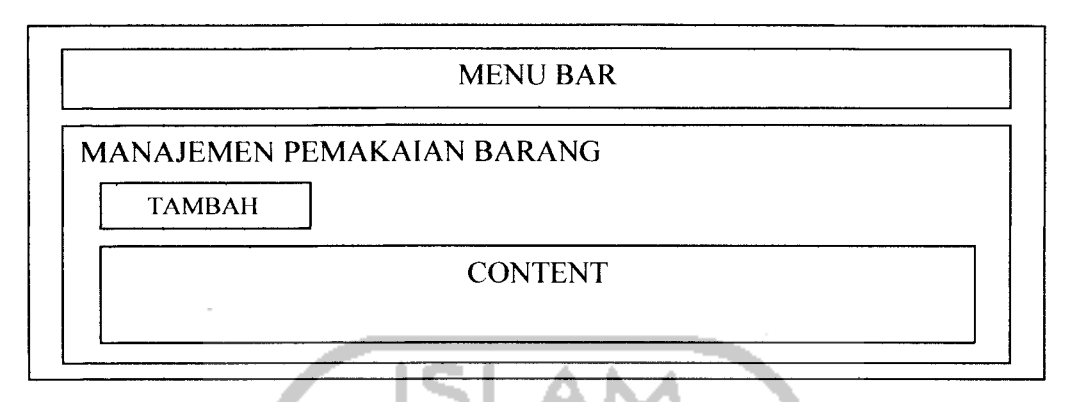

*Gambar 3.20* Halaman Manajemen Pemakaian Barang

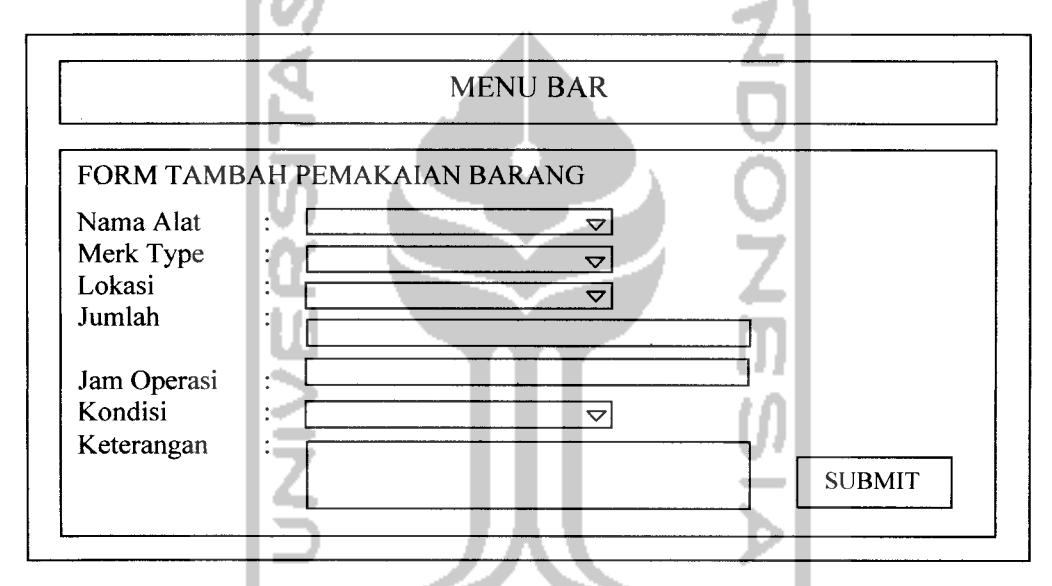

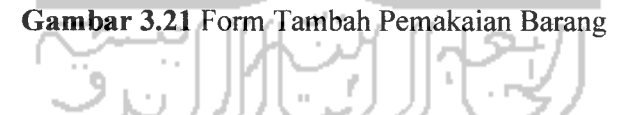

### *3.3.2.4.1.7 Halaman Manajemen Pemakaian Detail Barang*

Halaman ini, digunakan untuk memasukan data pemakaian detail barang dalam kesehariannya (per hari) setiap memakai suatu alat atau barang, operator akan memasukan data yang digunakan kedalam manajemen pemakaian detail barang. Halaman ini, akan berhubungan langsung dengan arsip detail barang. Lihat gambar di bawah ini.

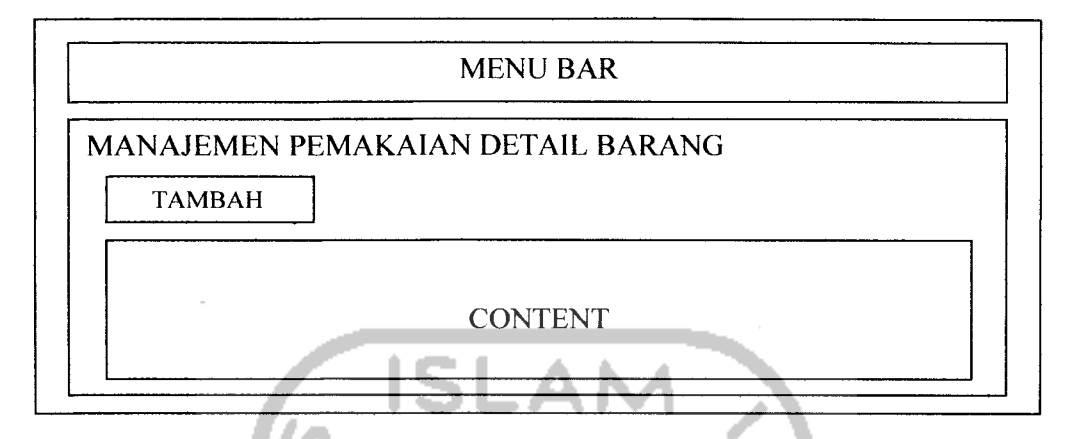

*Gambar 3.22* Halaman Manajemen Pemakaian Detail Barang

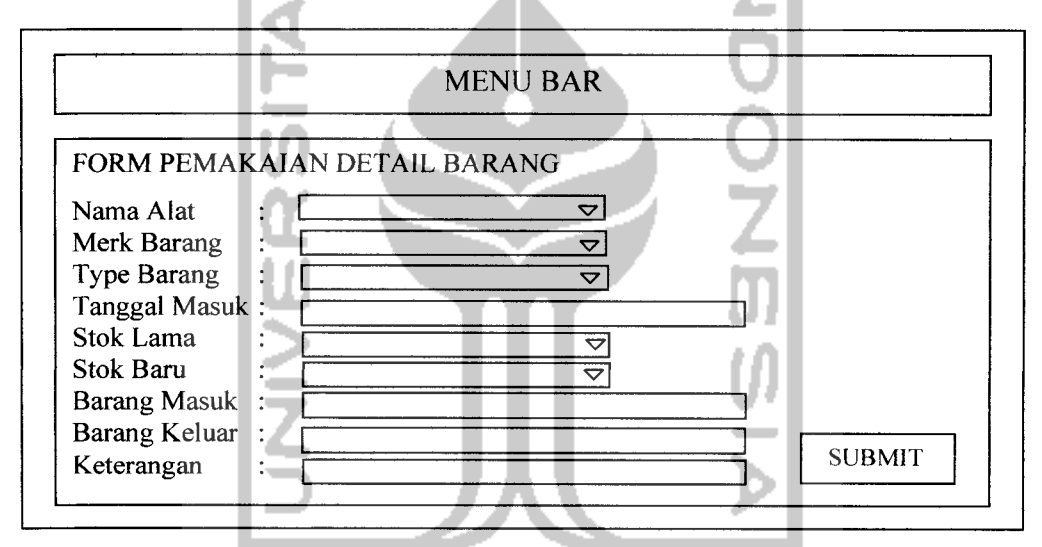

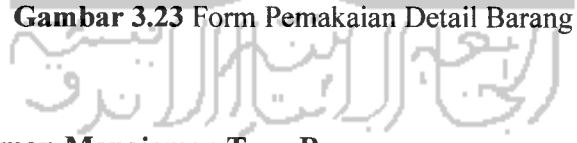

### *3.3.2.4.1.8 Halaman Manajemen Type Barang*

Halaman ini, digunakan untuk melakukan manajemen type barang yang terdapat dalam manajemen operasional barang. Di halaman ini operator dapat memasukan data type barang yang baru **{insert),** dan menghapus data type barang **{delete)** yang sudah ada. Untuk lebih jelasnya dapat dilihat pada gambar dibawah ini.

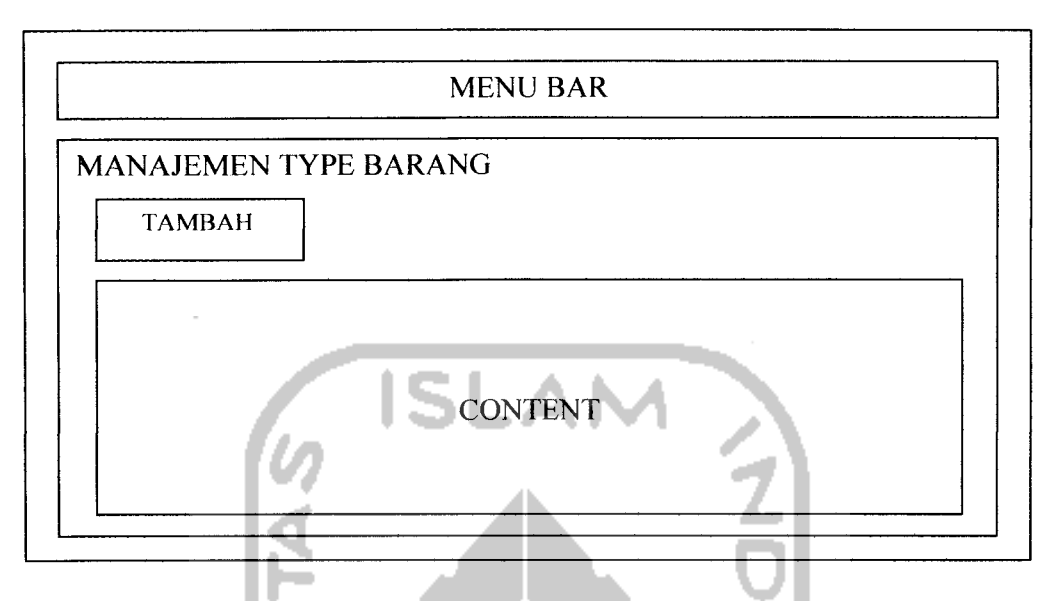

*Gambar* 3.24 Halaman Manajemen Type Barang m A

ш

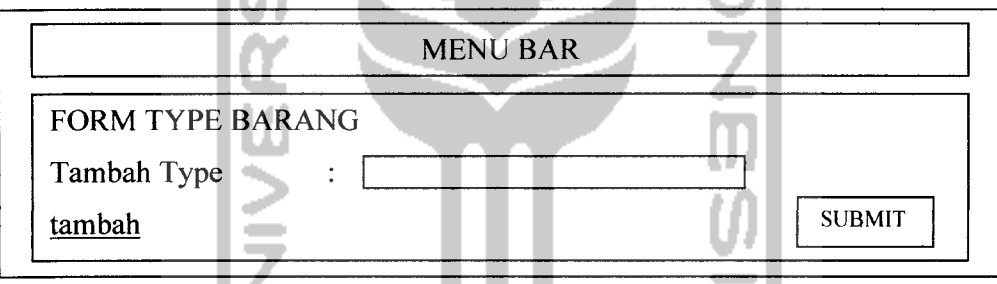

*Gambar 3.25* Halaman Form Type Barang

### *3.3.2.4.1.9 Halaman Manajemen Type Detail Barang*

Halaman ini, digunakan untuk melakukan manajemen type detail barang yang terdapat dalam manajemen detail barang. Di halaman ini operator dapat memasukan data type barang yang baru **{insert),** dan menghapus data type barang **{delete)** yang sudah ada. Untuk lebih jelasnya dapat dilihat pada gambar dibawah ini.
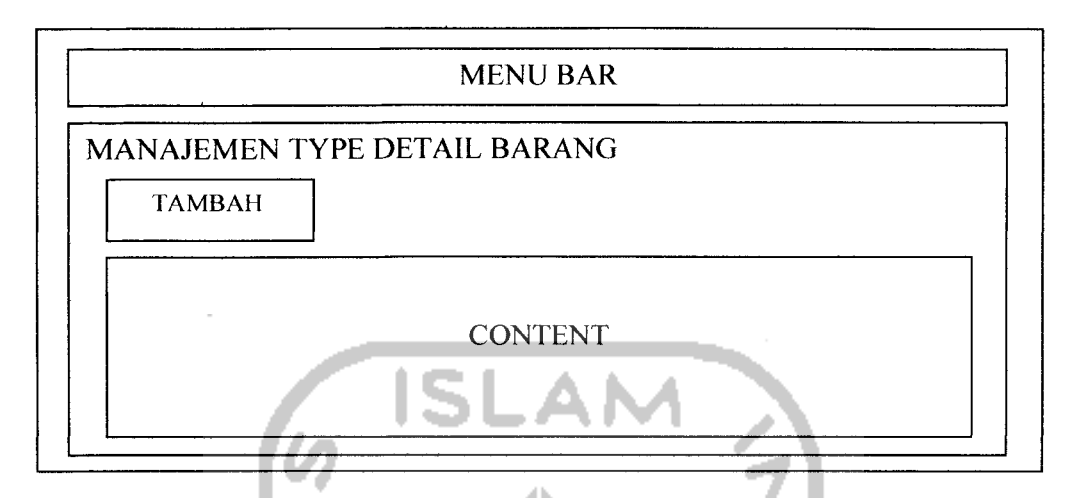

*Gambar 3.26* Halaman Manajemen Type Detail Barang

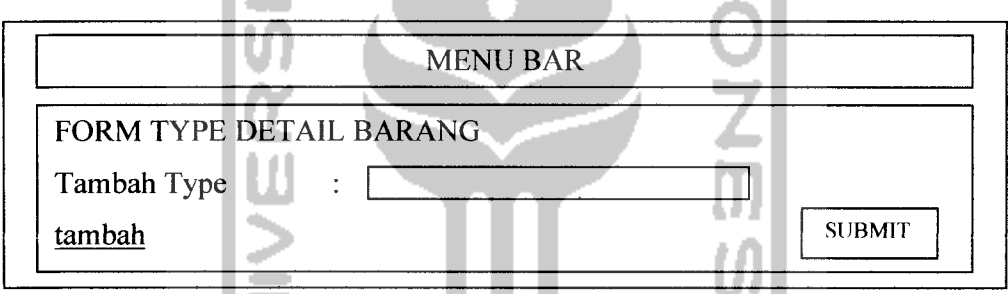

*Gambar 3.27* Halaman Form Tambah Type Detail Barang

# *3.3.2.4.1.10 Halaman Manajemen Merk Barang*

Halaman ini, digunakan untuk melakukan manajemen merk yang terdapat dalam manajemen detail barang. Di halaman ini operator dapat memasukan data merk barang yang baru **{insert),** dan menghapus data merk barang **{delete)** yang sudah ada. Untuk lebih jelasnya dapat dilihat pada gambar dibawah ini.

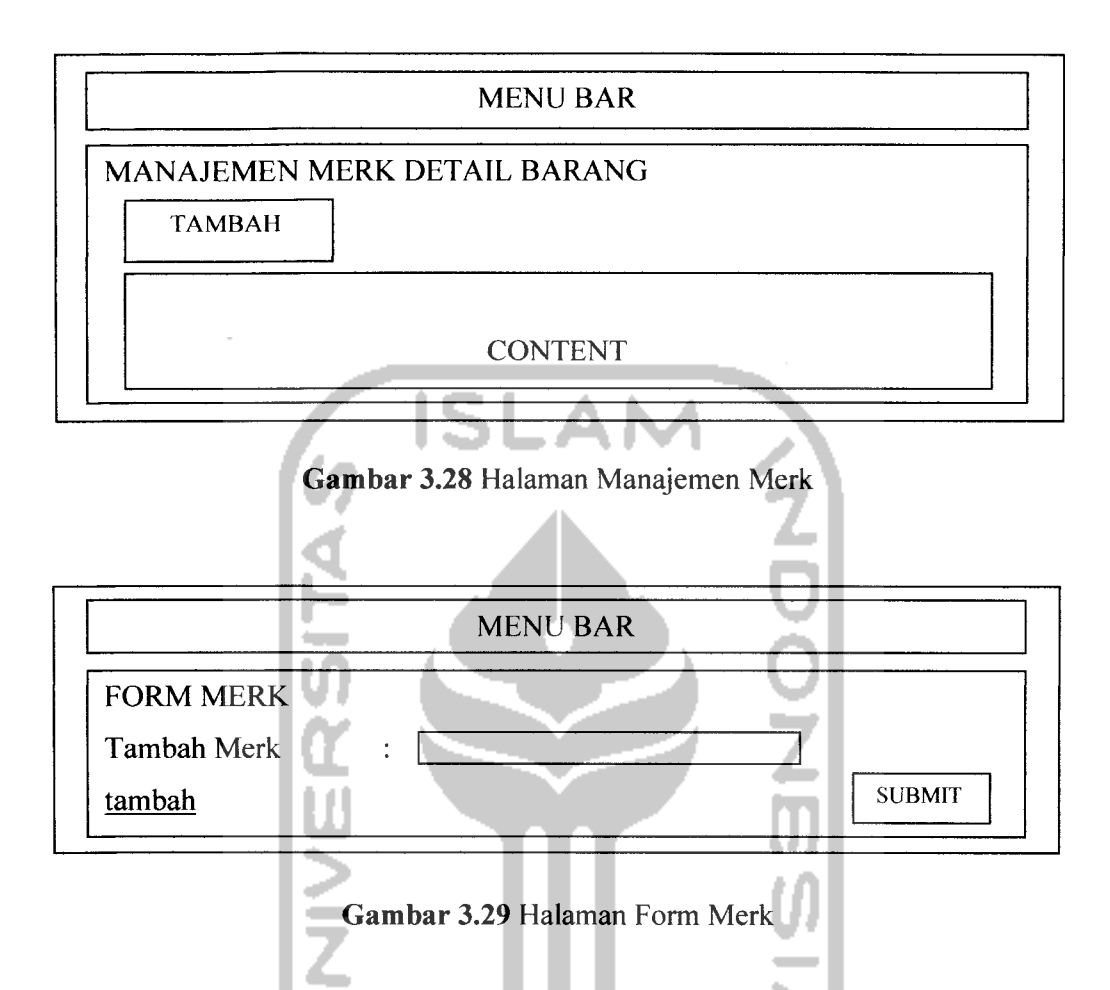

*3.3.2.4.1.11 Halaman Manajemen Operator*

Halaman ini, digunakan untuk melakukan manajemen operrator yang terdapat dalam sistem informasi ini. Di halaman ini operator dapat memasukan data operator yang baru **{insert),** mengubah **{update)** data operator dan menghapus data operator **{delete)** yang sudah ada. Untuk lebih jelasnya dapat dilihat pada gambar dibawah ini.

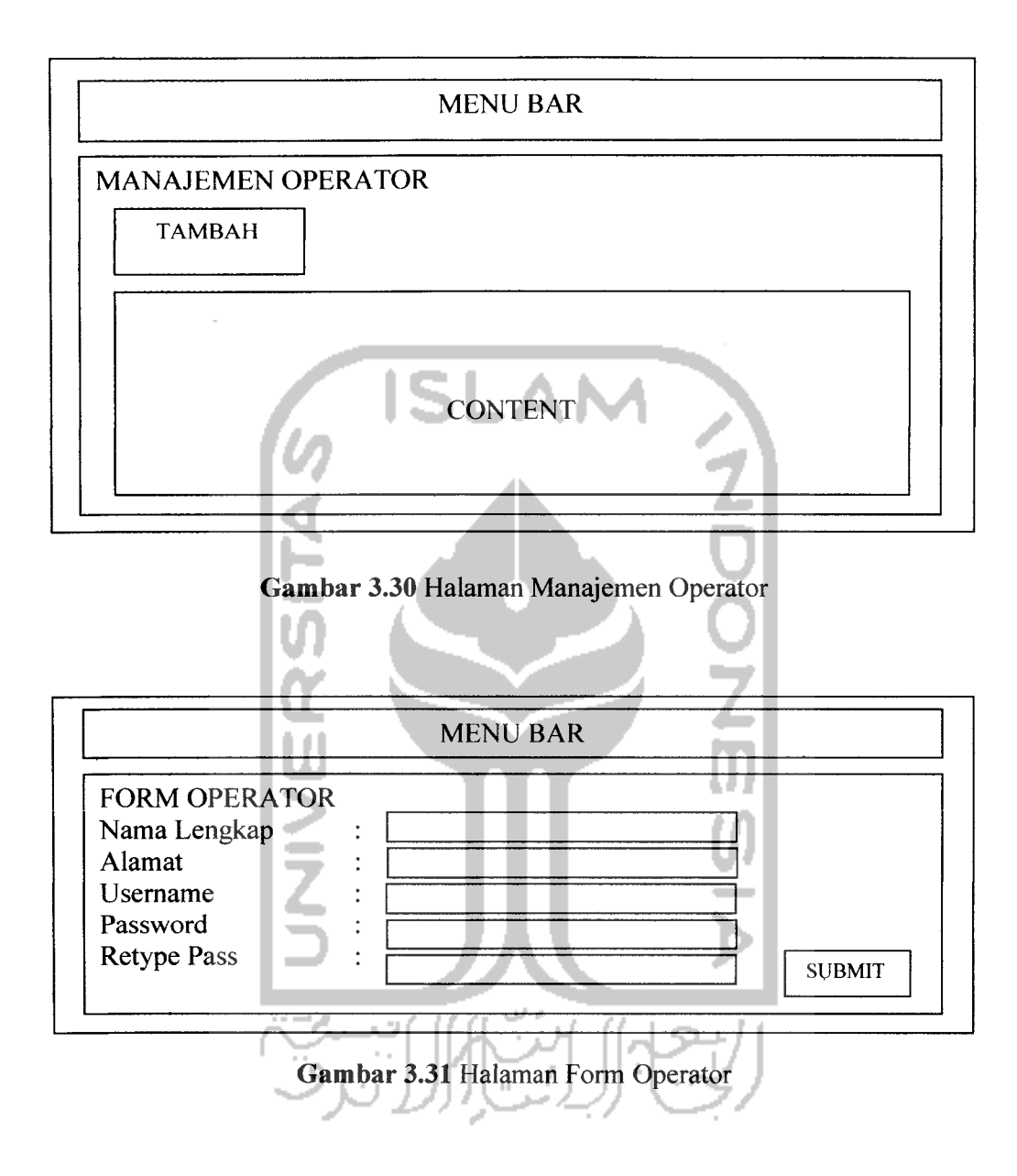

#### *BAB IV*

## *HASIL DAN PEMBAHASAN*

#### *4.1 Implementasi Perangkat Lunak*

Implementasi merupakan tahap dimana sistem siap dioperasikan pada tahap yang sebenarnya, sehingga akan diketahui apakah sistem yang telah dibuat benar-benar sesuai dengan yang direncanakan. Pada implementasi perangkat lunak ini akan dijelaskan bagaimana program sistem ini bekerja, dengan memberikan tampilan form-form yang dibuat.

*4.1.2 Halaman Operator*

## *4.1.2.1 Halaman Login*

Halaman **login** digunakan oleh operator untuk masuk ke halaman operator dengan cara memasukkan **username** dan **password.** Bentuk **form** dapat dilihat pada gambar 4.1 dibawah ini.

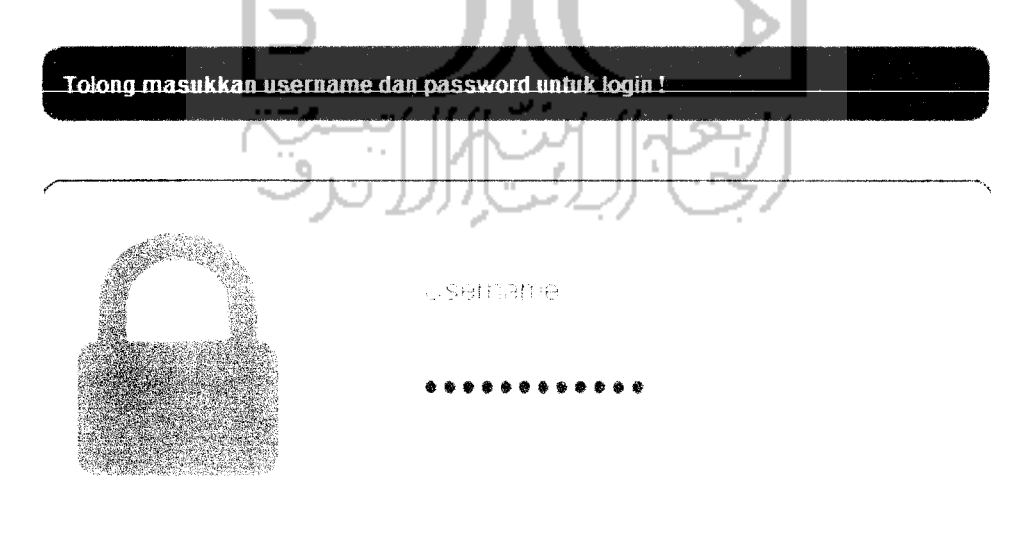

*Gambar 4.1* Form Login

#### *4.1.2.2 Halaman Arsip Operasional Barang*

Halaman ini adalah, halaman arsip dari laporan operasional barang yang di kelompokan berdasarkan bulan, karena laporan operasional barang bersifat bulanan. Bulan-bulan dalam arsip tersebut akan bertambah secara otomatis, setiap operator memasukkan pemakaian barang pada bulan yang baru.

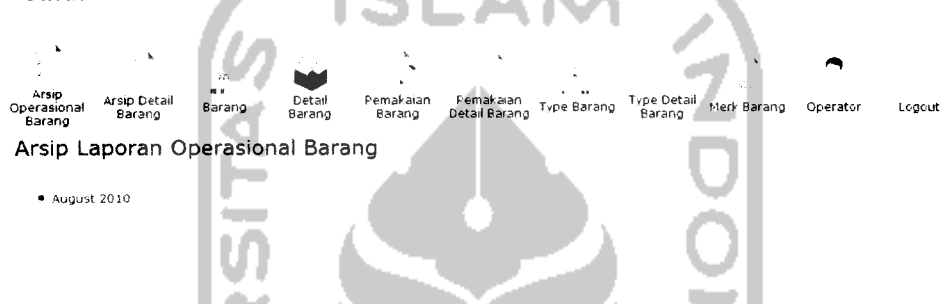

*Gambar 4.2* Halaman Arsip Operasional Barang

Apabila daftar bulan itu di klik maka akan keluar detail dari laporan operasional barang pada bulan tersebut, dan setelah itu operator dapat mengunduh laporan tersebut kedalam format file Ms.Excel.

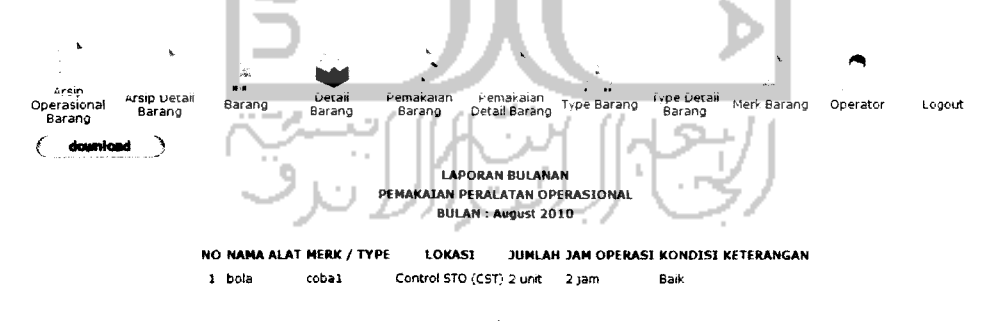

*Gambar 4J* Detail Arsip Operasional Barang

Apabila kita meng-klik tombol **download**pada bagian kiri atas laporan maka akan tampil, tampilan seperti di bawah ini.

*NO NA* 1 bol Opening Tes.xls You have chosen to open jj *Tesjds* which is a: Microsoft Office Excel 97-2003 Worksheet from: http://localhost What should Firefox do with this file Open with Microsoft Office Excel (default) Save File Do this automatically for files like this from now on. *^SBSHrfSSWj nd:* OK Cancel *Gambar 4.4* Download File Ms.Excel *4.1.2.3 Halaman Arsip Detail Barang*

Pada halaman arsip detail barang ini, menampilkan informasi dari pemakaian detail barang yang nanti nya akan dibuat laporan bulanan operasional detail barang. Kolom yang tersedia yaitu nama barang, merk barang, type barang, stok, barang masuk, barang keluar, sisa barang, keterangan.

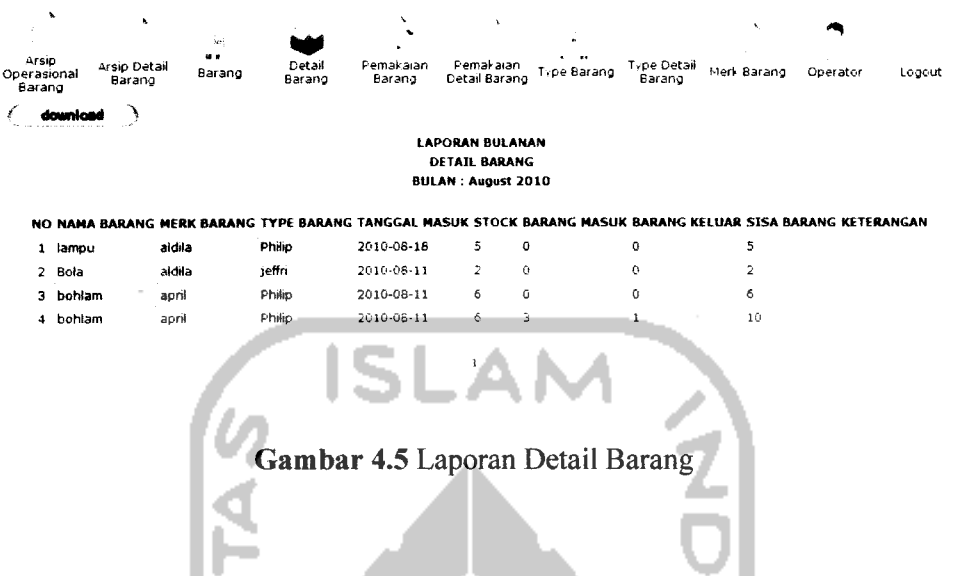

*4.1.2.4 Halaman Manajemen Barang*

Halaman ini adalah, halaman yang digunakan untuk melakukan manajemen bagi data-data operasional barang. Di halaman ini operator dapat memasukkan data operasional barang yang baru **{insert),** mengubah data barang **{update)** dan menghapus data barang **{delete)** yang sudah ada. Untuk lebih jelasnya dapat dilihat pada gambar dibawah ini. ∣⊃ - 7 A

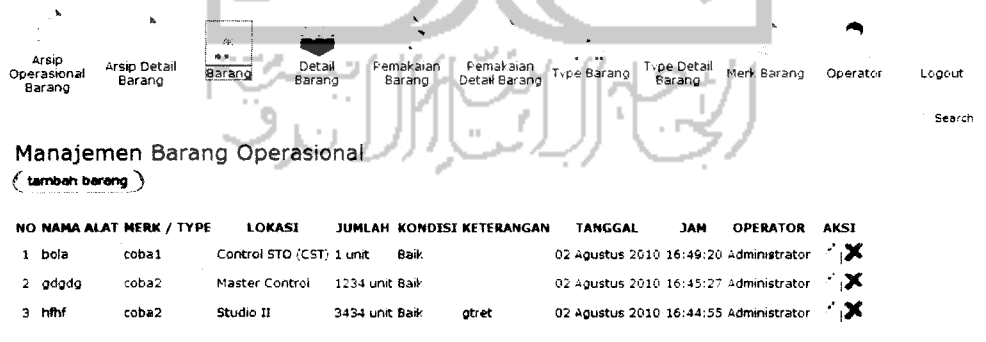

Total Barang : 3 barang

*Gambar 4.6* Halaman Manajemen Operasional Barang

 $\mathbf{I}$ 

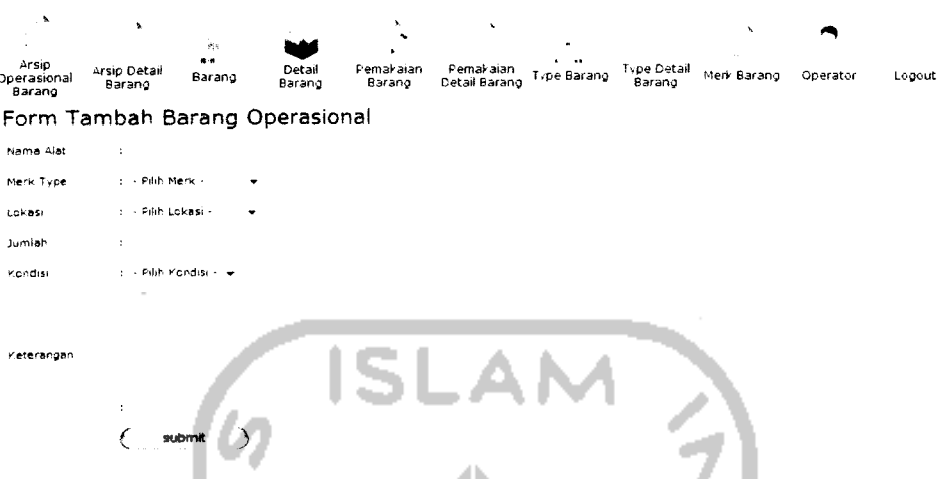

*Gambar 4.7* Halaman Form Tambah Operasional Barang

-

Untuk menambah operasional barang kita dapat memasukkan datadata yang diperlukan dengan meng-klik tombol tambah barang, untuk menuju ke form tambah barang. Selanjutnya kita masukan data-data yang diperlukan seperti nama alat, merk type, lokasi barang, jumlah barang, kondisi barang dan keterangan (bersifat optional). Seperti gambar 4.7 dibawah ini.

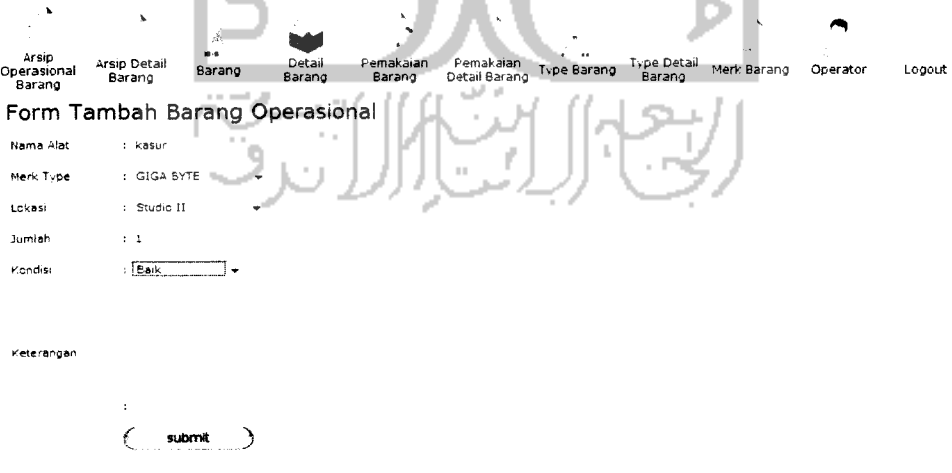

*Gambar* 4.8 Masukan Data Operasional Barang

# Setelah itu, klik tombol **submit** dan datanya akan tampil di halaman manajemen operasional barang. Seperti di bawah ini.

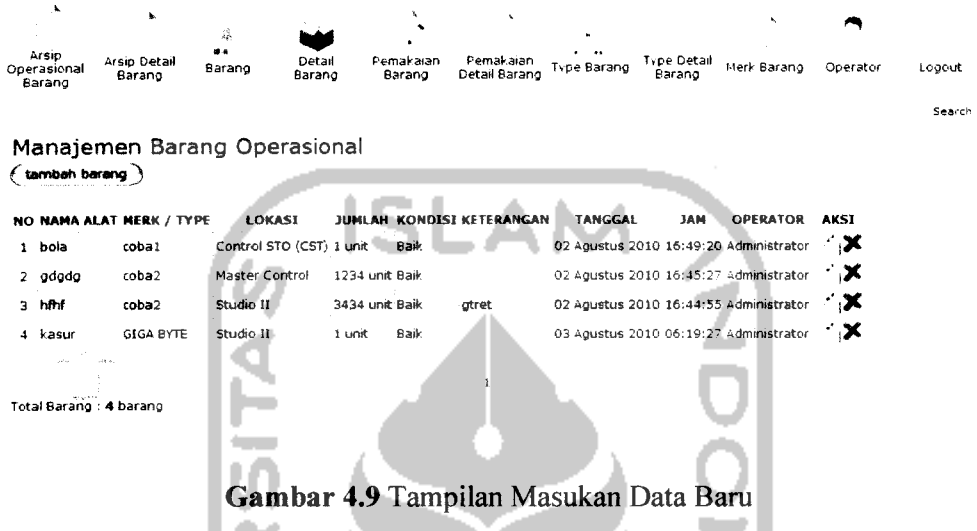

Selain menambahkan barang baru, di dalam manajemen operasional barang, seorang operator juga dapat mengubah informasi dari sebuah barang. Operator dapat mengubah semua informasi yang ada dalam barang tersebut. Klik tombol **edit** yang terdapat pada halaman manajemen operasional barang. Lebih jelasnya dapat dilihat pada gambar 4.10

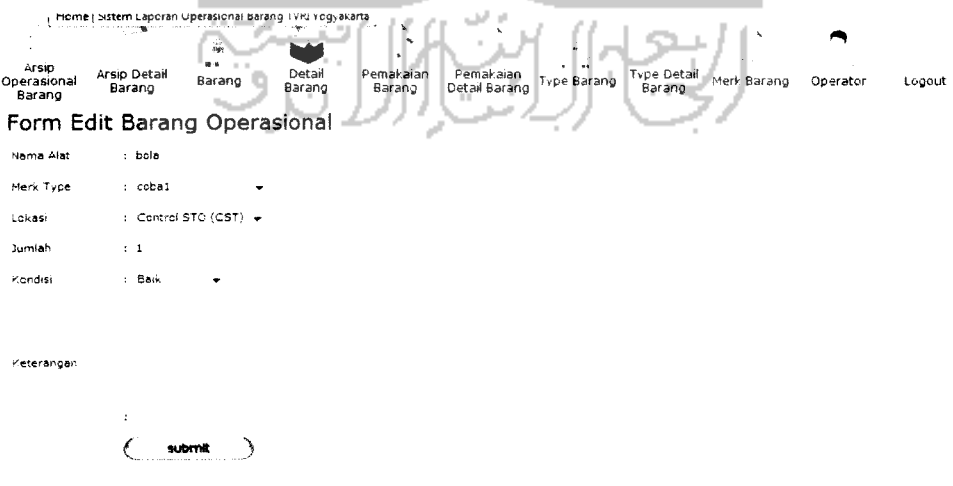

*Gambar 4.10* Halaman Edit Barang

Ganti pada data yang ingin diganti, baik itu nama alat, merk type, lokasi barang jumlah barang, kondisi barang,ataupun menambah keterangan atau mengganti keterangan. Setelah data diganti, klik tombol **submit** maka data akan **ter-update** dan tampil dihalaman manajemen barang operasional.

## *4.1.2.5 Halaman Manajemen Detail Barang*

Pada halaman tampil detail barang ini menampilkan informasi dari data detail barang yang telah dimasukkan sebelumnya. Data yang ditampilkan adalah nama barang, nama merk, type barang, tanggal masuk, stok, jam dan operator. Untuk tanggal masuk, informasi yang tampil adalah tanggal pada saat pemasukkan detail barang.

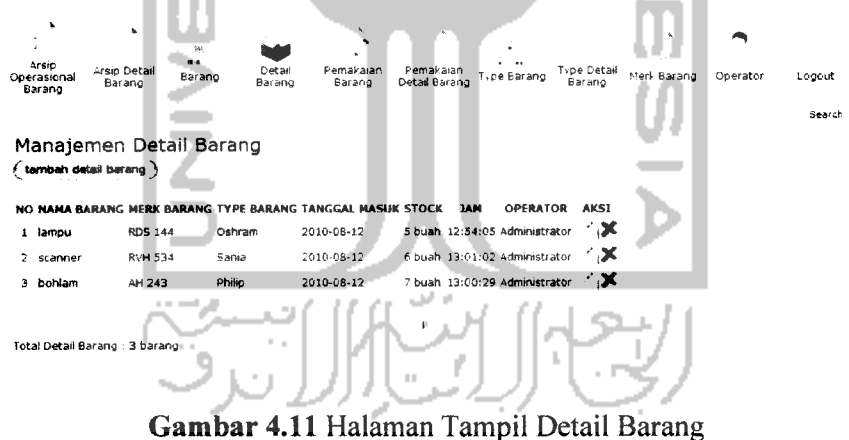

Pada halaman tambah form detail barang digunakan untuk menambah data yang belum ada sebelumnya. Kolom yang tersedia adalah nama barang, merk barang, type barang, tanggal masuk, serta stok barang

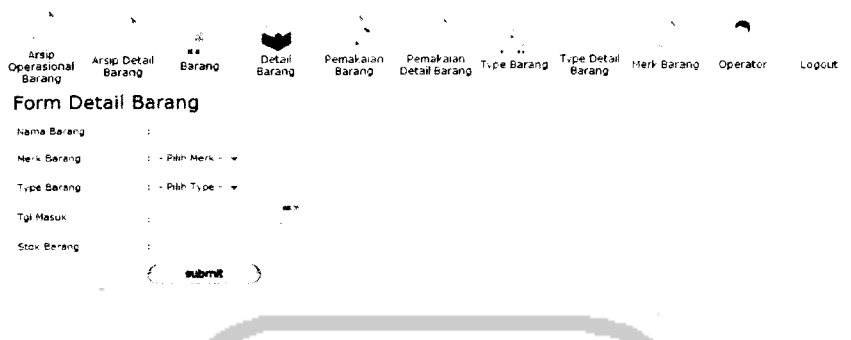

# *Gambar 4.12* Form Detail Barang

Pada halaman edit detail barang ini, membantu user untuk mengedit barang apabila terjadi keselahan pada saat memasukkan data detail barang. Kolom yang ada pada edit detail barang ialah nama barang, merk, type barang, tanggal masuk dan stok barang.

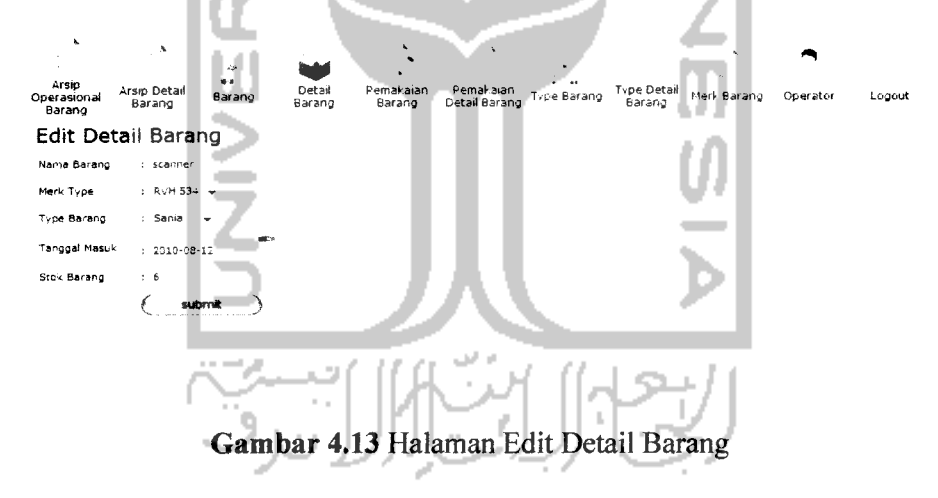

#### *4.1.2.6 Halaman Manajemen Pemakaian Barang*

Halaman ini, digunakan untuk memasukkan data pemakaian barang (operasional) dalam kesehariannya (per hari) setiap memakai suatu alat atau barang, operator akan memasukkan data yang digunakan kedalam

manajemen pemakaian operasional barang. Halaman ini, akan berhubungan langsung dengan arsip operasional barang. Lihat gambar di bawah ini.

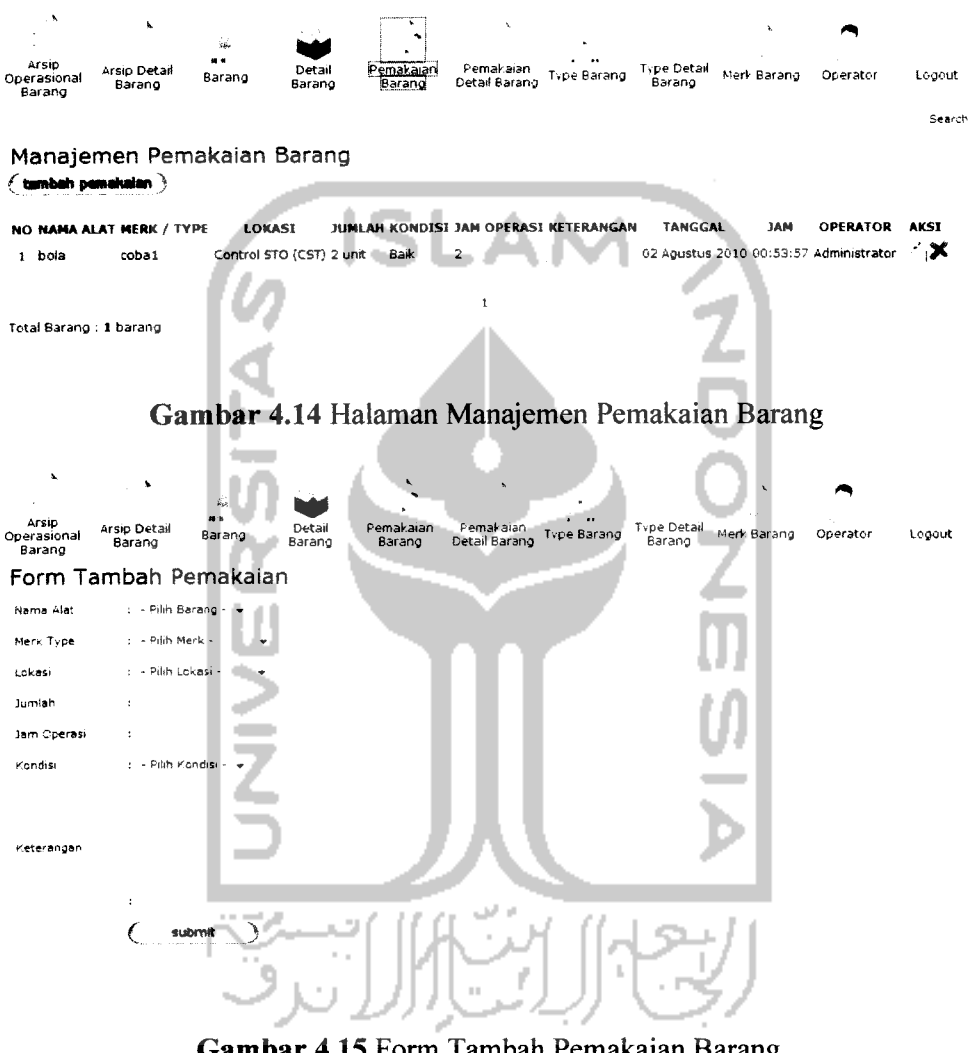

*Gambar 4.15* Form Tambah Pemakaian Barang

Untuk menambahkan pemakaian barang sehari-hari, maka dapat kita lakukan dengan cara meng-klik tombol tambah pemakaian di kiri atas, setelah itu akan muncul **form** tambah pemakaian. Untuk lebih jelasnya dapat kita lihat gambar dibawah ini.

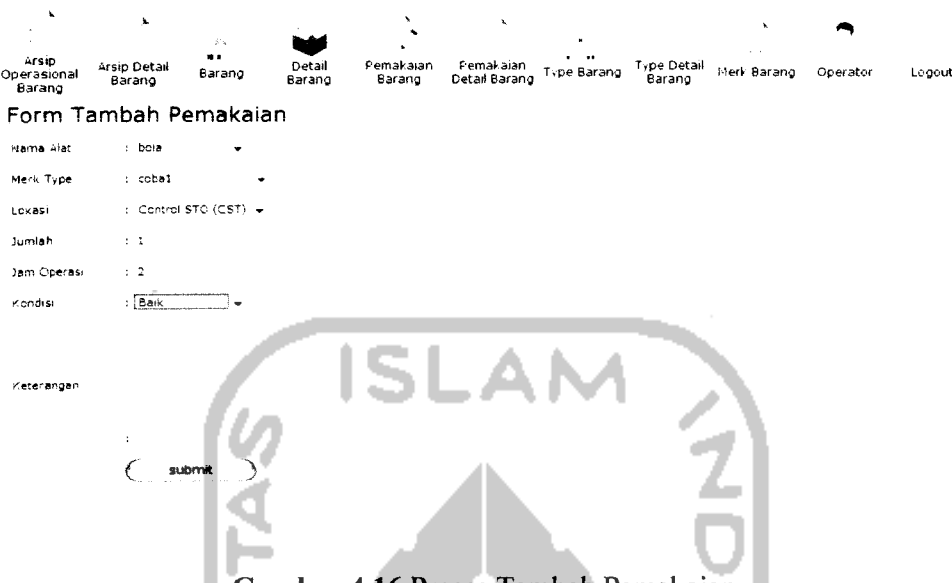

*Gambar 4.16* Proses Tambah Pemakaian

Kita dapat memilih barang yang akan kita gunakan kita masukan nama alat, merk type, lokasi barang, jumlah, jam operasi, kondisi dan keterangan (optional). Setelah itu,kita klik tombol submit dan selanjutnya akan tampil di halaman manajemen pemakaian barang. Pemakaian barang yang telah dimasukan akan masuk juga ke dalam arsip operasional barang dan setiap nama barang yang sama, jam operasinya akan secara otomatis di jumlahkan dari pemakaian sebelumnya.

Untuk melakukan mengubahan data pemakaian barang, caranya masih sama pada **form** sebelumnya yaitu dengan meng-klik tombol **edit** dan selanjutnya ajan tampil tampilan seperti berikut.

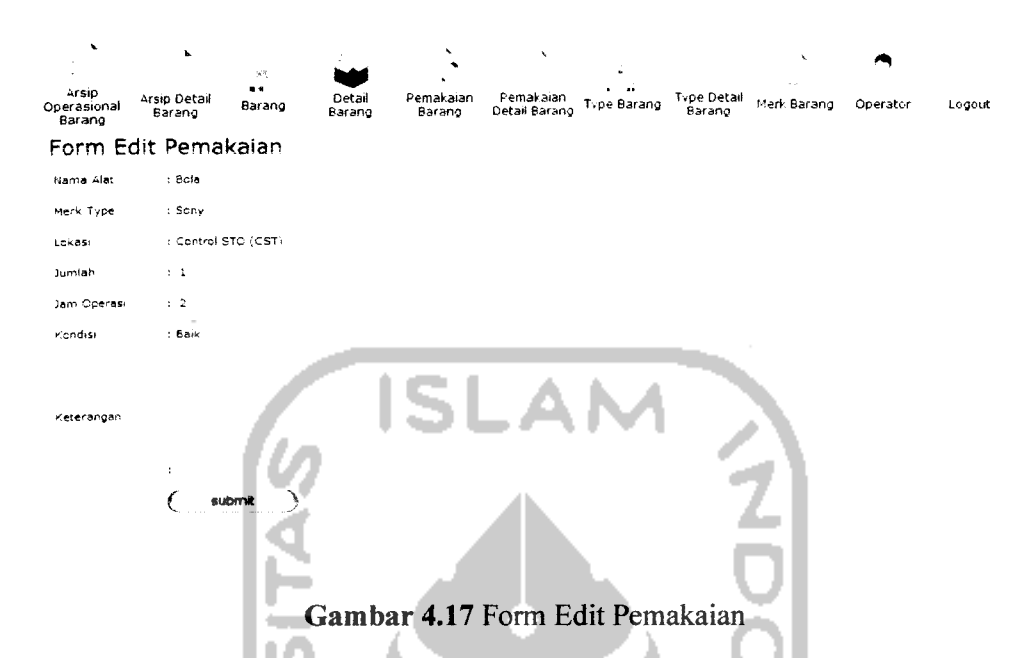

Ganti pada data yang ingin diganti, baik itu nama alat, merk type, lokasi barang jumlah barangjam operasi, kondisi barang,ataupun menambah keterangan atau mengganti keterangan. Setelah data diganti, klik tombol **submit** maka data akan **ter-update** dan tampil dihalaman manajemen pemakaian barang operasional.

# *4.1.2.7 Halaman Manajemen Pemakaian Detail Barang*

Halaman ini digunakan untuk menampilkan informasi untuk mengubah data yang ada pada tabel detail barang, kolom yang berisi yaitu nama barang, nama merk barang, type barang, tanggal masuk, stok awal, barang masuk, barang keluar, stok akhir, keterangan, jam, dan operator. Untuk nama barang, merk barang, type barang dan stok barang melakukan fungsi otomatisasi, yaitu mengambil data yang berada pada tabel detail barang.

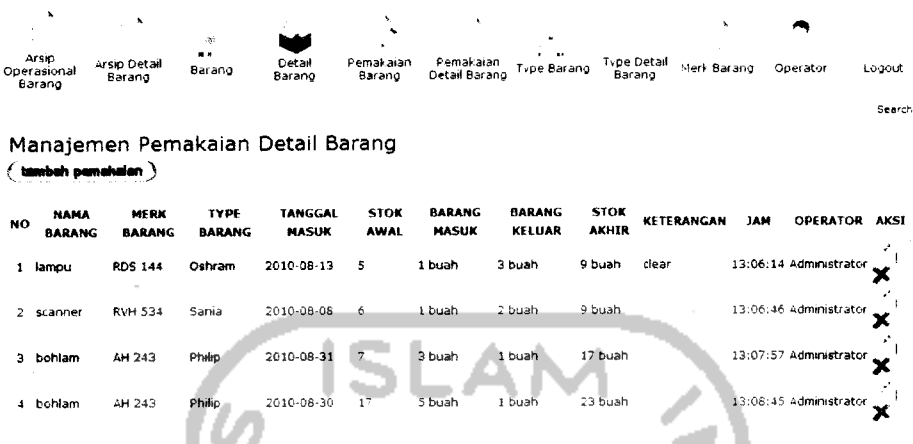

# *Gambar 4.18* Halaman Pemakaian Detail Barang

Pada halaman Manajemen Detail Barang ini, ditampilkan informasi berupa data detail barang yang ada di TVRI Yogyakarta. Data ini terdiri dari, nama barang, type barang, merk barang, tanggal masuk dan stok barang. Tanggal masuk ialah tanggal sekarang pada saat pemasukkan barang

#### *4.1.2.8 Halaman Manajemen Type Barang*

Halaman ini, digunakan untuk melakukan manajemen type barang yang terdapat dalam manajemen operasional barang. Di halaman ini operator dapat memasukkan data type barang yang baru **{insert),** dan menghapus data type barang **{delete)** yang sudah ada. Untuk lebih jelasnya dapat dilihat pada gambar dibawah ini.

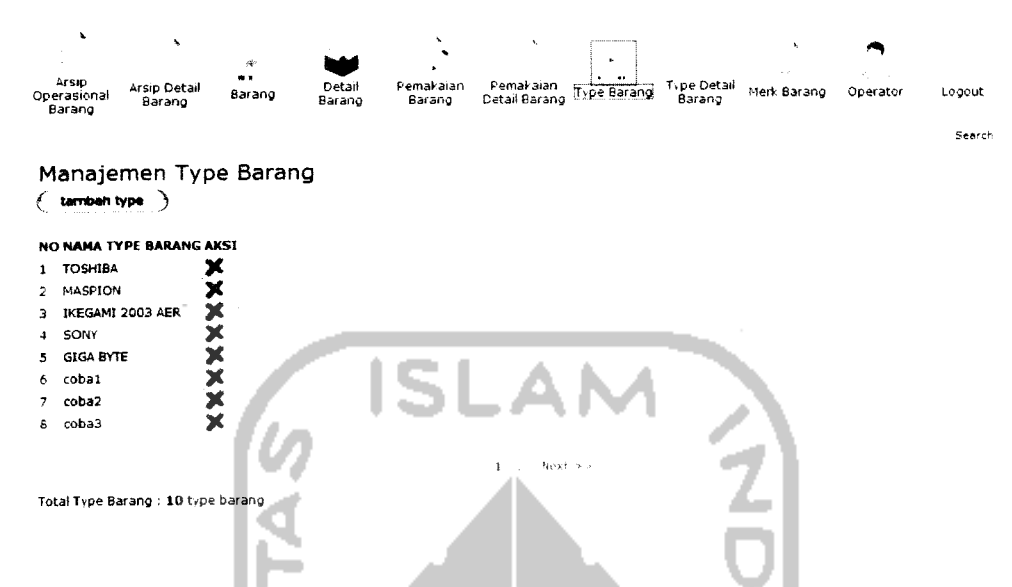

*Gambar 4.19* Halaman Manajemen Type Barang

Untuk melakukan penambahan type barang, dapat dilakukan dengan cara meng-klik tombol tambah type dan selanjutnya akan tampil form seperti di bawah ini. Kita masukan nama type dan apabila kita ingin menambah form, kita dapat meng-klik link tambah begitu seterusnya

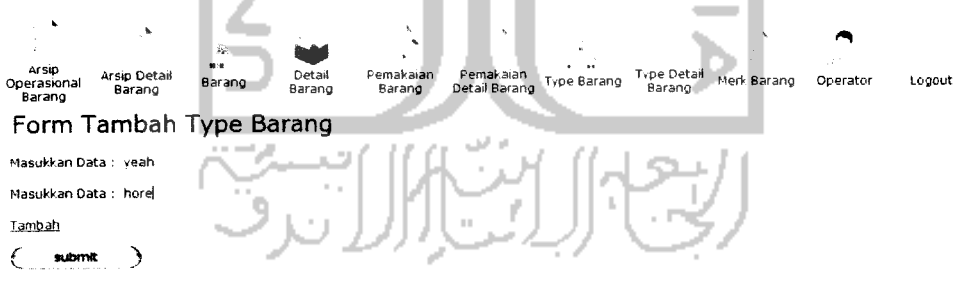

*Gambar 4.20* Halaman Form Type Barang

#### *4.1.2.9 Halaman Manajemen Operator*

Halaman ini, digunakan untuk melakukan manajemen operator yang terdapat dalam aplikasi ini. Di halaman ini operator dapat memasukkan data operator yang baru **{insert),** mengubah **{update)** data operator dan menghapus data operator (delete) yang sudah ada. Untuk lebih jelasnya dapat dilihat pada

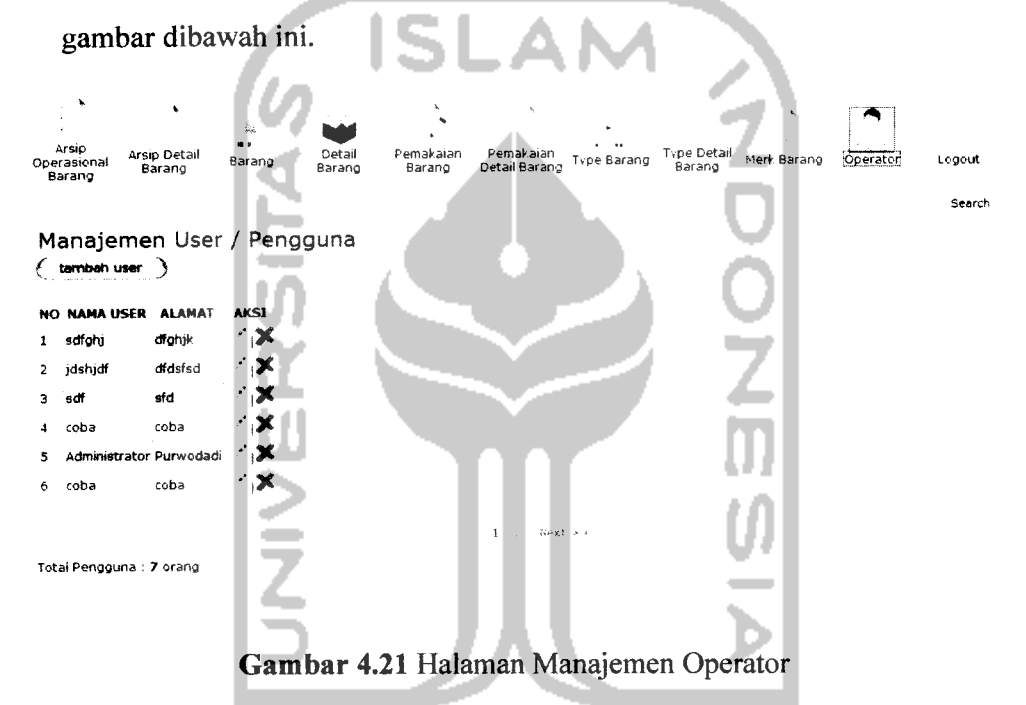

Untuk melakukan penambahan operator dapat dilakukan dengan cara meng-klik tombol tambah user, setelah itu akan tampil **form** tambah user seperti dibawah ini.

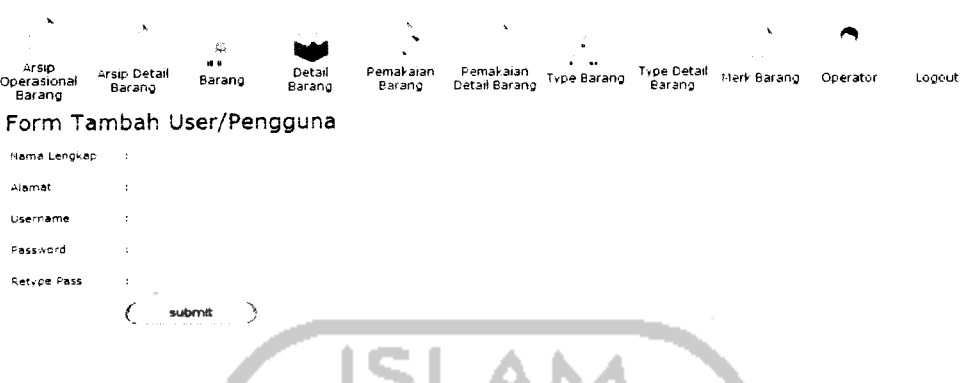

IJLAM *Gambar 4.22* Halaman Form Operator

Masukan nama lengkap, alamat, **username,** dan **password.** Lalu klik tombol **submit,** setelah itu data akan masuk ke halaman manajemen user / operator untuk melakukan pengubahan data tinggal klik saja tombol **edit** lalu akan tampil halaman **edit** seperti di bawah ini

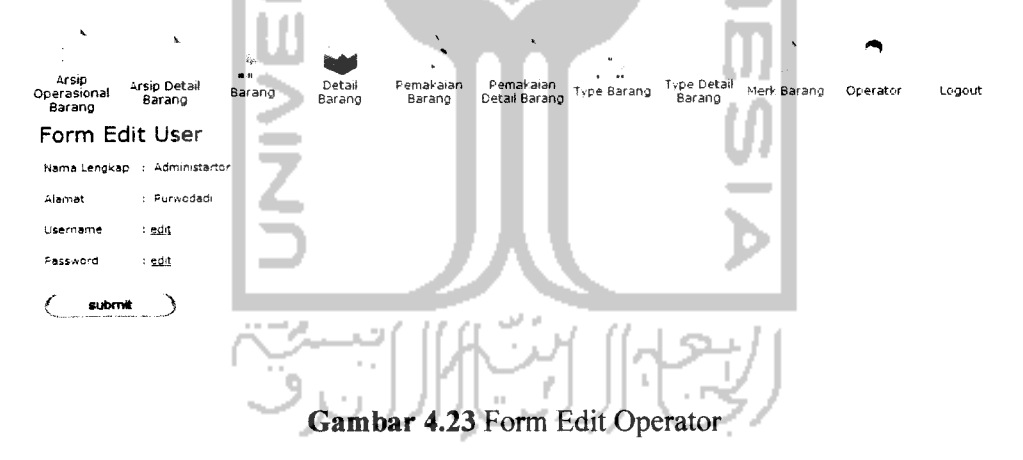

Kita lihat pada tampilan diatas, apabila kita ingin mengubah nama lengkap atau alamat dari operator, kita dapat langsung mengubah di dalam **form** tersebut setelah itu, kita klik tombol **submit** maka datanya akan berubah dan tampil pada halaman manajemen operator.

Berbeda jika kita ingin mengubah **username** atau **password** dari operator, kita klik tombol **edit** di dalam form **edit** operator. Maka akan tampil form seperti dibawah ini. Di sini kami contohkan pengubahan **password** operator (untuk melakukan perubahan **username** operator caranya hampir sama).

**•**<br>Bərang Op^sTonal **«Z°T \*•""»** BDa?ang "EST »SS, \*".""»<> ^SS\* **"\*B\*™ 0^°'** L^0Ut Barang \* Update Password Operator Masurvkan password lama : »•••• Masukkan password baru Masukkan kembali password bi *f lubrmt y*

*Gambar 4.24* Form Update Password Operator

Kita isikan **password** lama, dan juga kita isikan **password** baru yang akan kita gunakan. Proses pengubahan **password** seperti ini, dilakukan untuk dapat menjaga keamanan dari **username** dan **password** masing-masing operator (mengingat operator yang menggunakan sistem ini lebih dari satu). Maka dengan cara demikian, antara operator satu dengan yang lain tidak dapat saling mengganti**password**atau **username** yang bukan miliknya.

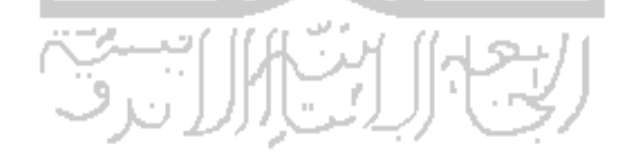

# *4.2 Analisis Kinerja Perangkat Lunak*

#### *4.2.1 Penanganan Kesalahan*

Perangkat lunak ini dibuat cukup bersifat komunikatif, artinya mudah dimengerti oleh pengguna. Jika terdapat kesalahan-kesalahan pemasukan data ataupun pilihan beberapa proses yang akan dilakukan maka sistem akan memberikan tanggapan **{feedback)** kepada pengguna berupa pesan kesalahan. Ada beberapa tipe dari penanganan kesalahan antara lain :

## *4.2.1.1 Penangan Keselahan Input Pada Form Login*

Apabila seorang operator dalam melakukan **login** pada **form login** tidak memasukkan **username** atau **password** atau salah memasukkan **username** atau **password** maka akan keluar pesan peringatan seperti berikut.

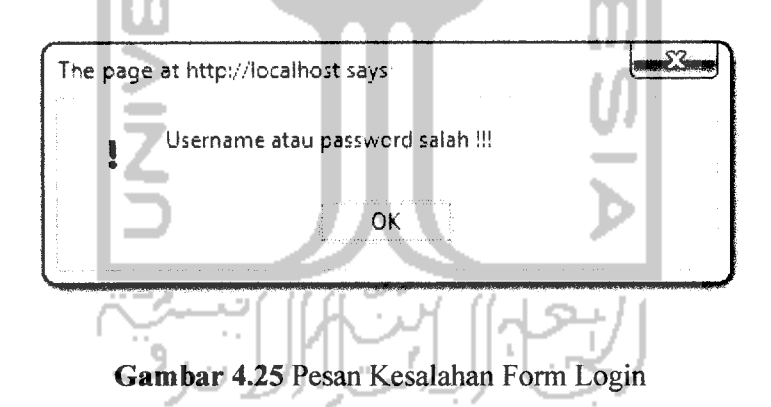

Apabila seseorang ingin membobol halaman operator dengan cara mengetikan alamat url, tanpa memasukkan **username** dan **password,** atau apabila seorang operator sudah melakukan logout dan mencoba untuk masuk kembali dengan cara menekan tombol back pada browser, maka akan keluar pesan sebagai berikut.

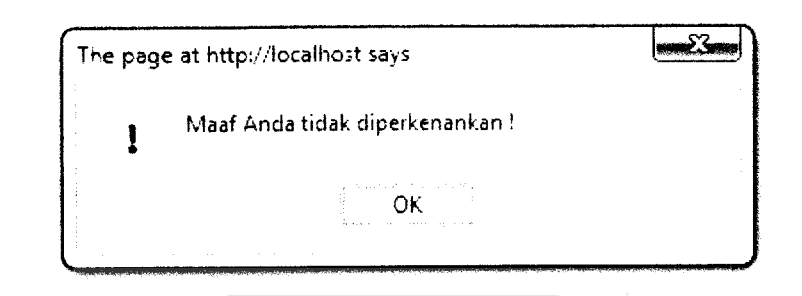

```
Gambar 4.26 Pesan Kesalahan Login
```
# *4.2.1.2 Penanganan Kesalahan Input Pada Form Pencarian*

Apabila seorang operator dalam menggunakan form pencarian barang ataupun yang lainnya tidak memasukkan kata kunci seperti nama barang, maupun nama type maka, akan muncul pesan peringatan untuk memasukkan kata kunci seperti berikut.

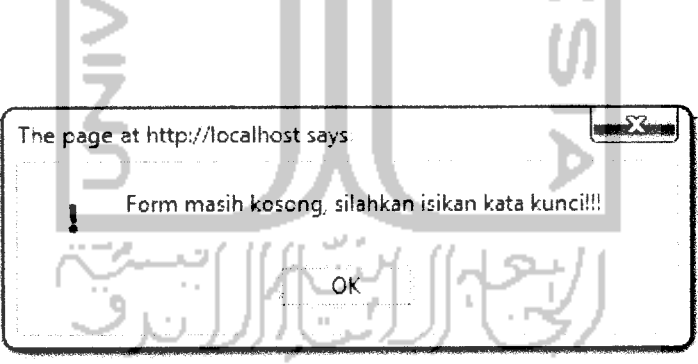

#### *Gambar 4.27* Pesan Kesalahan Kata Kunci

Sedangkan, apabila seorang operator salah dalam memasukkan kata kunci, ataupun tidak ada barang yang dimaksud maka akan muncul pesan berikut.

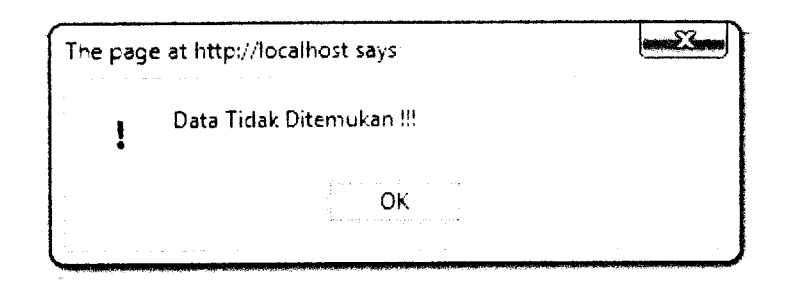

*Gambar* 4.28 Pesan Kesalahan pada Form Pencarian

u

1. DI L.A

# *4.2.1.3 Penanganan Kesalahan Input Pada Form Barang*

Apabila seorang operator ingin memasukkan data barang baru, apabila operator dalam memasukkan data kurang dan belum diisi akan keluar pesan kesalahan sebagai berikut.

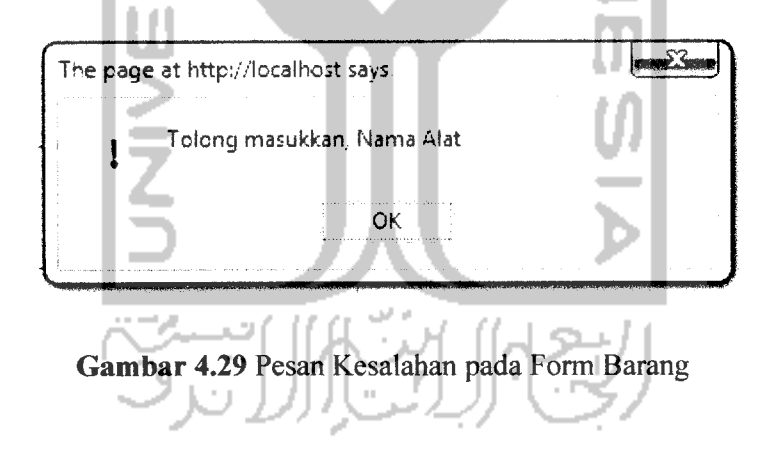

#### *4.2.1.4 Penanganan Kesalahan Input Pada Form Operator*

Apabila operator ingin memasukkan operator baru, ketika operator memasukkan **username** yang sama **{username** sudah ada sebelumnya) maka akan muncul pesan berikut ini.

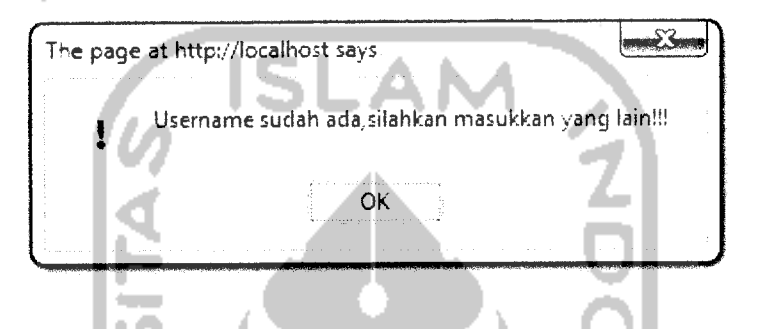

*Gambar 4.30* Pesan Kesalahan pada Form Operator

## *4.2.1.5 Penanganan Kesalahan Input Pada Form* Password

Apabila operator ingin mengubah **password** melalui **form update password,** ketika operator salah memasukkan **password** yang lama, maka akan muncul pesan seperti dibawah ini.

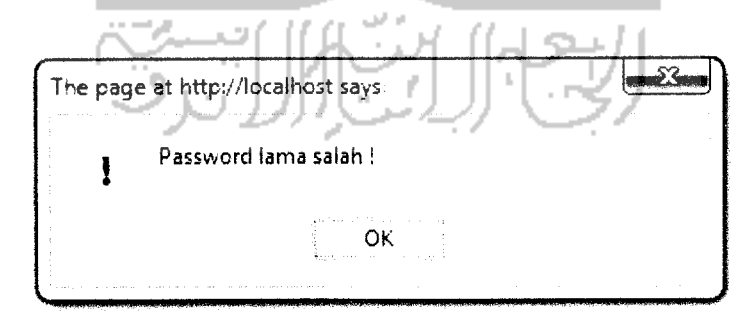

Gambar 4.31 Pesan Kesalahan Password

Apabila operator dalammemasukkan **password**baru tidak sama (tidak cocok) dengan form yang dibawahnya maka akan muncul pesan seperti dibawah ini.

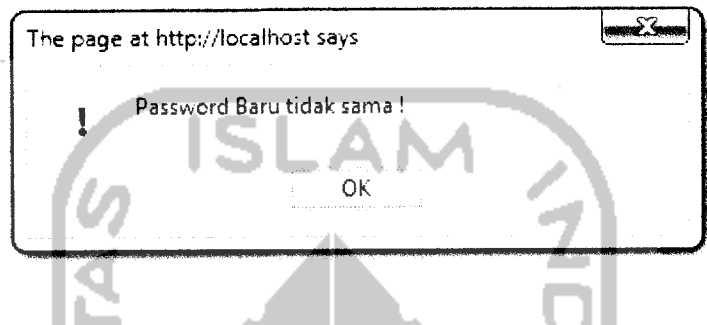

*Gambar 4.32* Pesan Kesalahan Password Baru

Selanjutnya apabila, data yang dimasukkan sudah benar (password lama dan juga password baru) maka pengubahan data telah berhasil dilakukan dan akan diarahkan kembali ke halaman manajemen operator.

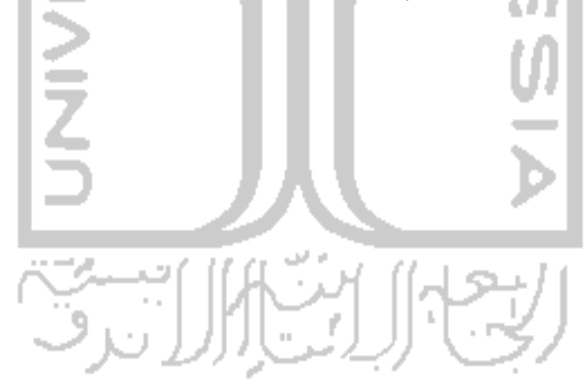

#### *BABV*

## *KESIMPULAN DAN SARAN*

## *5.1 Kesimpulan*

Berdasarkan uruain-uraian yang telah ditulis pada bab- bab sebelumnya, maka dapat di tarik kesimpulan diantaranya :

- 1. Sistem informasi operasional barang ini, merupakan sistem yang berbasis web dan bersifat **offline.**
- **2.** Sistem informasi ini dapat digunakan, bagi pengguna yang sudah terdaftar sebagai operator.
- 3. Sistem informasi operasional barang di TVRI Yogyakarta adalah sebagai perangkat lunak yang digunakan untuk membantu dalam melakukan pengarsipan data barang dan data detail barang.
- 4. Sistem informasi ini, juga mempermudah pengolahan, pengeditan, dan pencarian data agar lebih cepat, dapat mengetahui dengan cepat stok barang yang di miliki.
- 5. Belum terdapat format standar laporan dari TVRI Yogyakarta yang ada pada sistem informasi tersebut.
- 6. Laporan yang dihasilkan berupa file Ms.Excel dan dapat digunakan untuk kebutuhan laporan bulanan operasional barang.

# *5.2 Saran*

Hal-hal yang mengenai sistem informasi pemasukkan dan pengeluaran barang di TVRI Yogyakarta ini adalah sistem informasi yang masih dalam bentuk sederhana, sehingga dapat di kembangkan lagi menjadi lebih sempurna. Dan untuk pengembangan selanjutnya, agar pihak pengembang selaku tim IT TVRI Yogyakarta, dapat mengembangkan program ini secara modular dengan harapan agar sistem lebih mudah untuk di **update** dan di **maintenance.**

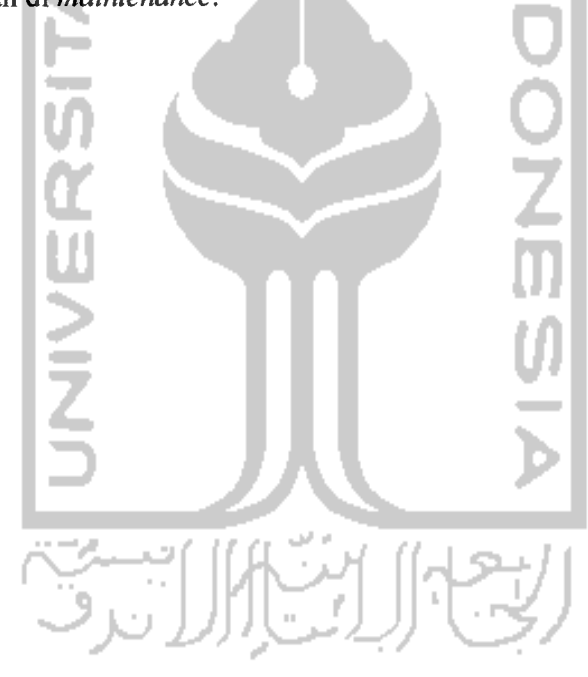

## *DAFTAR PUSTAKA*

- Hakim, Lukmanul.2009. **Trik Master PHP, Terbongkar Lagi.Yogyakarta** : Loko Media.
- Andi, M. Syafii.2004. **Kolaborasi Flash, Dreamweaver, dan PHP.** Malang : Andi Publisher.
- Joko Adi Wirawan, Mochamad.2008. **Amazing News Website With PHP, Ajax,** and MySQL. Yogyakarta: Andi Publisher.
- Laboratorium Sistem Informasi dan Rekayasa Perangkat Lunak. **Modul Praktikan Pemograman Web 2008/2009.** Jurusan Teknk Informatika, Fakultas Teknologi Industri, Universitas Islam Indonesia

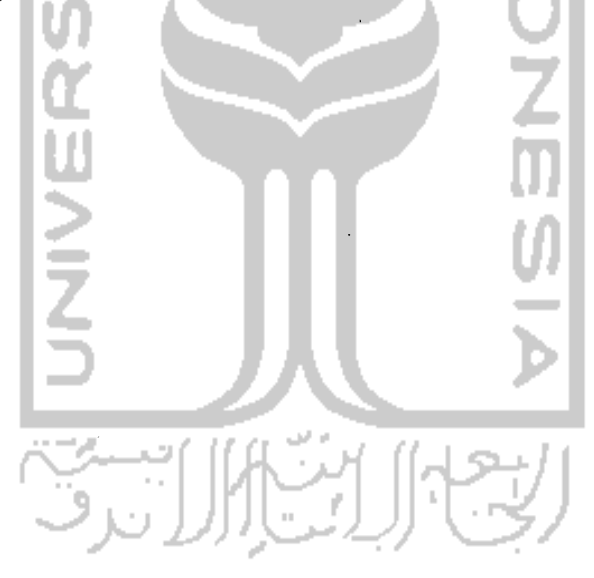